### Smart Planting

by

Randa Osama Nour El-Huda Ashraf Amina Yasser Salma AbdelFatah

A dissertation submitted in partial fulfillment of the requirements for the degree of Bachelor of Computer Science

in

Misr International University

in the

Faculty of Computer Science of the Misr International UniversityUniversity, EGYPT

> Thesis advisor: Dr. Ashraf AbdelRaouf Eng. Noha El Masry

> > (July 2020)

### Abstract

Smart planting is a new approach for making use of recent technology in the agriculture sector. Meanwhile, it's a challenging research topic. This document proposes an Automated greenhouse to provide the plants with a favorable atmosphere to make them grow faster and healthier. This has been accomplished by the contribution of both Image Processing techniques and Deep Learning. The system is in action when the real-time cameras start taking frames from the greenhouse then an Arduino reads the DHT11 and soil moisture sensors' readings. After this is done, these frames are passed to the pre-processing stage to detect the desired green range of the plant and the desired color range of the fruit/vegetable. This is done using masking techniques with Hue-Saturation-Value(HSV). By the usage of Histogram of oriented gradient(HOG), the features of fruits/vegetables will be extracted such as it's shape and color. Finally, the classifier detects if there is any fruit/vegetable appearing in the image. This helped the system to detect the correct stage of the plant; whether it's the seeding, flowering or harvesting stage. The classifier used in this process is One-Class Support Vector Machine (OC-SVM). Our experiments were conducted on tomato plants. During the plants' classification stages, the system starts to detect if there are any early recognition of diseases affecting our plants. This was done by using the Deep Learning library called Fastai. By the usage of this library, the system is able to detect most of tomatoes disease such as early blight, late blight, leaf mold, spider mites, target spot, mosaic virus, and yellow curl virus. The proposed approach achieved 81.8% accuracy in the tomato's classification and achieved 98.4% accuracy in detecting 9 types of tomato's diseases. A web application is developed for users to supervise the greenhouses and to be updated with their plants' health.

### Acknowledgments

This project would never have been possible without the support and guidance of various people at Misr International University. We are heartily thankful to our supervisors, Prof. Ashraf Abd El-Raouf, and Eng. Noha El-Masry for moral support, expert advice, ideas, guiding and helping us throughout the time as their students, it is truly an honor. We have been extremely lucky to have a supervisors who cared about our work, and who responded to our questions and queries so instantly. We also wish to thank Eng. Hany Youssef (Engineering Management Department, Misr International University, Cairo, Egypt) for providing us with our greenhouse model base. Finally, we wish to thank Dr. Abd Allah A. El-Deeb (Vegetable Breeding Department, Horticulture Research Institute, Agricultural Research Center, Giza, Egypt) for providing assistance in planting our greenhouse.

## **Contents**

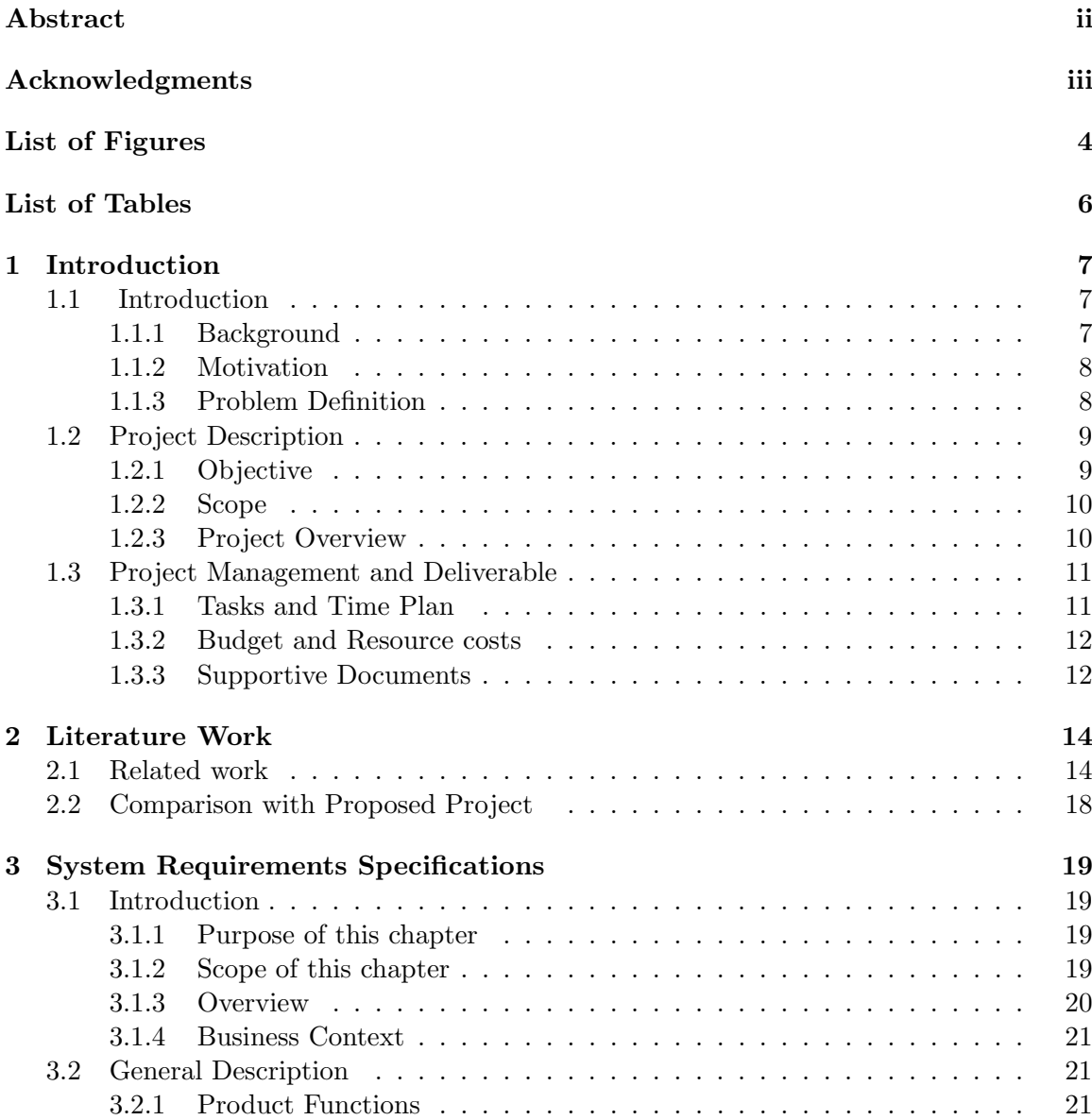

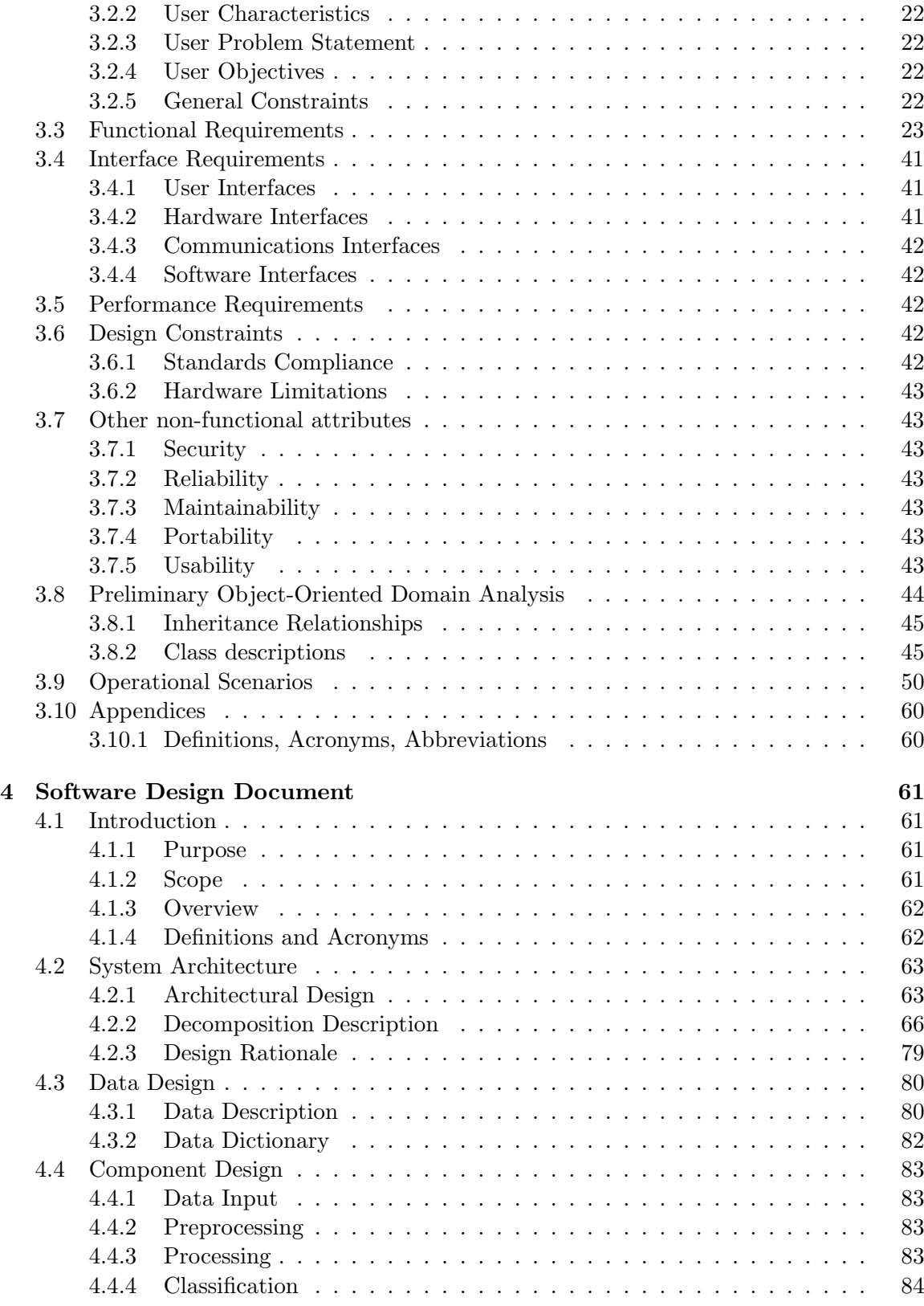

Τ

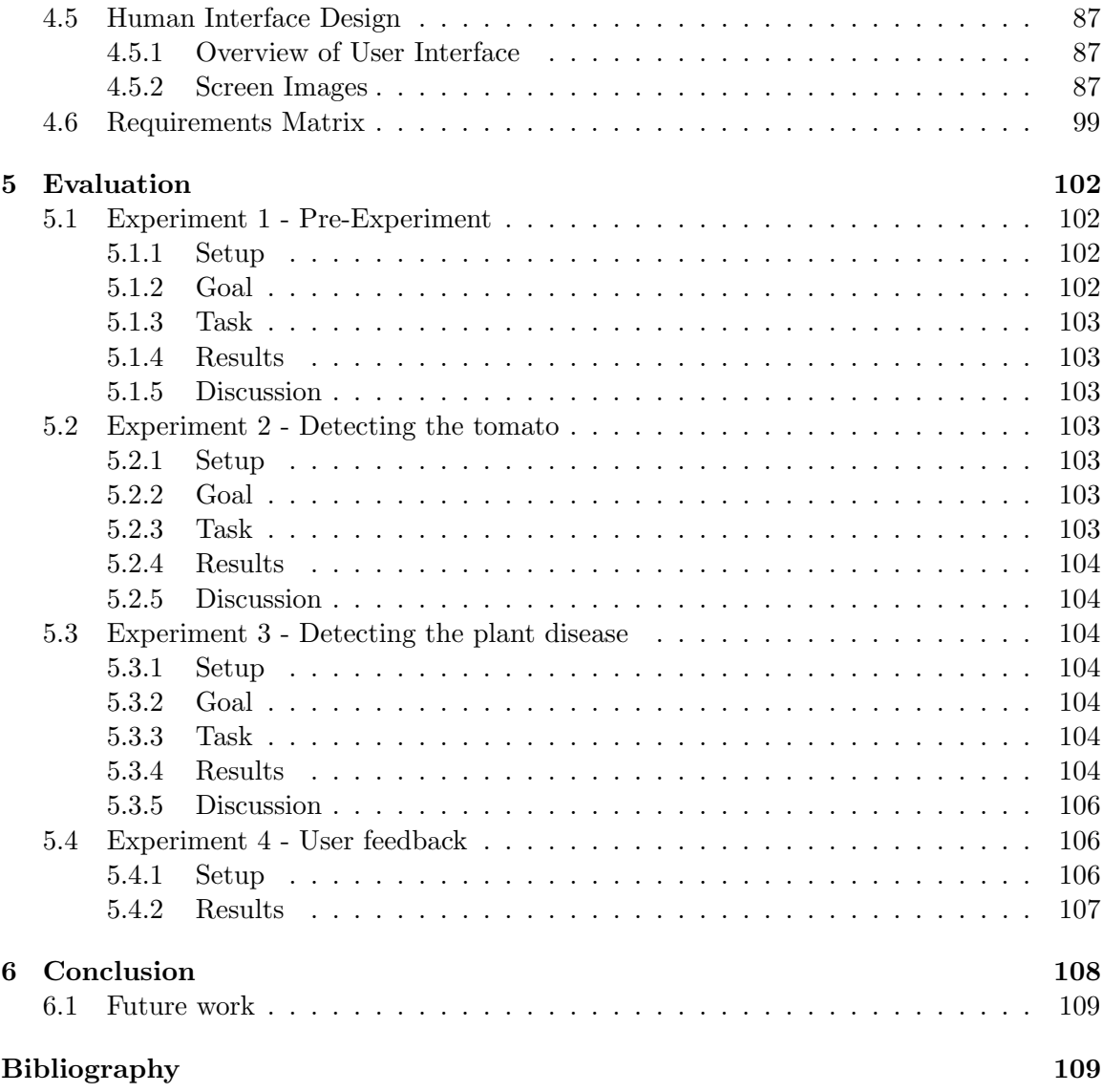

# List of Figures

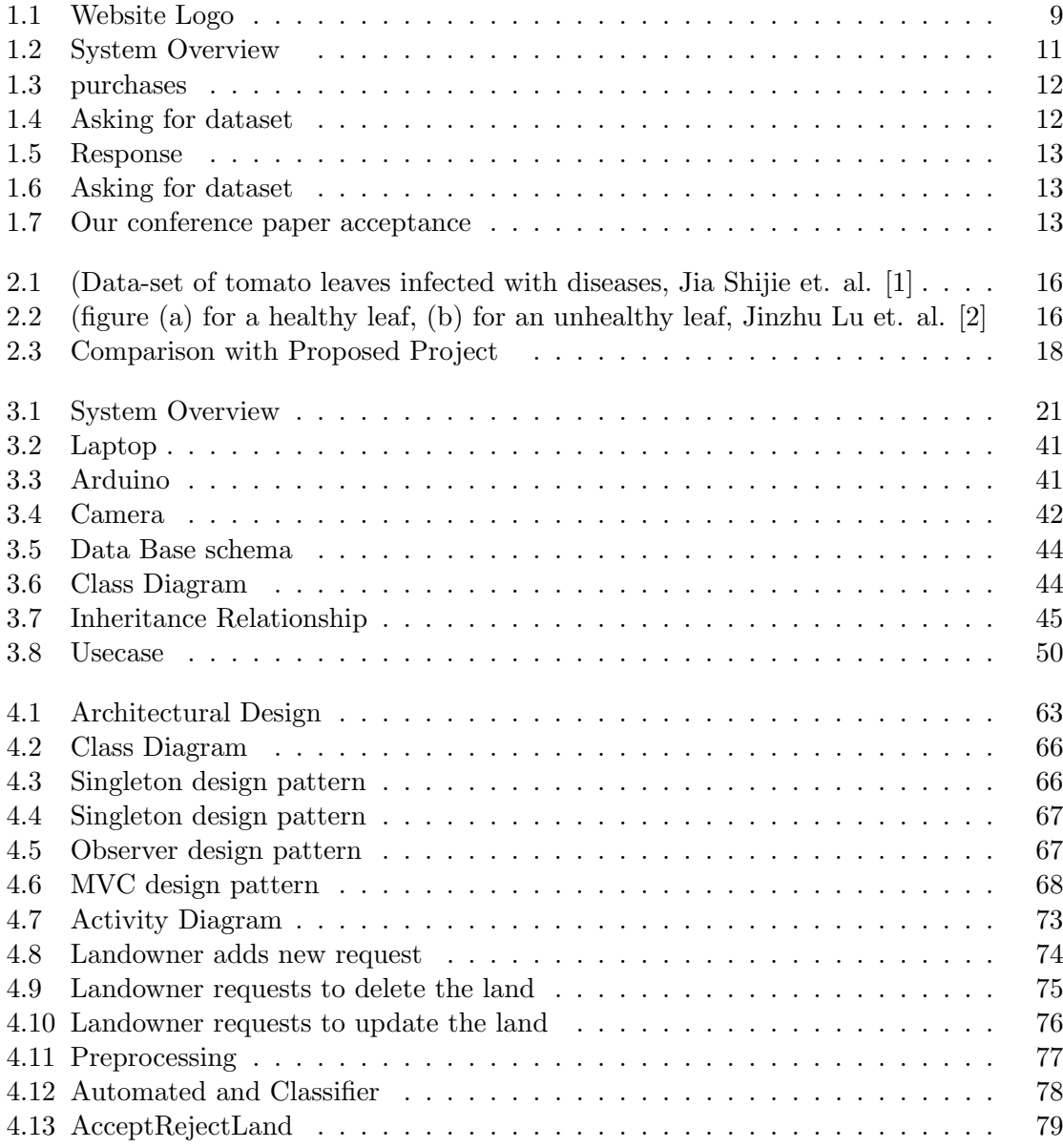

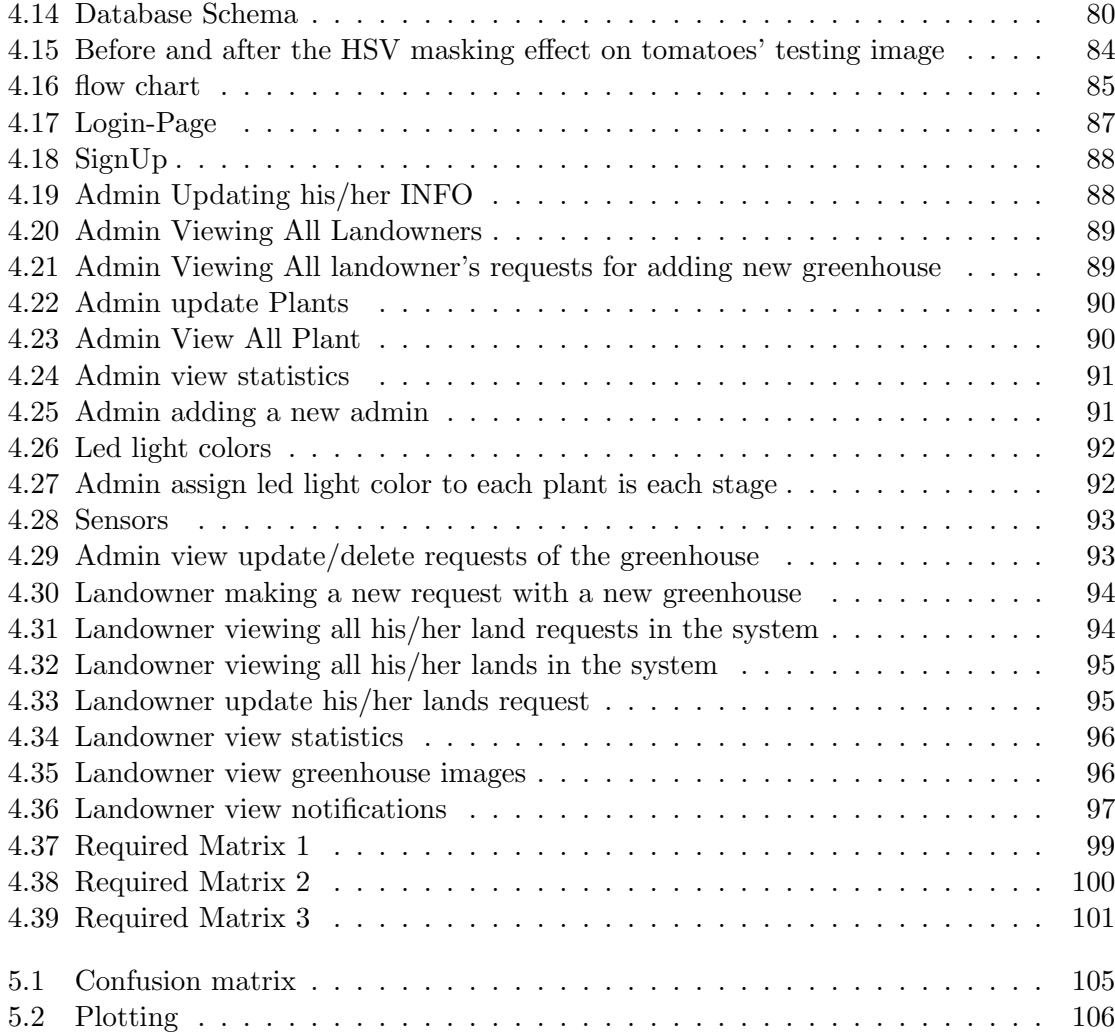

## List of Tables

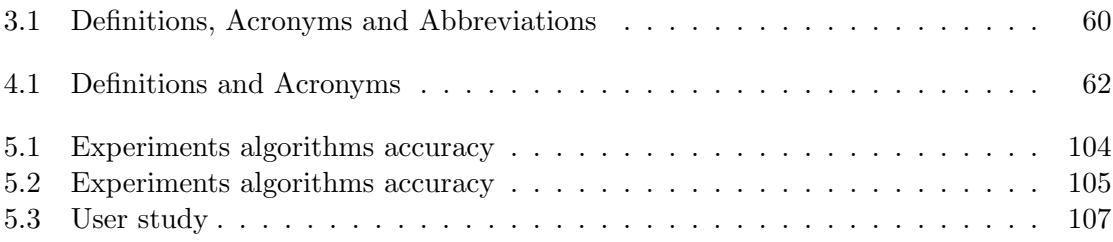

### Chapter 1

### Introduction

### 1.1 Introduction

### 1.1.1 Background

Plants in all of its types; whether fruits or vegetables, is one of the main courses in human life. Nowadays, due to some climate changes and geographical locations, some plants are endangered of extinction. Due to these climate-changes [3–5], in some countries the sun could appear for a shorter or longer time than the time needed for the plant to grow in a healthy life cycle. Even though, the sun plays an important role in a plant's growth, but not all of the 7 spectrum colors produced from the sun are important for the plant. There are only three important spectrum colors, which are: green, blue, and red. Green and blue spectrum are essential for producing strong roots and leaves while red spectrum for making the plants more blossomed [6].

While each plant has it's specific growing season. Still some farmers want to grow plants at any season they want and to have the fastest growth rate. Consequently, a greenhouse is used for growing plants during their off-seasons; As they are a well-known isolated environment that helped farmers to grow all their needed plants. Meanwhile, for increasing the growth rate, we had recommend the usage of supplementary lights as several researchers had reported that they improved the growth rate of vegetables/fruits [7].

Farmers and landowners could be provided with all of their needed plants. Meanwhile, greenhouses are not only a solution for protecting plants but also they are a solution for an economical increase, as it helped in increasing Egypt's economy [8].

By the usage of Technology and greenhouses, an automated greenhouse was created. As that allowed us to have a better control over the processes and maintaining a favorable atmosphere inside the greenhouse. By the addition of using Image processing and deep learning together, the appearance of any diseases on the plants was detected, which leaded to high quality yield by reducing the wastage.

#### 1.1.2 Motivation

This project takes into consideration that it's hard to distinguish the plant's stages manually whether it's in the seeding, flowering or harvesting stages.

Due to the different weather conditions that any plant could be exposed to, the plant could be affected by any kind of disease. Usually, these diseases can't be recognized by naked eyes of landowners' and farmers' in their early stages. This may cause the death of the plant and its' surroundings. Instead of curing the infected plant, the landowner would be in threat of losing all the other plants and crops in the greenhouse. Therefore, if an automated system is implemented in their greenhouse it would help in saving the plants from dying.

Although COVID-19 has a huge impact on the economy of the agriculture due the lockdown and curfew. Greenhouses supported with smart planting system won't be affected by the lockdown of the workers since the system operates dynamically and allows the user to check the crops and their growth, also it notifies the user if there is any disease found on the leaves of the plant. So, the system doesn't need the human power and the crops in the greenhouse won't be affected by the pandemic. Some economists has early estimates that throughout 2020, the global economic growth will loss almost 2.4% of the value of the gross domestic product (GDP).[9].

### 1.1.3 Problem Definition

The agricultural sector in Egypt faces major challenges. Some crops take too much time to be ready to be harvested, and not necessarily all the crops are efficiently harvested. Therefore, leaving a negative impact on the economy of the agricultural sector.The high humidity caused by the sunlight can damage and cause some diseases to the plants. The market currently lacks a system which automatically detects these diseases with high accuracy and makes an artificial environment to the plants to grow faster and healthier to save time, money and effort.

### 1.2 Project Description

Smart planting is an automated system implemented inside a greenhouse that would help in increasing the growth rate of plants and detecting the early stages of diseases affecting the plants. That was achieved by the installing some LED lights (red, green and blue), realtime camera for monitoring and protecting plants, and sensors(DHT11 and soil moisture) that would help in creating the favorable weather conditions for the plants to grow. Also, a web-application has been developed for users to monitor the growth rate and to be notified if there are any diseases in their greenhouse. The website logo is shown in Figure 1.1.

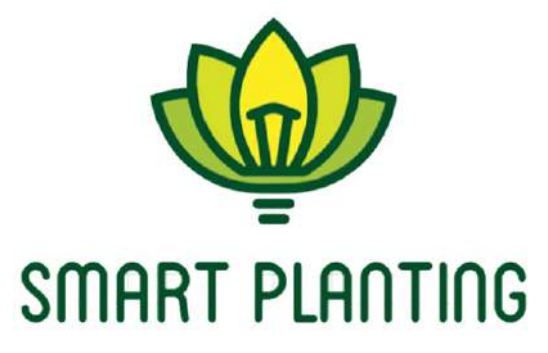

Figure 1.1: Website Logo

### 1.2.1 Objective

The proposed system is designed to automatically detect the plants in the greenhouse to classify its stages. LED lights are added to the green house which will be automatically switched on for the specified hours and accordingly increase the growth rate of the plant, reduce human effort and save time. Also, automatic detection for the diseases that affect the plant's leaves and notify the user using web application. The early detection of it, allows the landowner to use the right treatment for this disease and also allows save the other crops from infection.

### 1.2.2 Scope

- 1. The system will detect the plants diseases for tomatoes accurately which are: early blight, late blight, leaf mold, spider mites, target spot, mosaic virus, septoria, bacterial spot and yellow leaf curl virus.
- 2. The system will classify the growth stage that the plant had been reached to turn on the needed LED light color.
- 3. The landowner will get notified with their land's important updates.
- 4. The system have the ability to learn different types of diseases to enhance the accuracy in the future.

#### 1.2.3 Project Overview

Our proposed system consists of four linked stages.

The first stage is the data input, the real time camera starts to capture frames for the greenhouse every 5 minutes without any human intervention and these frames are saved directly in the database.

Secondly, those images enter the pre-processing stage which is converting the image frame from RGB to HSV to detect the desired colors for each plant type.

The third stage is the processing, which is defined in feature extraction that is used to extract the plants' features using histogram of oriented gradient (HOG) such as: it's size, shape and color, after this process all the data are saved in the database.

Moving to the classifying stage using One-Class Support Vector Machine, it is used to detect the growth stage that the plant had been reached. Also detecting if any disease affected the plant using Fastai deep learning model.

Then, the results will make the system take it's decision to generate the suitable LED light needed to be turned on. At the end the landowner will be notified when the greenhouse is ready to be harvested and if theirs any disease appeared on the plants.

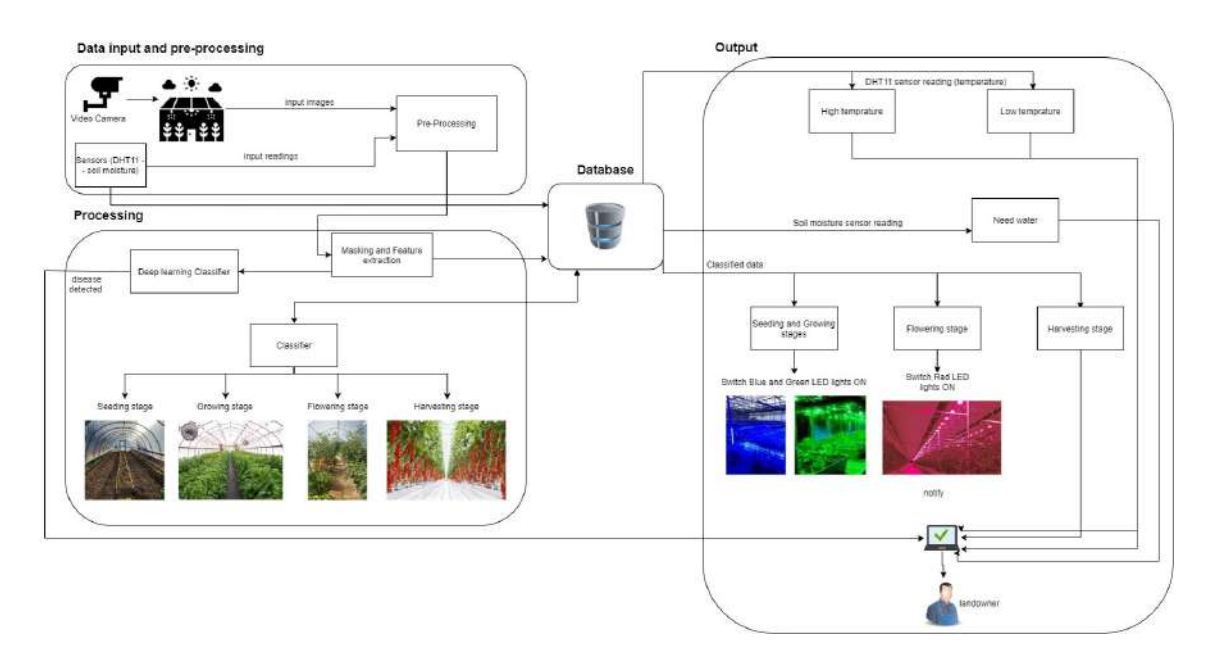

Figure 1.2: System Overview

### 1.3 Project Management and Deliverable

### 1.3.1 Tasks and Time Plan

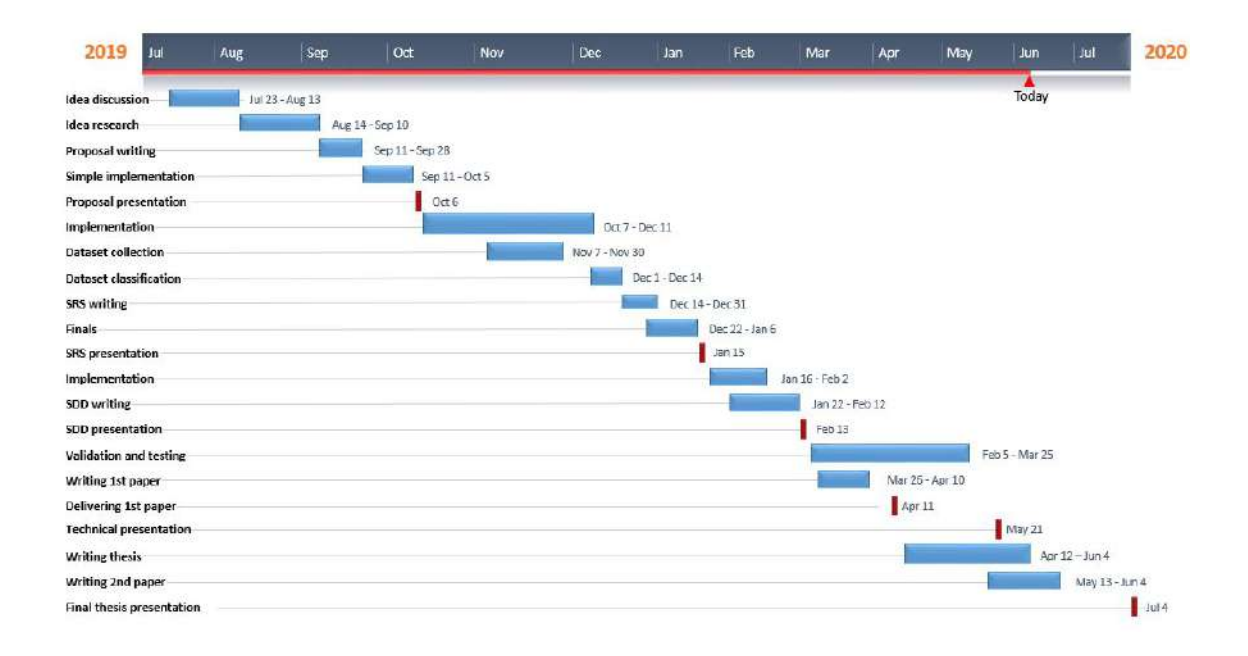

### 1.3.2 Budget and Resource costs

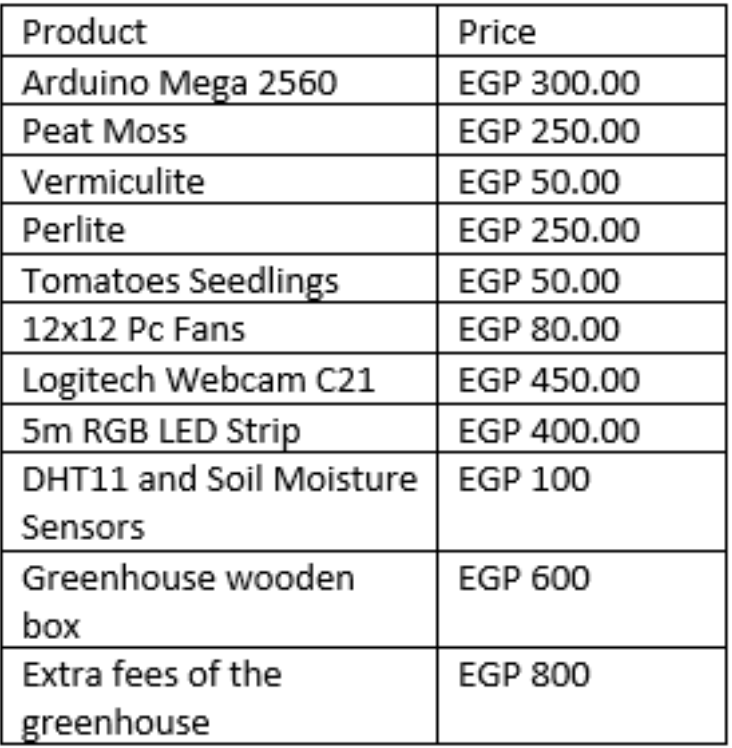

Figure 1.3: purchases

### 1.3.3 Supportive Documents

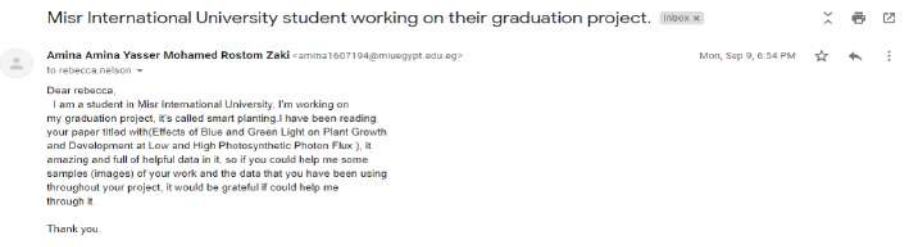

Figure 1.4: Asking for dataset

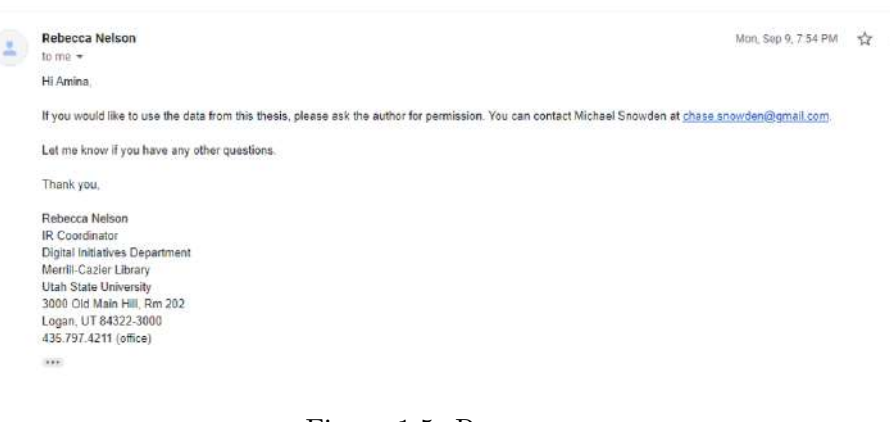

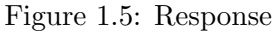

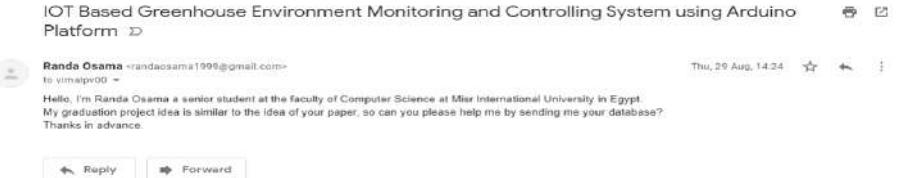

Figure 1.6: Asking for dataset

#### **Notification of Acceptance of ICSIE 2020**

April 14-16, 2020 The British University in Egypt, Cairo, Egypt http://www.icsie.org/

Dear Randa Osama, Nour El-Huda Ashraf, Amina Yasser, Salma Abdelfatah, Noha El Masry and Ashraf Abdelraouf,

Paper ID: E042

Paper Title: Control and Monitor the Plant Growth in the Greenhouse under the Effect of LED Lights

Congratulations! The review processes for 2020 9th International Conference on Software and Information Engineering (ICSIE 2020) has been completed. Based on the recommendations of the reviewers and the Technical Program Committees, we are pleased to inform you that your paper identified above has been accepted for publication and oral presentation. You are cordially invited to present the paper orally at ICSIE 2020 to be held during April 14-16, 2020 in The British University in Egypt, Cairo, Egypt.

Figure 1.7: Our conference paper acceptance

### Chapter 2

### Literature Work

### 2.1 Related work

Several researches proposed different systems related to an automated greenhouses. Digging deep into some of these researches. A greenhouse system proposed by Khamis et. al. [10] is controlled remotely and their goal is to enhance the plant growth by using the artificial lights. Their objective is to use LED as the artificial light, to develop an automated system to control the greenhouse and to improve the sensors reliability by using the Internet. They used temperature, humidity, oxygen sensors with the help of water value and micro-controller.Their software is implemented using Python. Their data are stored in SQL database, then it's processed to be displayed in CHartJS and PHP graphs. This paper aimed to enhance the plant growth using the LED lights and automate the whole system so the farmer won't need to go to the greenhouse, he can track the plant's growth remotely. Another research by Drakulić and Mujčić [3] proposed a system with a greenhouse of size 120x60 cm. They used the optimum conditions that is the same needed in the real greenhouse. They applied their experiment on two types of flowers, strawberry and pepper. Their objective is to control all the optimum needed parameters in the greenhouse in respect of minimum energy consumption rate. They used TFT LCD touch display to control the used parameters so the users can review and monitor the work done in the greenhouse. They saved the parameters data in the cloud.

Danila et. al. [6] proposed a system that measures the effect of different color of LED lights in an restrictive conditions for a greenhouse construction. By the usage of LED Spectra dedication software.Their objective is to find the suitable lighting and spectrum color for plant growth. It was obtained by the usage of dedication software; that Red and Blue lights are proven to be the most effective on plants, as for the lights, LED is the best compared with fluorescent, metal halide and natural light. Their system shows that the production of plants in greenhouses can be obtained faster by the help of artificial lighting system than outdoors planting.

An experiment that aims to the highly effect of greenhouse agriculture on food production using LED lights by Watson et. al. [11]. The system can be controlled automatically, also it reduces lighting cost around 60%. The paper clarifies the plant's physiology which is converting photons such as water, co2 and the three main lights into sugars and oxygen. At the end, The solution has been implemented through a system and sensors in a greenhouse and produces savings of 64 percent with LED lights.

While other researches were done on how to detect plants' diseases with the usage of different image processing techniques. As a system that was proposed by Jia Shijie et. al. [1]Proposed a system for detecting certain kinds of diseases that seriously affects tomatoes, such as a)Tomato bacterial spot, b) Tomato early blight, c) Tomato late blight, d)Tomato leaf mold e) Tomato septoria leaf spot, f) Tomato two spotted spider mite, g) Tomato target spot h) Tomato mosaic virus , i) Tomato yellow leaf curl virus and j) Tomato gray spot. The effect of these diseases is shown in the following collected data-set of the tomatoes leaves. 2.2. Detecting is done by deep convolution neural network to identify 26 diseases of 14 crops. There are two algorithms that are employed, respectively. The first(VGG16+SVM)) is to employ VGG16 as image feature extraction, with the combine SVM classifier in detecting tomato pests and diseases on leaf images. The second (Fine-tuning) is using fine-tuning to construct an end-to-end classification model based on the original VGG16 model.

Another proposed system by H. Sabrol and K. Satish [12]. Proposed a system based on image processing for detecting plant diseases and classifying them. Their system only classify 5 different types of diseases that are tomato late blight, Septoria spot, bacterial spot, bacterial canker, tomato leaf curl. The data-set was a combination of images of the plant leafs and stem, for the plants that are affected and not affected plants. Classification was done on six types of tomato images yielded that had reached an accuracy of 97.3%. The infected plant pattern recognition was done by the usage of some techniques such as "neural networks", "support vector machine", and classification was done by the usage of classifi-

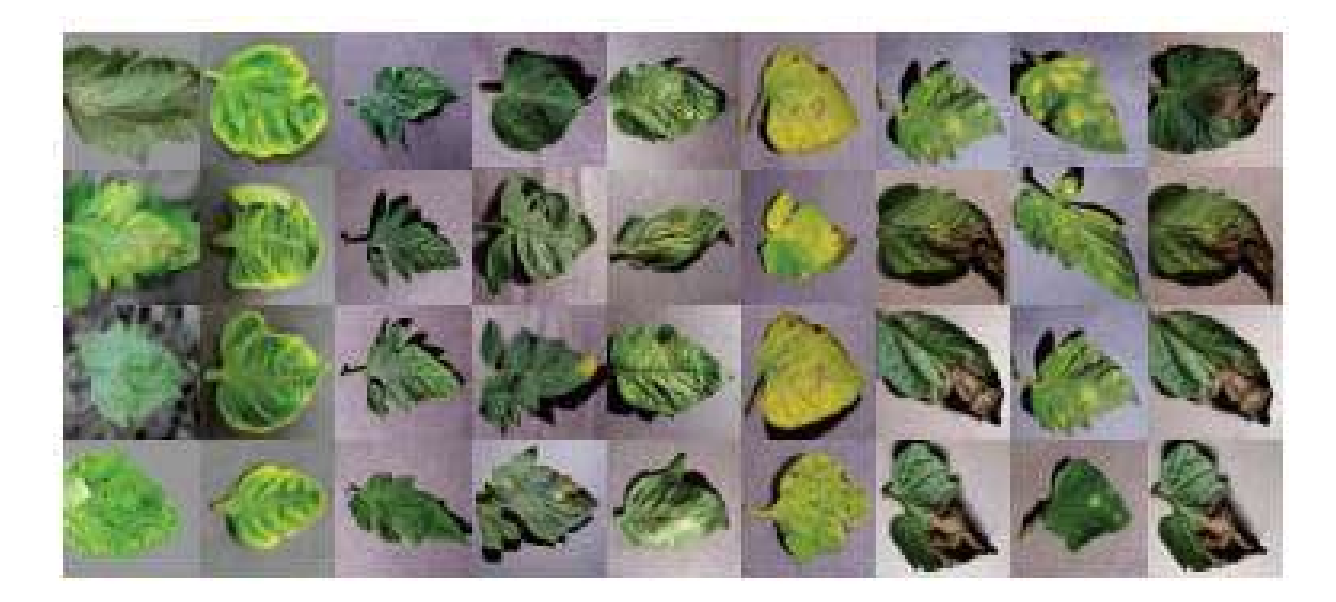

Figure 2.1: (Data-set of tomato leaves infected with diseases, Jia Shijie et. al. [1]

cation tree.

Another proposed system by Jinzhu Lu et. al. [2] Proposed a new technique in recognizing yellow leaf curl disease on tomato plants, and that was be they usage of hyper-spectral imaging technique. Images of the leafs was taken to get the select the sensitive bandwidth and band ratios. They had selected Hyper-spectral imaging technology as it's well known of combining the advantages of machine vision and spectroscopy. Detection accuracy had reached 92%. But by the usage of SVM, it had a short opertaing time then without SVM, and their accuracy in detecting yellow leaf curl had increased to reach to be 95%. In the following figure, it showes the different between a healthy leaf and an unhealthy leaf.

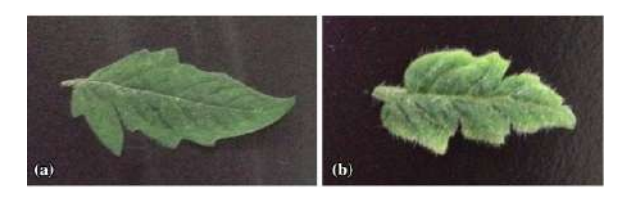

Figure 2.2: (figure (a) for a healthy leaf, (b) for an unhealthy leaf, Jinzhu Lu et. al. [2]

Chit Su Hlaing and Sai Maung Maung Zaw [13] proposed a system that can be able to distinguish between six tomato diseases. The system is simply working by taking a plant leaf image using phone cameras whereas the output will be the disease's name. First, the input image passes by preprocessing algorithm to remove the background of the leaf's image. By using SIFT features that are extracted from the previous stage, then it passes by Generalized Extreme Value (GEV) Distribution to represent information about the image in a small number of dimensions. These diseases are Leaf Mold, Septoria Leaf Spot, Two Spotted Spider Mite, Late Blight, Bacterial Spot and Target Spot.

Reza Ghaffari et. al [14] proposed a solution to reduce the environmental pressure, cost and resource use by making an automatic diagnosis system for plant diseases. They say that it's a major challenge to detect the diseases before they spread throughout the whole greenhouse. A statistical and intelligent systems techniques are used to detect plants' diseases with a very high accuracy. Many clustering algorithms were used to visualise any clusters within the dataset. Multi-Layer Perceptron (MLP), Learning Vector Quantization (LVQ) and Radial Basis Function (RBF) based Artificial Neural Network (ANNs) were used to learn to classify and categorise the datasets. 94,96 and 98% classification accuracy are achieved by using the RBF,MLP and LVQ techniques for the healthy,powdery mildew and spider mite infected plants.

### 2.2 Comparison with Proposed Project

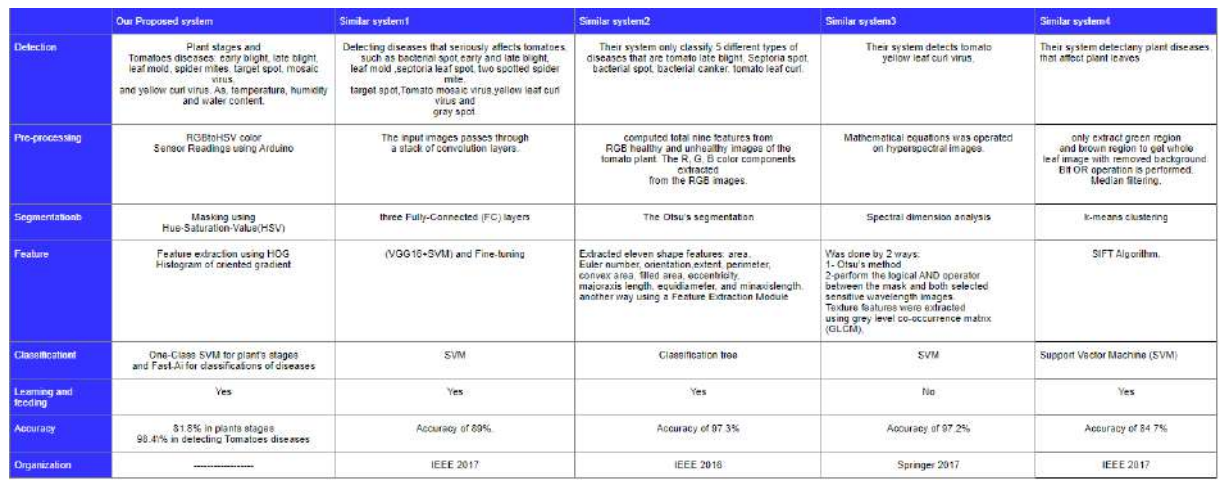

Figure 2.3: Comparison with Proposed Project

### Chapter 3

# System Requirements Specifications

### 3.1 Introduction

### 3.1.1 Purpose of this chapter

The main purpose of this System Requirements Specifications document is to represent a detailed description of our system (Smart Planting) requirements. Smart Planting system mainly monitor and control the plant under the effect of LED lights to increase the plants' growth rate, also detecting some certain diseases. This documentation will present a fully description about our system's web application and back-end using Python, Arduino and sensors. We also provide a fulfilled illustration about each stage inputs and outputs.

### 3.1.2 Scope of this chapter

Smart Planting system scope is to help Farmers and land owners increase their plants production using the LED lights; The system is not only working for increasing the growth rate but it also do protect the plants from two types of diseases (Early Blight and Late Blight). This system is a composite of a green house monitored with cameras and sensors; and LED lights which is the main source of the plants' growth, associated with a website, for farmers and landowner to communicate with the system.

#### 3.1.3 Overview

In Smart Planting system, in order to monitor the way of growth and the needs of any plant they should be monitored by a video camera and sensors (DHT22 for measuring temperature and humidity, soil moisture for measuring the water content in soil and LDR for measuring the light intensity, they are placed inside the green house.

In the data input stage, the system extracts 7 frames of the greenhouse every 5 minutes, then these frames and sensors reading will be saved on the database.

Moving to the processing stage, starting with extracting features from the frames in order to detect if there is any green colored fruit/vegetable is found or any diseases effecting the plant. Then using masking with Hue-Saturation-Value (HSV) is used to detect the desired green range of the plant and the desired color range of the fruit/vegetable. The results will help us classifying the plant stage to generate the suitable LED light needed to be turned on.

These stages are:

- 1. Seeding stage, which seeds are being added to the ground but still no green leave had appeared.
- 2. Growing stage, which some green leaves are being produced.
- 3. Flowering stage, which the plant starts to blossom.
- 4. Harvesting stage and that where the plants fruit is ready to be collected.

Ending with notifying the user if there is any diseases or saving the outputs in our database, if there is no diseases being detected.

Finally in the final output stage, the system starts doing it's job in providing the plant it's suitable environment to grow.

According to the readings from the sensors, if the temperature is high then the fans start to work automatically. otherwise the fans will be turned off.

The output coming from the classification, as mentioned above it helped in detecting the plant stage, if the plant is still in the Seeding or Growing stages then the Blue and Green LED lights are turned on, and if the current stage were the flowering stage then the Red LED light will be turned on, moving to the last plant stage which is the harvesting stage, the system goes to notify the user that the crops are ready to be harvested. They system overview is shown at fig 3.1

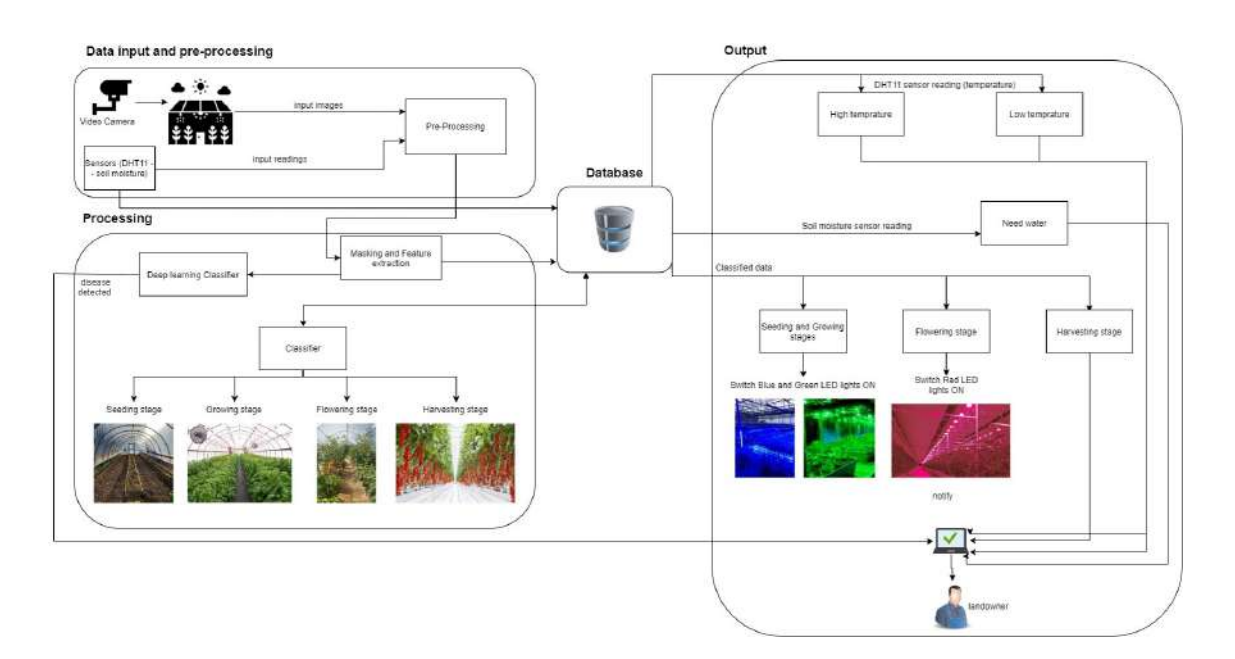

Figure 3.1: System Overview

### 3.1.4 Business Context

There are some plants that do leave a negative impact on the economy of the country; as plants do take their time in order to get ready to be harvested, and some of the plants do die before being harvested which made a huge effect on the market. Our system is striking to increase the amount of plants and protecting plants by giving them their suitable environment. Meanwhile, it provides a less cost equipment for producing more plants while land owners and farmers having double of their normal income, with less percentage of plants loss during their growth.

### 3.2 General Description

#### 3.2.1 Product Functions

The system aims to increase the plants' growth rate. The main idea of the system is to automate the greenhouse with video cameras, sensors, LED lights, and fans for assisting the plant to grow faster than the effect of the sunlight on it. The system will increase plant production in a shorter time, so the economy of the country will increase. The user can monitor/track the parameters and the plant's growth inside the greenhouse using a website.

### 3.2.2 User Characteristics

There are 2 types of users that interact with the system: Admins and Landowners. Both types of users have different use of the system so each of them has his own requirements.

- 1. Admin:
- Must have domain knowledge.
- Must be able to interact with the UI.
- Must be able to manage and monitor the database.
- Must be able to insure the security of the data.
- 2. Landowner:
- Must be able to monitor the greenhouse.

- Must be able to interact with the UI to receive notifications, view some statistics and send requests to add, edit or delete land.

#### 3.2.3 User Problem Statement

The agricultural sector in Egypt faces major challenges. Farmers and landowners wait for the land too much time to be harvested. The high humidity caused by sunlight can damage and cause some diseases to the plants. The market currently lacks a system that automatically detects these diseases with high accuracy and makes an artificial environment for the plants to grow faster and healthier to save time, money, and effort.

### 3.2.4 User Objectives

1- Automated system to accurately detect plant diseases.

2- Automated greenhouse with video cameras, LED lights and fans for speeding up the plant growth and increasing the production.

3- Notifying the landowner when the greenhouse is ready to be harvested.

4- Notifying the landowner when their is a strange behavior or disease appeared on the plants.

### 3.2.5 General Constraints

One of the main constraints of the system it the variant light conditions that the camera could face, as the video cameras should capture each stage of the plant's growth so if there is a low lightening, the main features that we want won't be detected clearly.

### 3.3 Functional Requirements

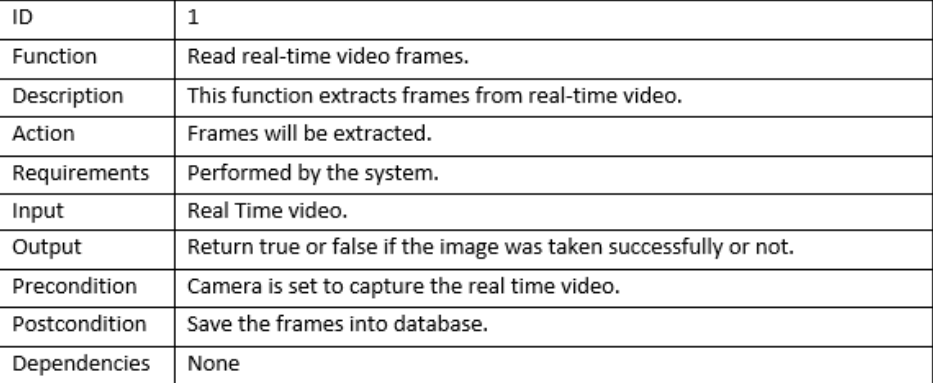

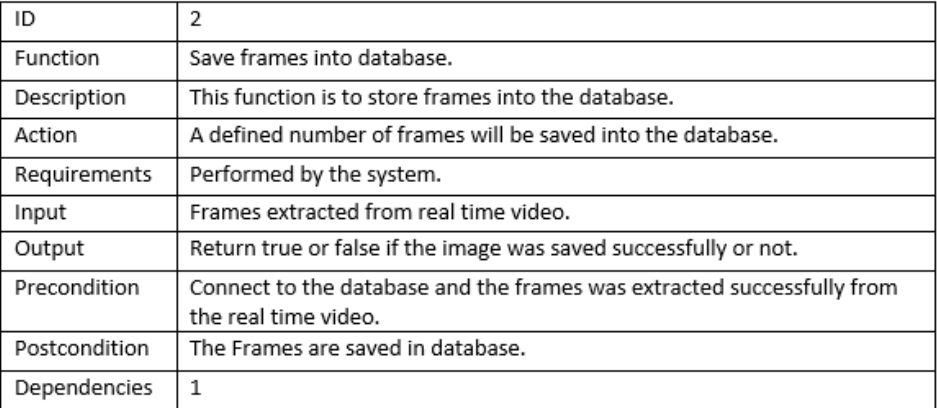

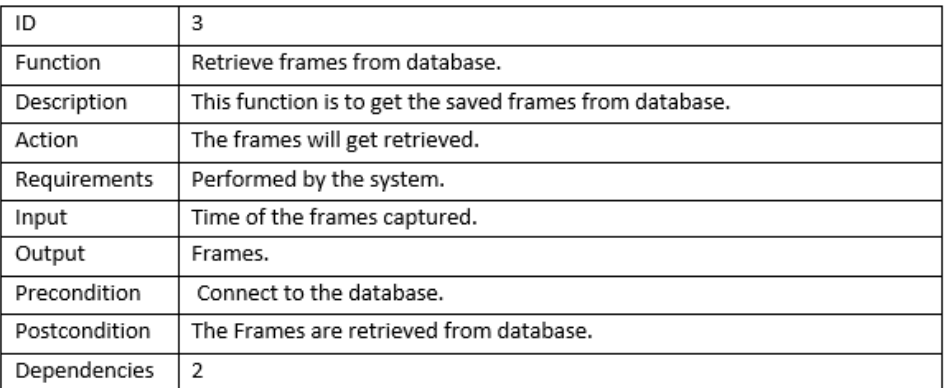

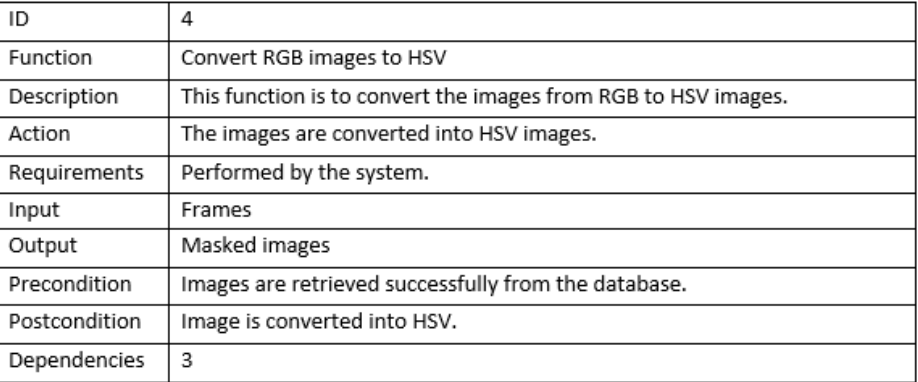

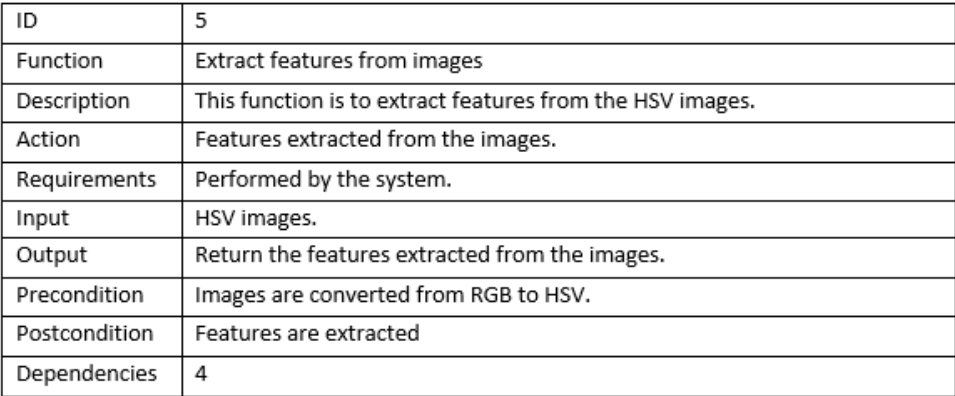

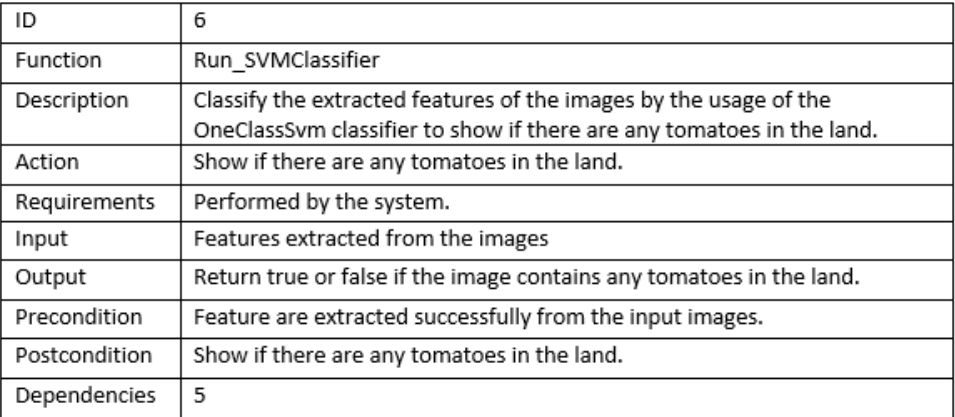

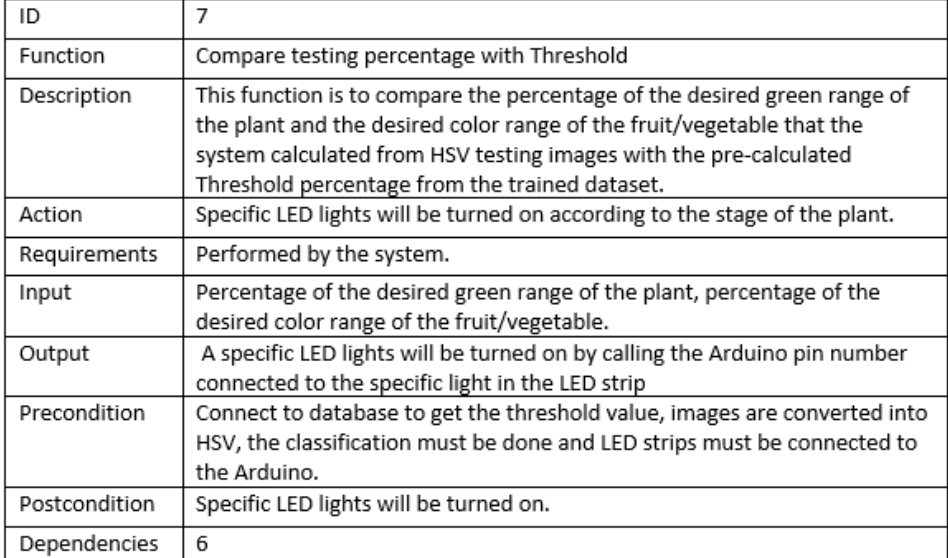

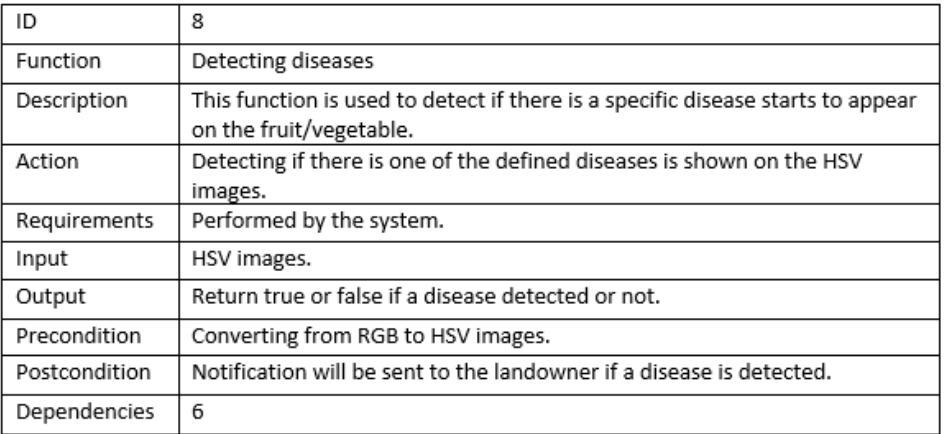

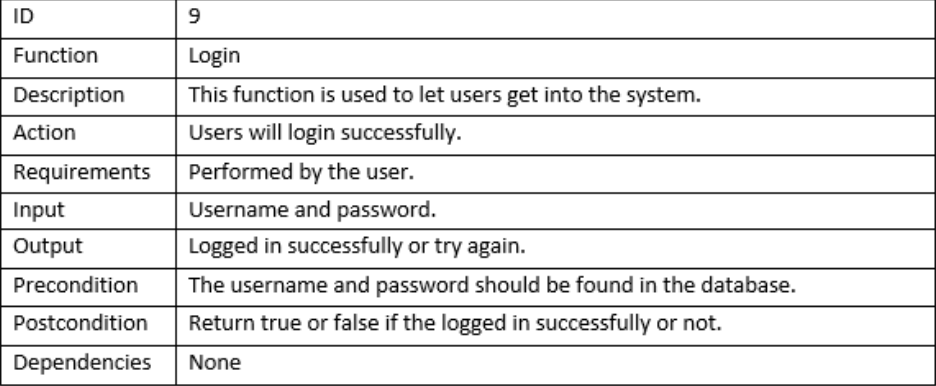

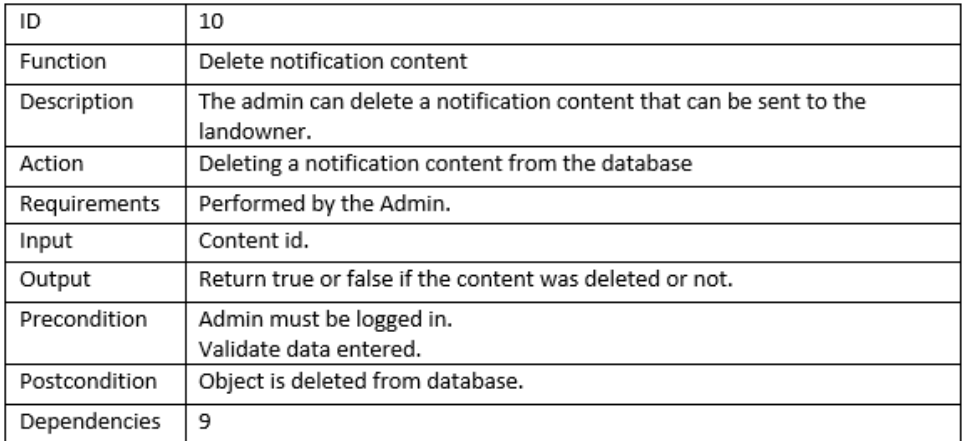

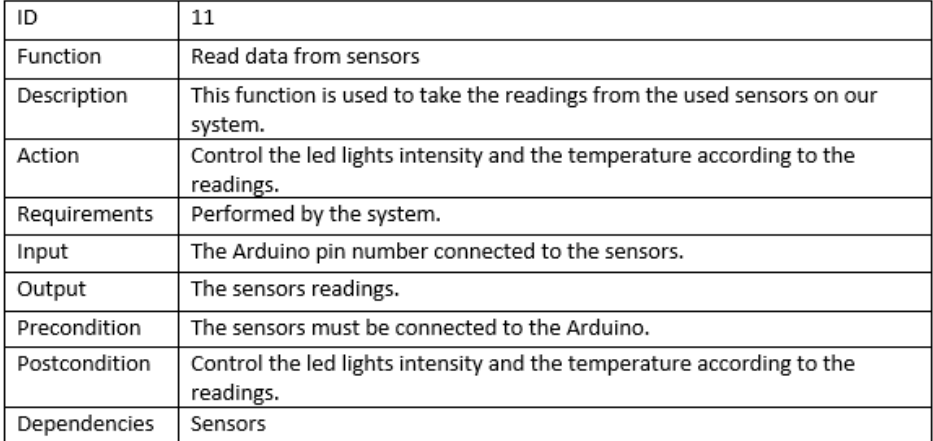

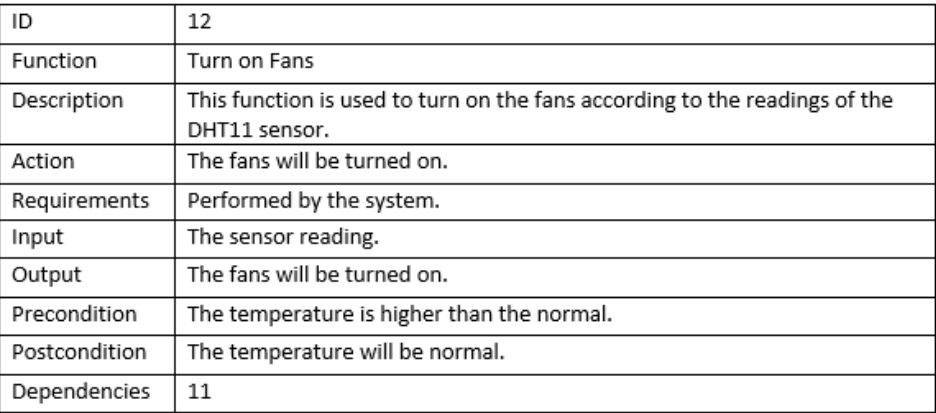

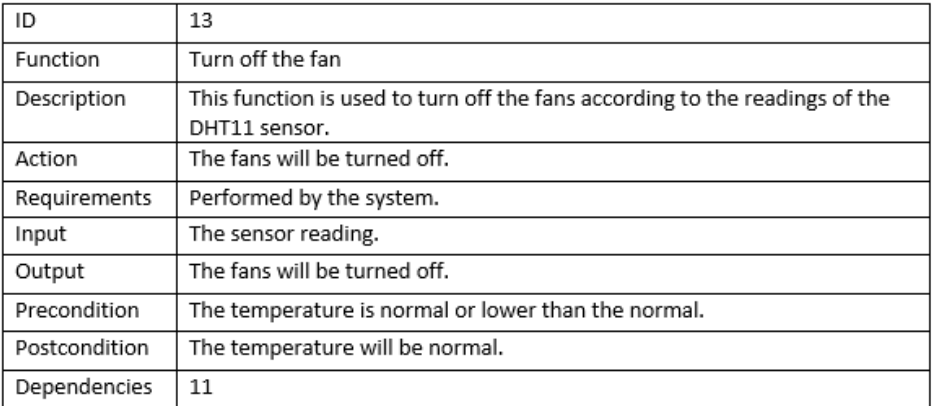

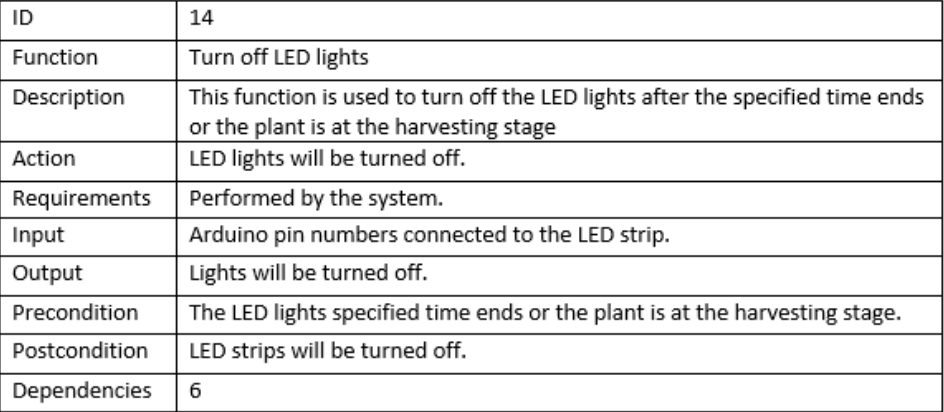

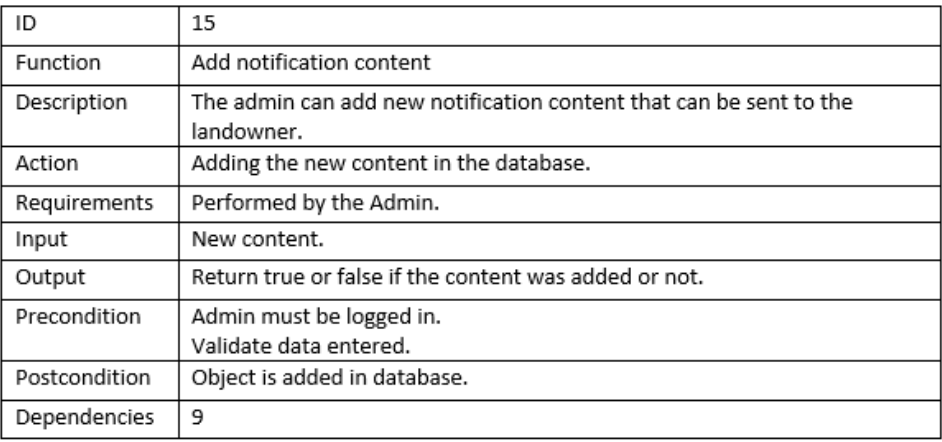

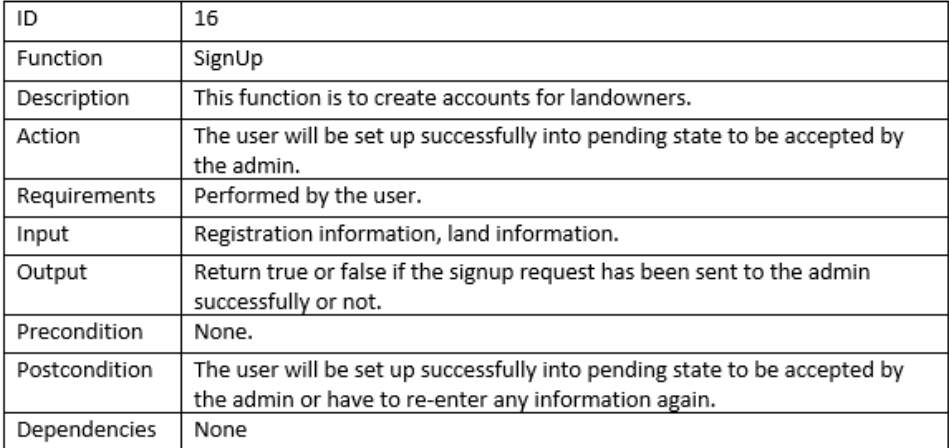

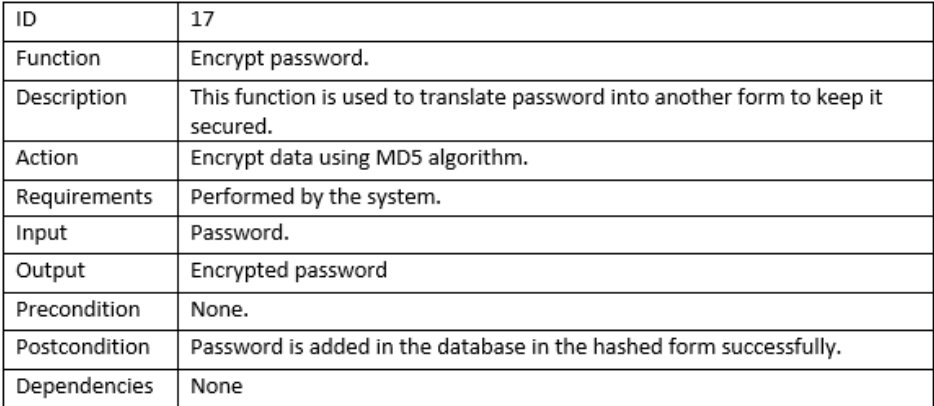

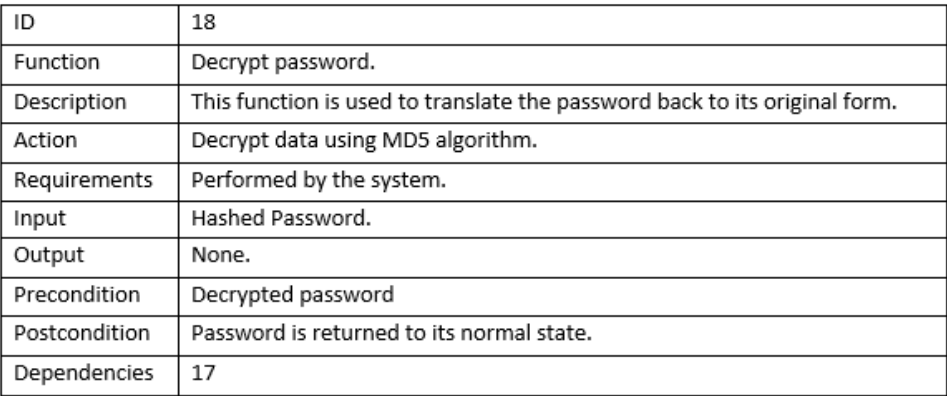

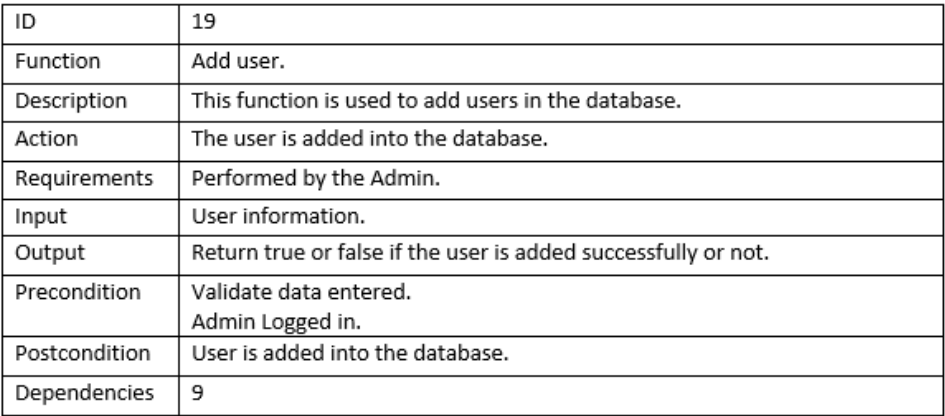

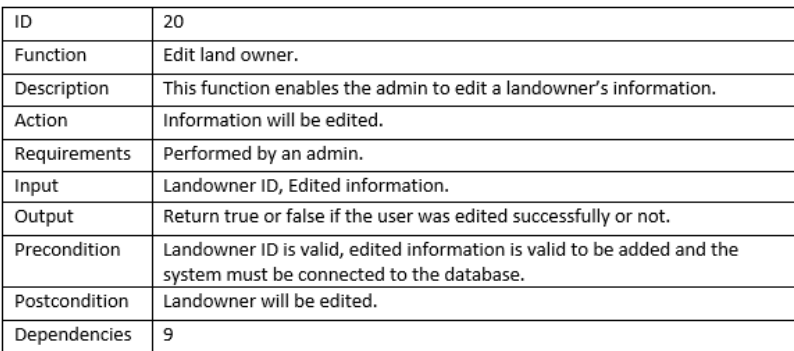

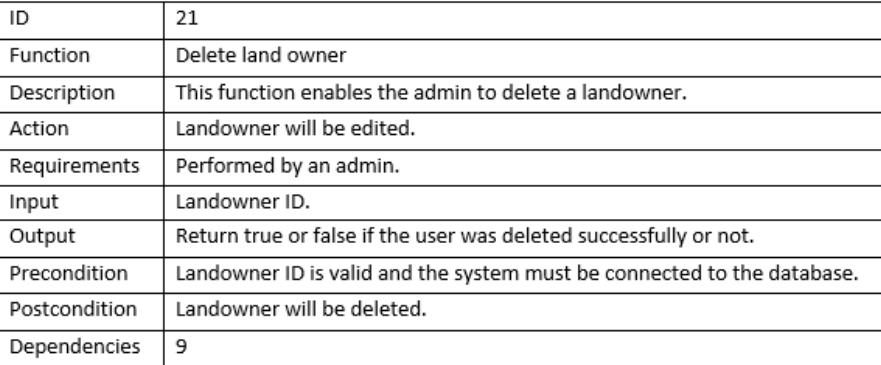

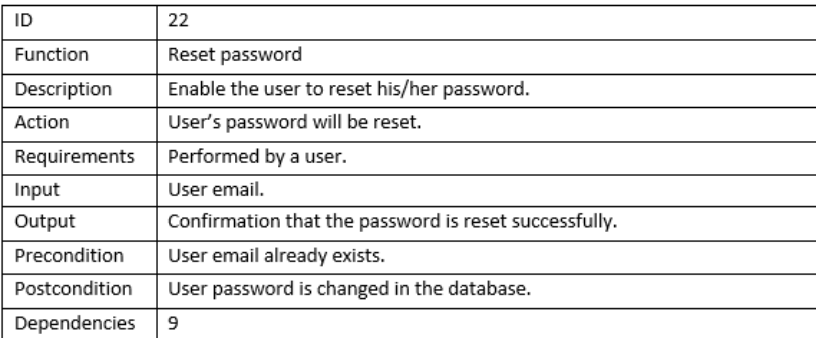

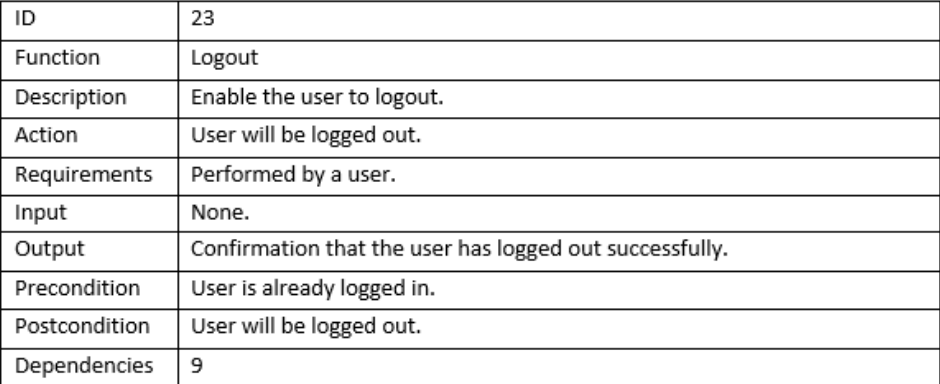

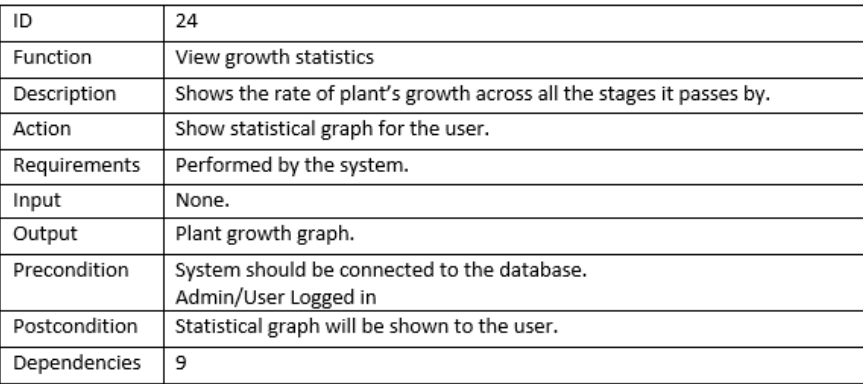

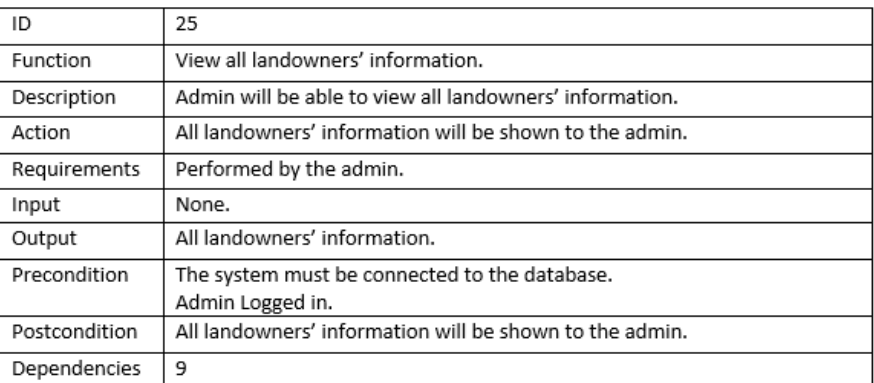

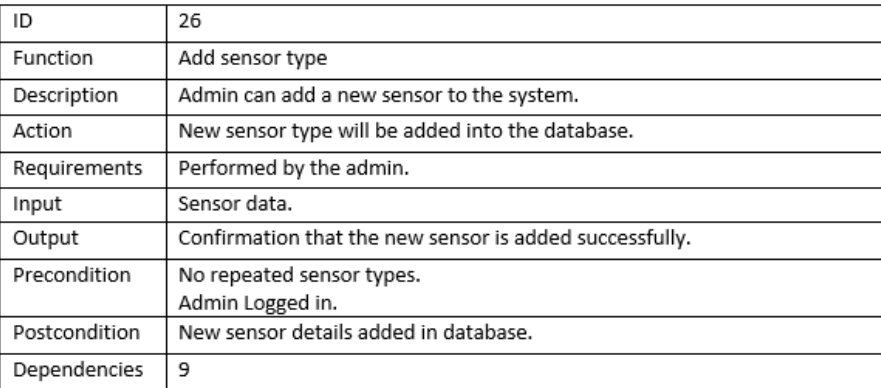

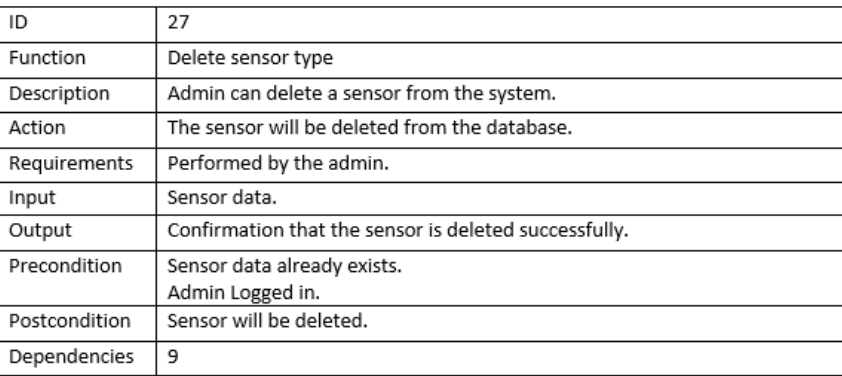

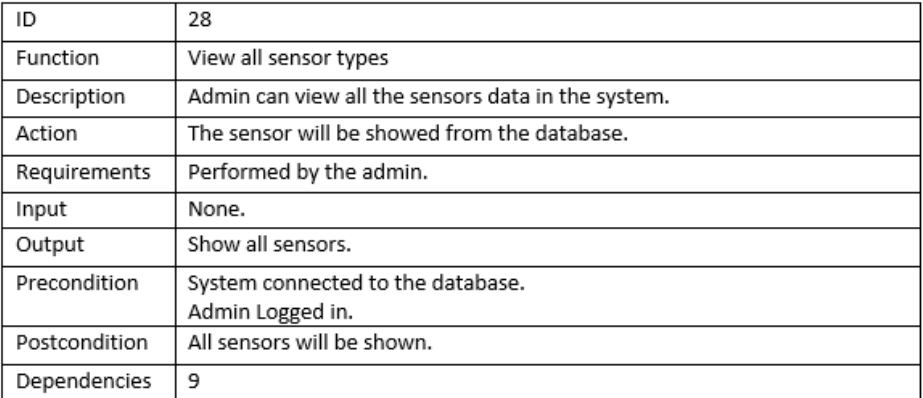

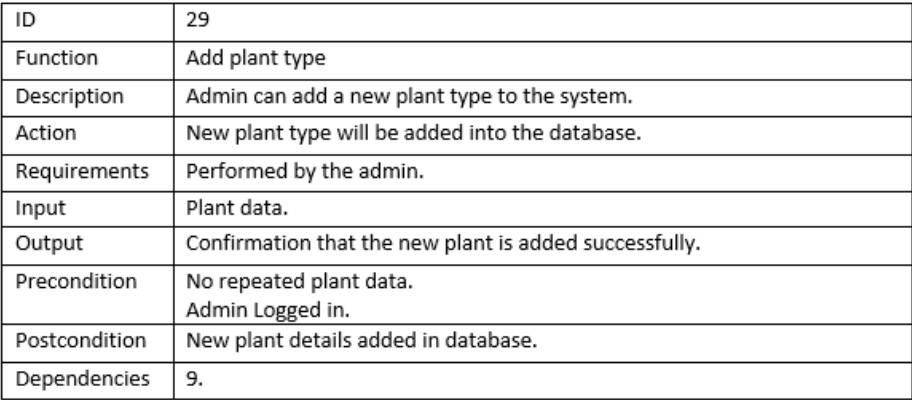

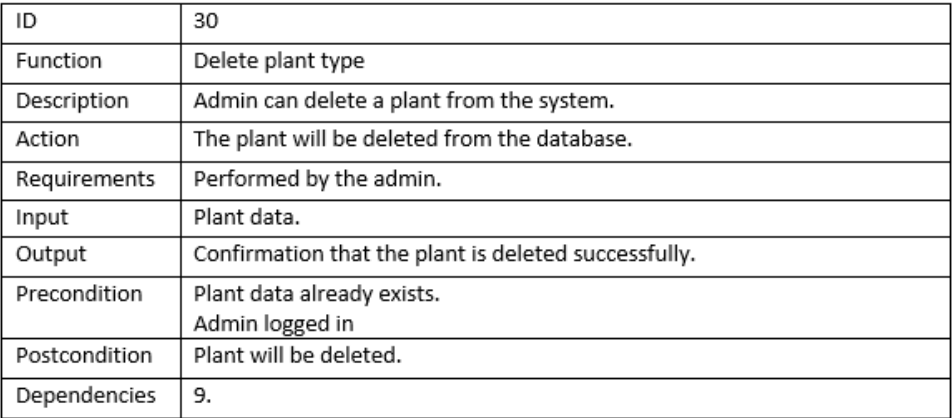

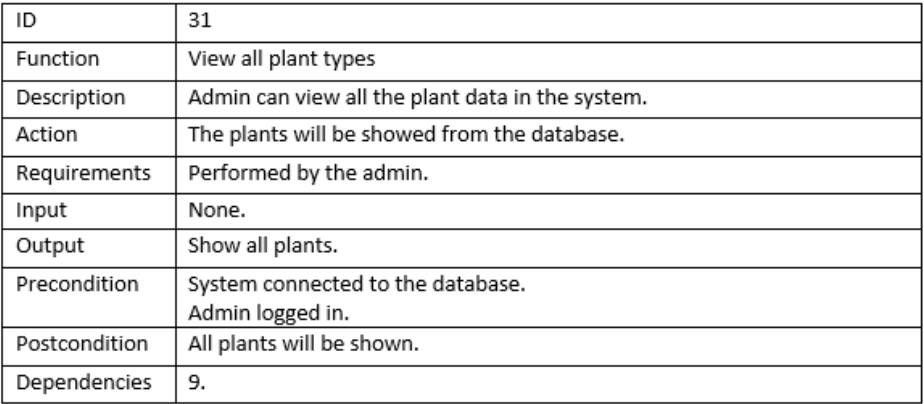

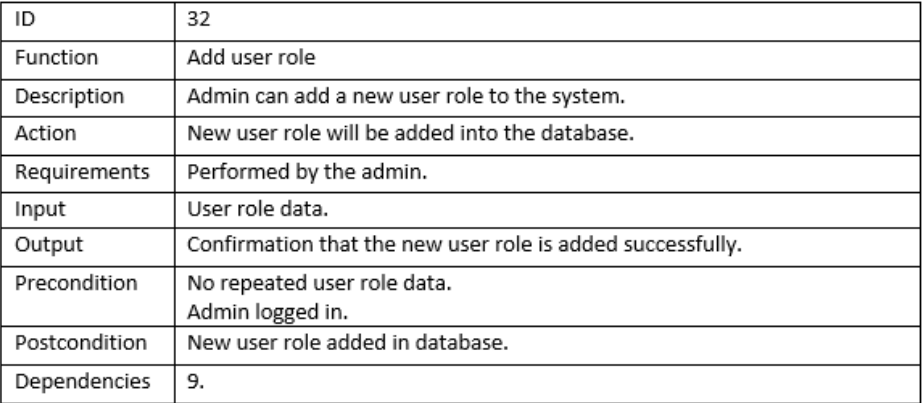
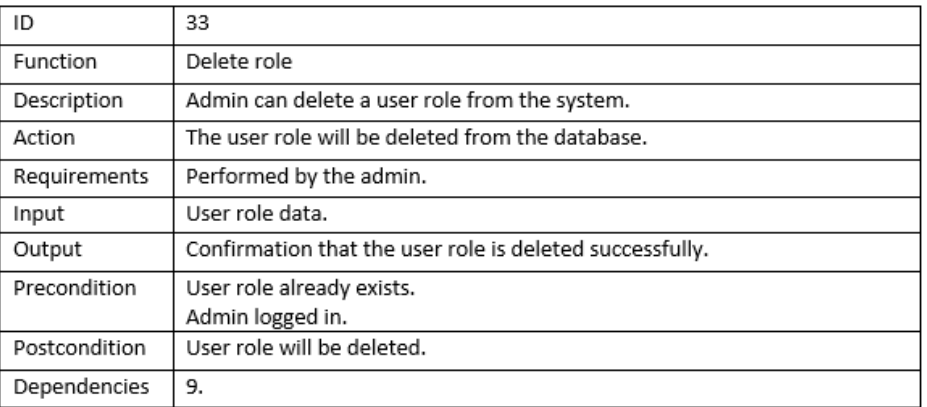

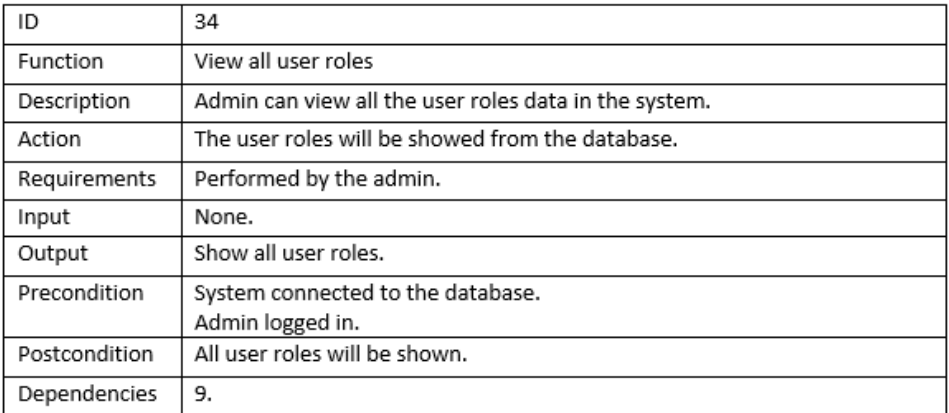

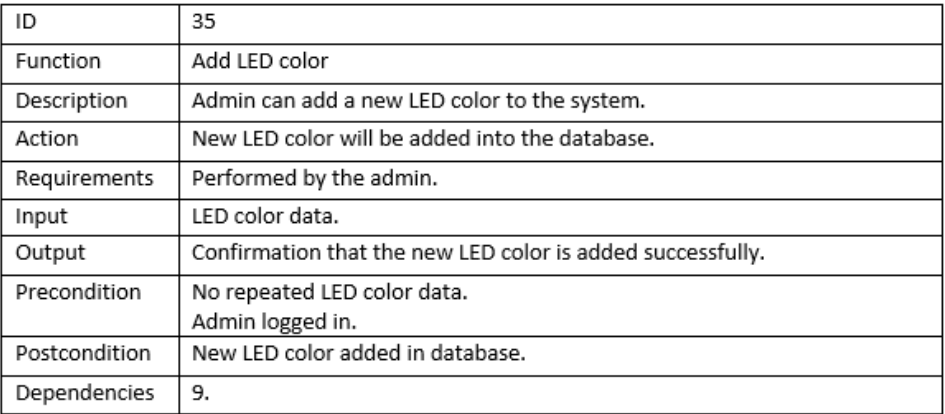

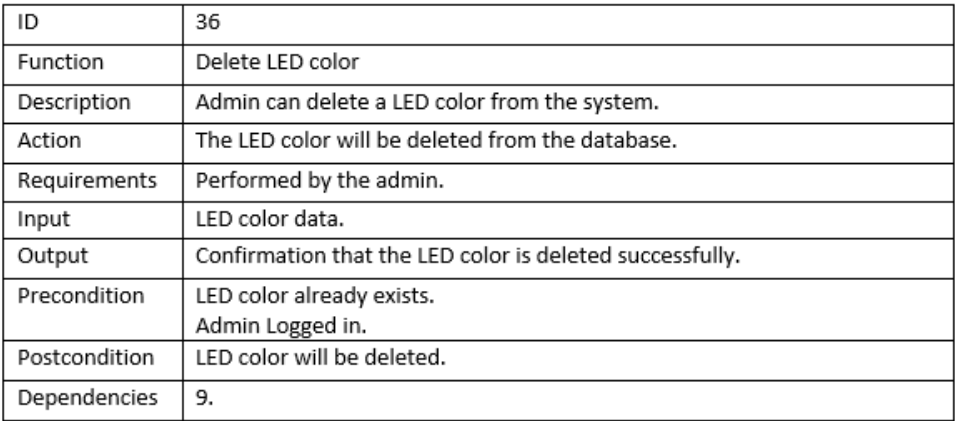

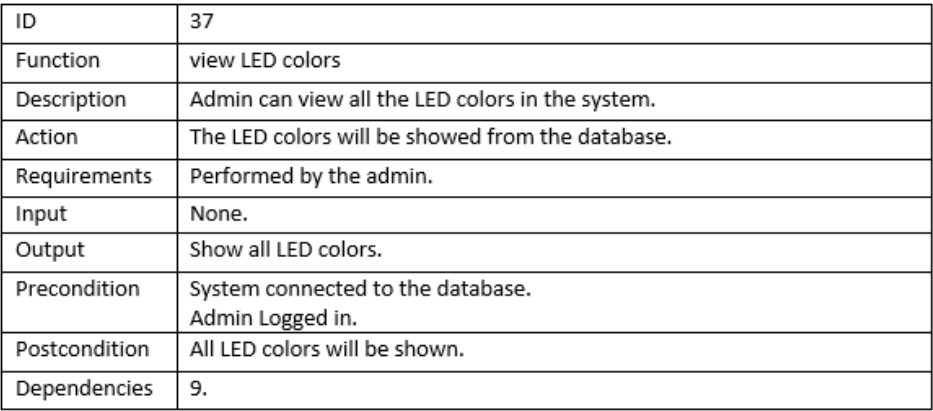

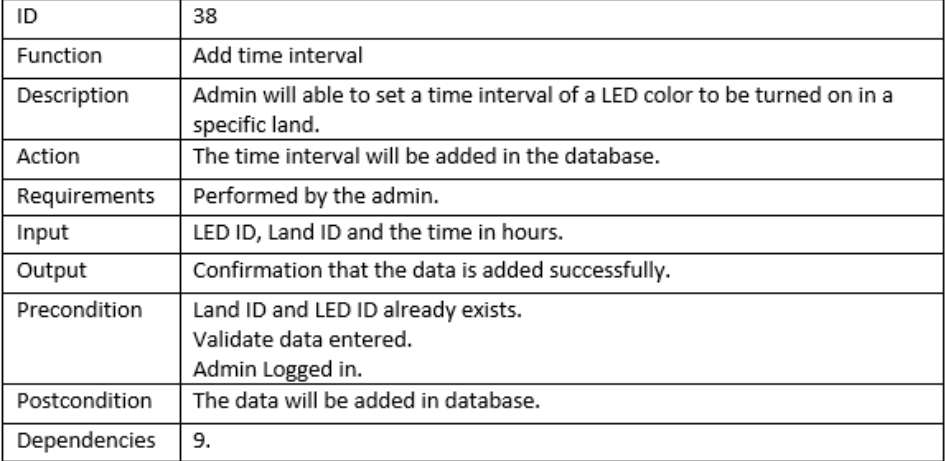

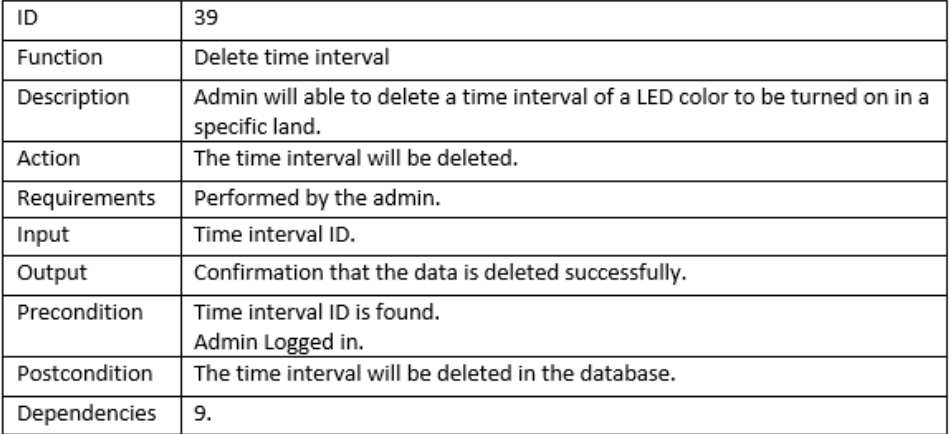

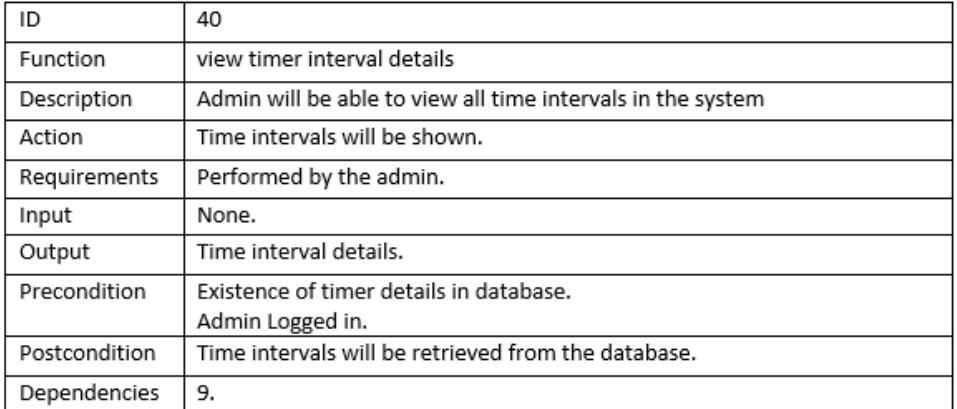

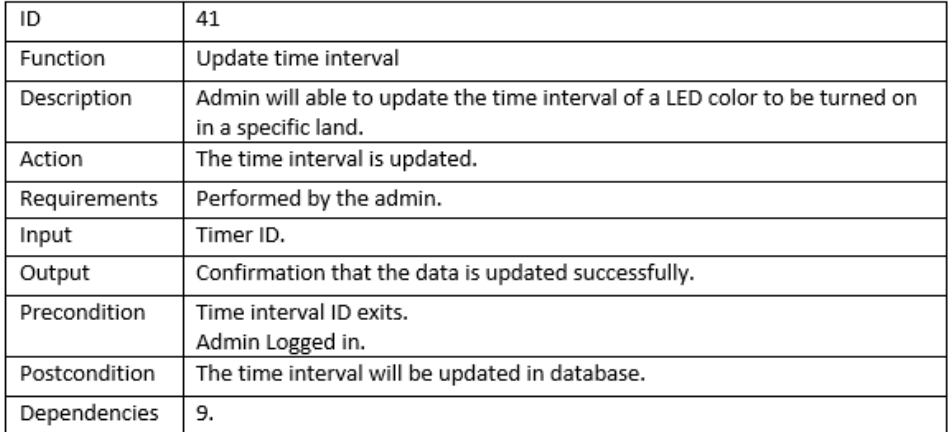

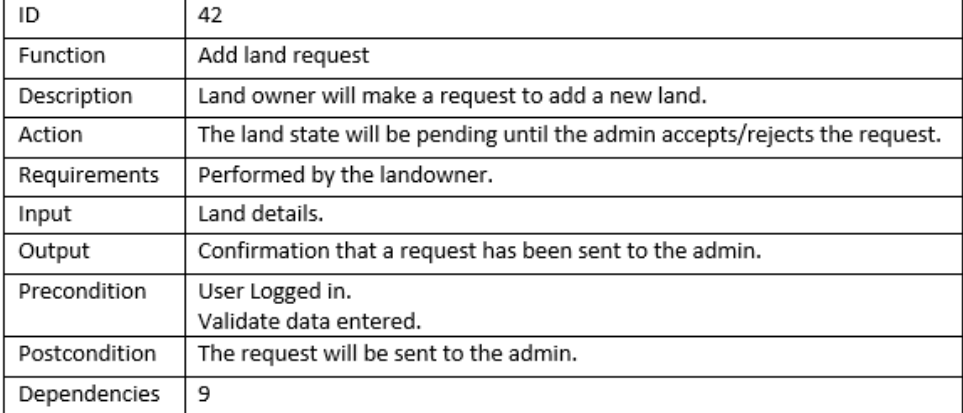

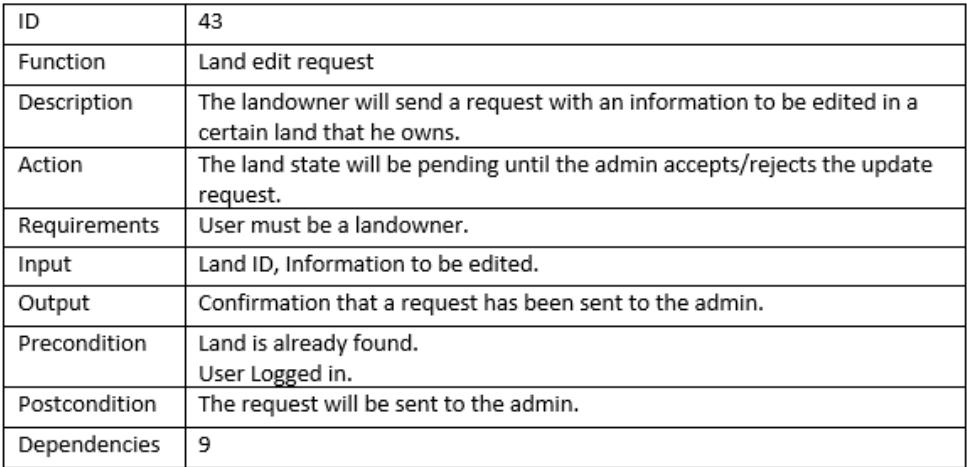

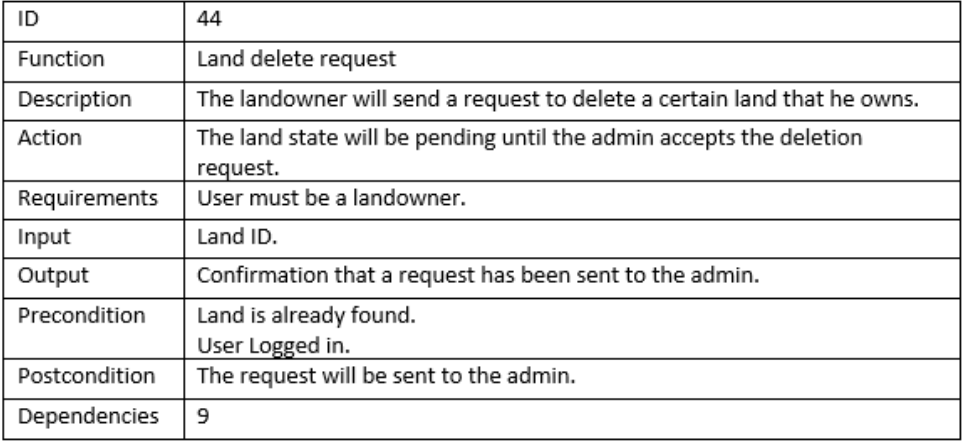

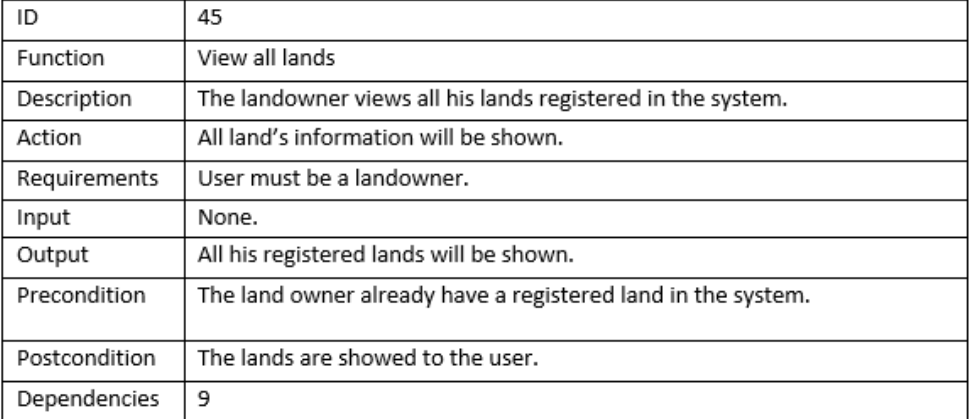

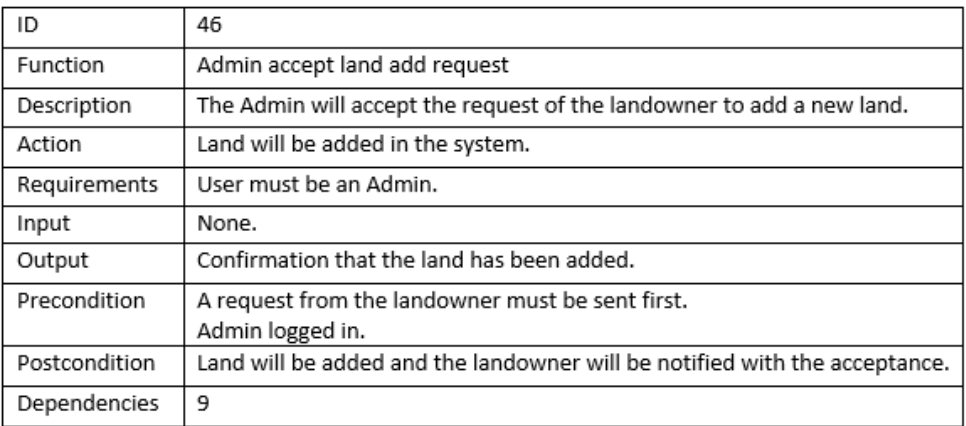

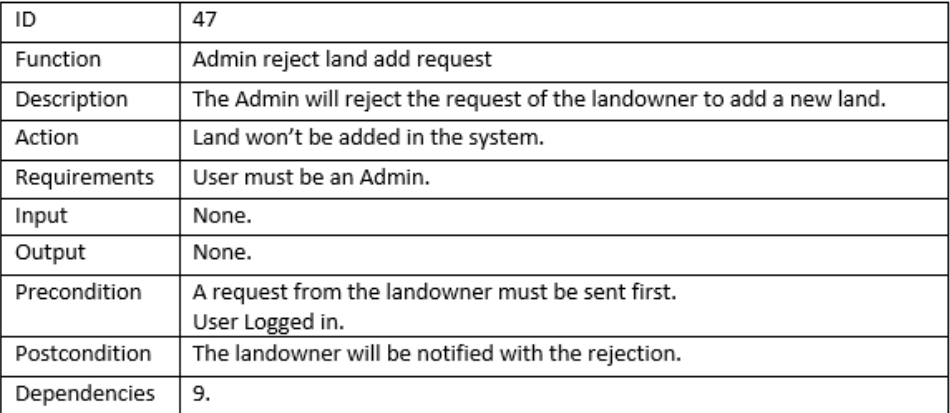

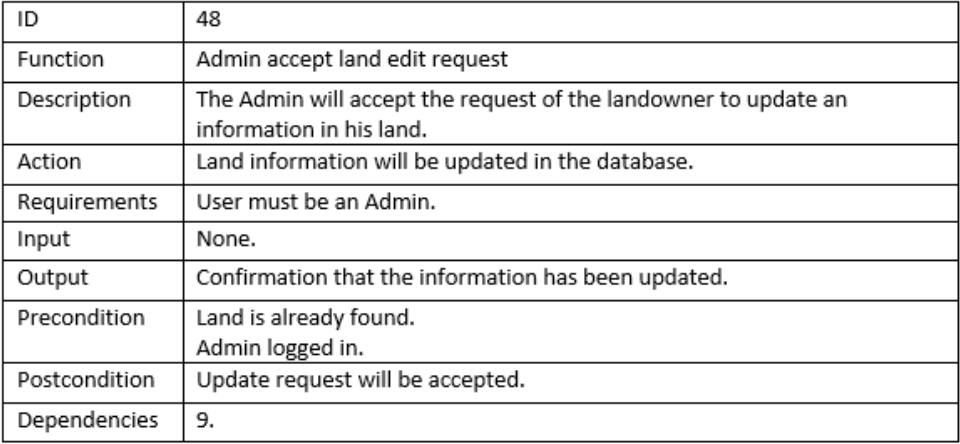

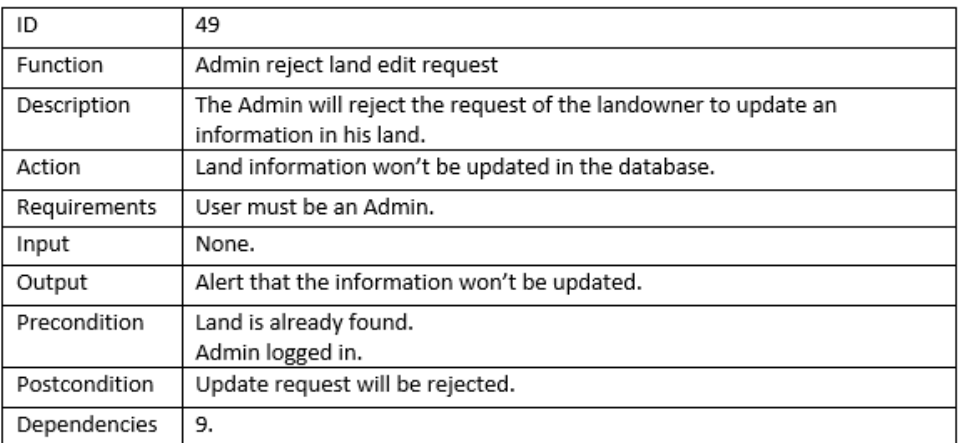

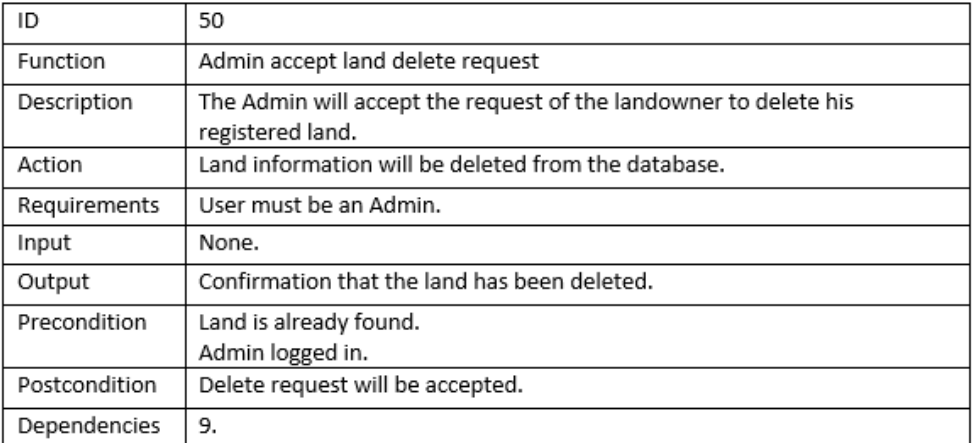

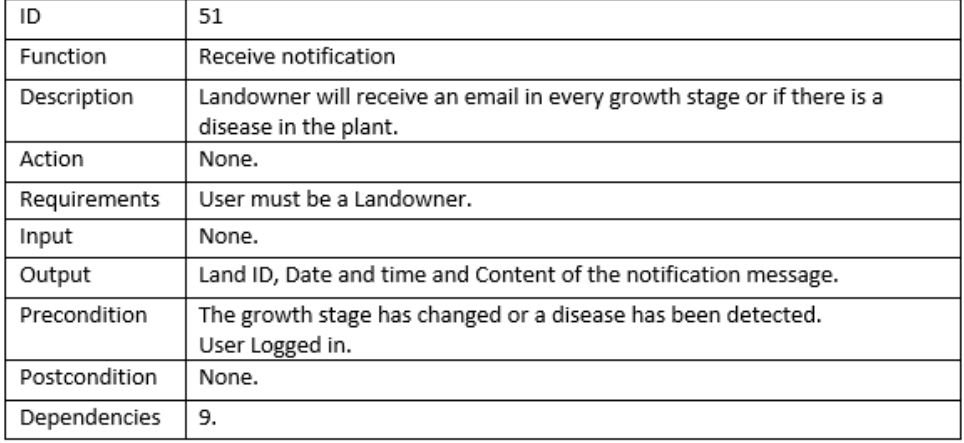

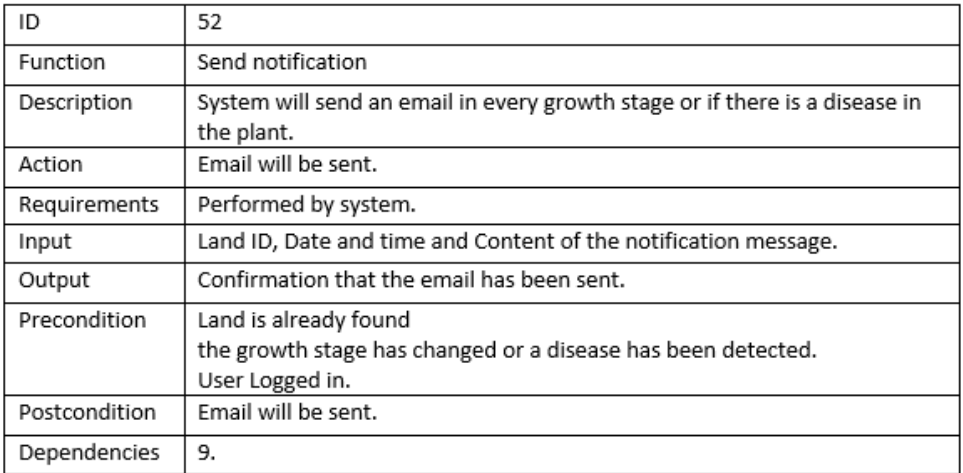

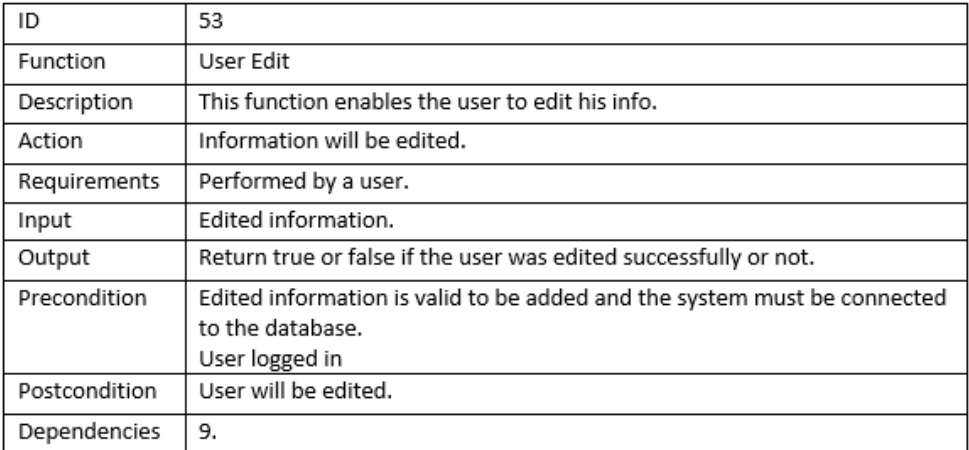

## 3.4 Interface Requirements

### 3.4.1 User Interfaces

Our system's user interface is easy to use and very usable. There are two main usertypes who can login in our system, an admin or a landowner. The system shows the user duties in the navigation menu according to the user-type logged in.

### 3.4.2 Hardware Interfaces

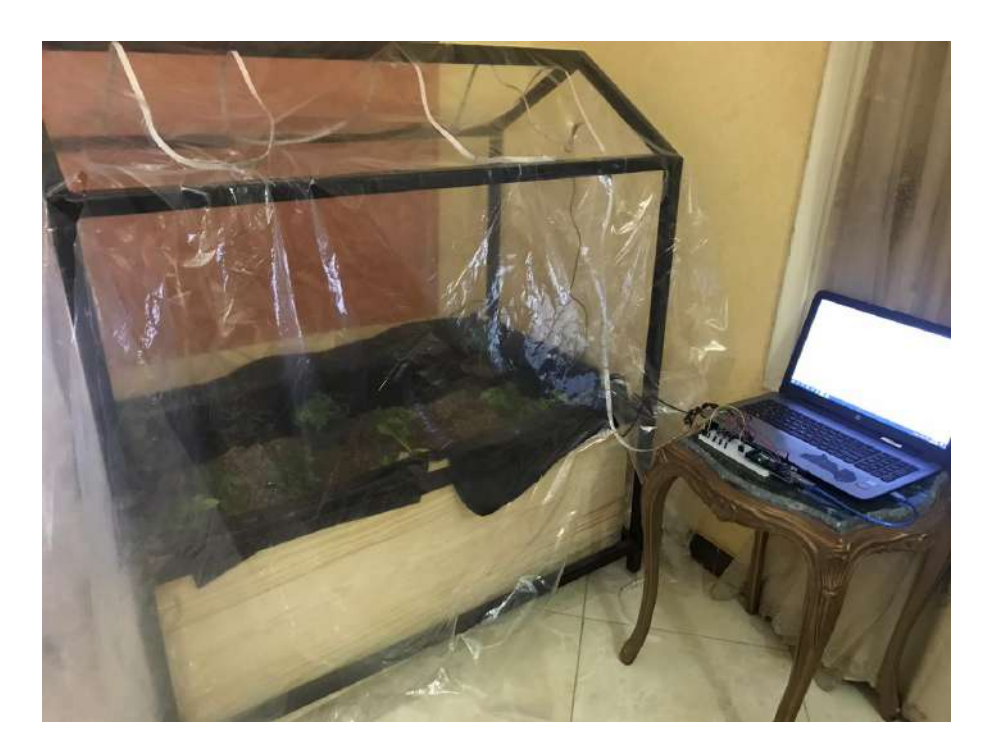

Figure 3.2: Laptop

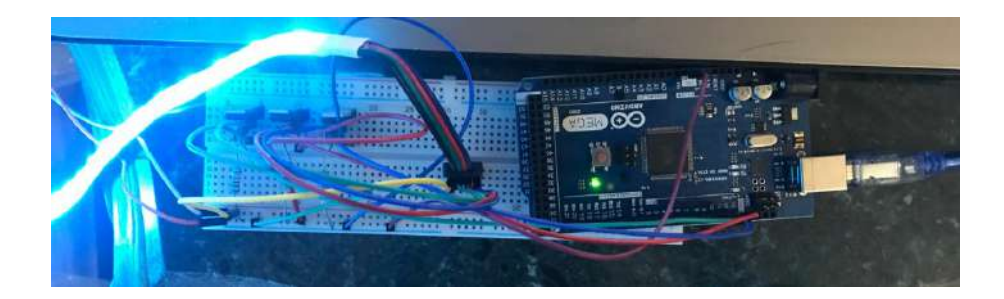

Figure 3.3: Arduino

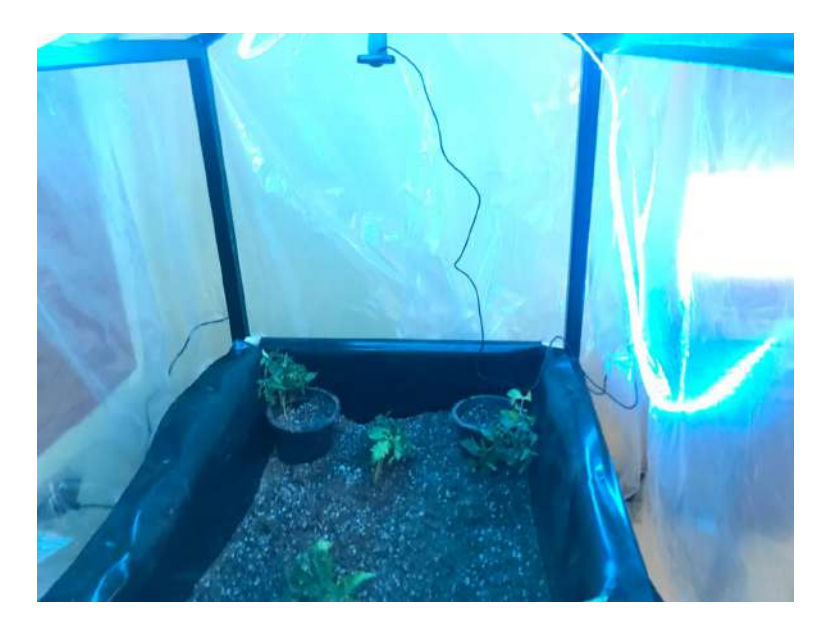

Figure 3.4: Camera

### 3.4.3 Communications Interfaces

N/A

### 3.4.4 Software Interfaces

Arduino that connects between sensors and LED lights with our system.

## 3.5 Performance Requirements

For monitoring the greenhouse, the system shall be able to process at least 7 frames every 5 minutes. The system also must be able to handle large training dataset.

## 3.6 Design Constraints

### 3.6.1 Standards Compliance

64-bit operating system, x64 based processor.

### 3.6.2 Hardware Limitations

1. Arduino mustn't be nano.

2. Camera mustn't be less than 8 megapixel

### 3.7 Other non-functional attributes

### 3.7.1 Security

The password of the user is encrypted before being saved in the database.

### 3.7.2 Reliability

The system needs electricity all the time, so if there is a power cut the generators will work automatically.

### 3.7.3 Maintainability

The code is implemented by using MVC, SingleTon and observer design patterns so the system could be improved by different developers easily.

#### 3.7.4 Portability

It is a web-based system so it can be deployed on any device.

### 3.7.5 Usability

The system functionalities doesn't need time to be learned by the user.

## 3.8 Preliminary Object-Oriented Domain Analysis

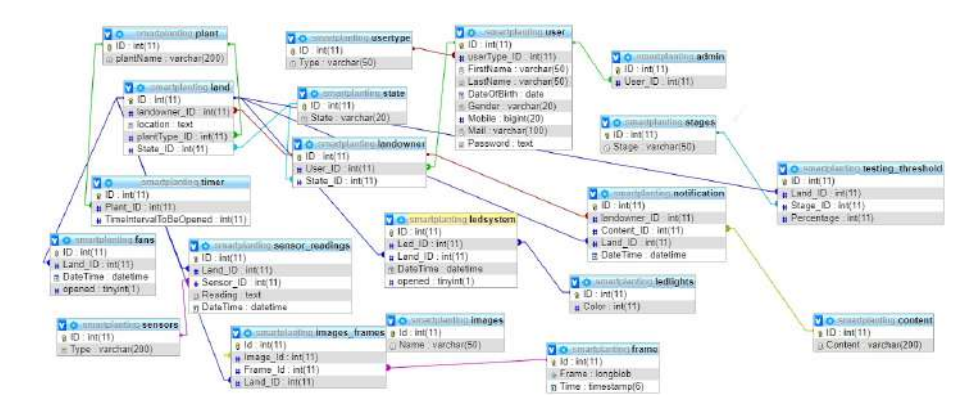

Figure 3.5: Data Base schema

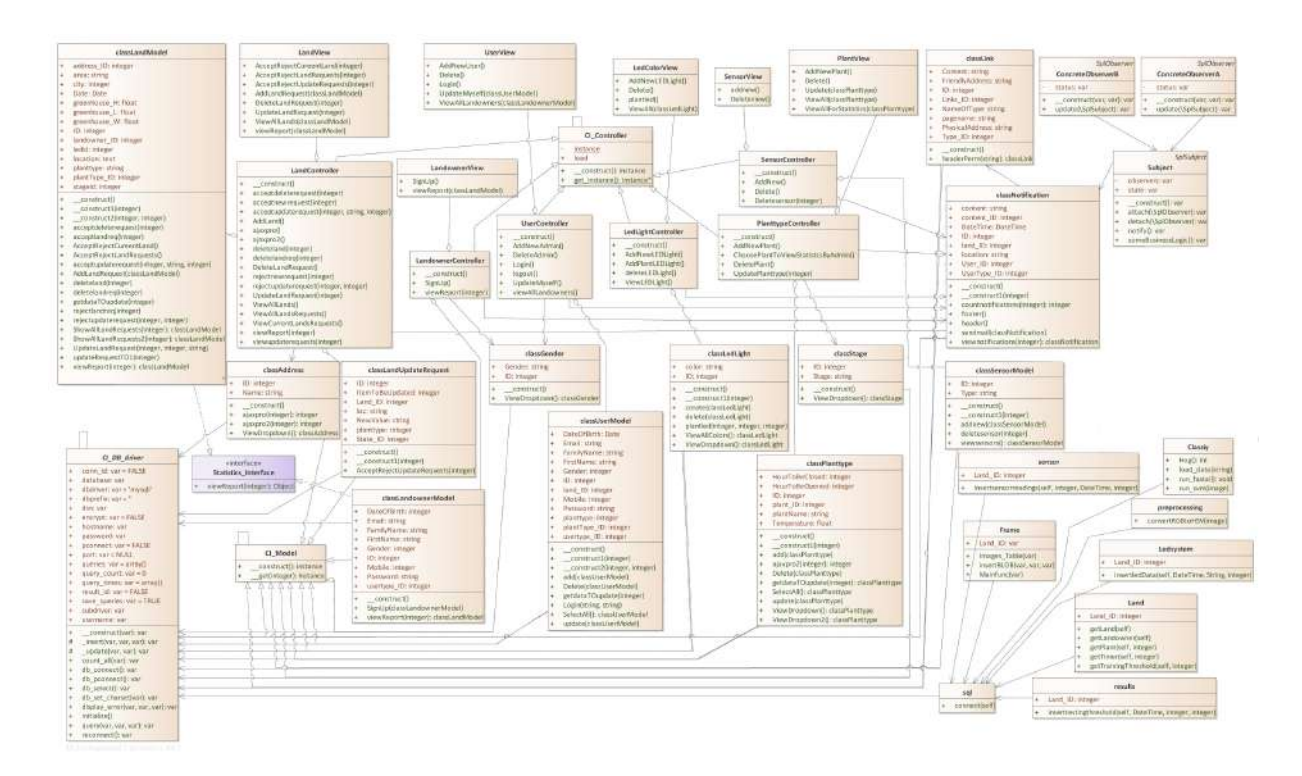

Figure 3.6: Class Diagram

## 3.8.1 Inheritance Relationships

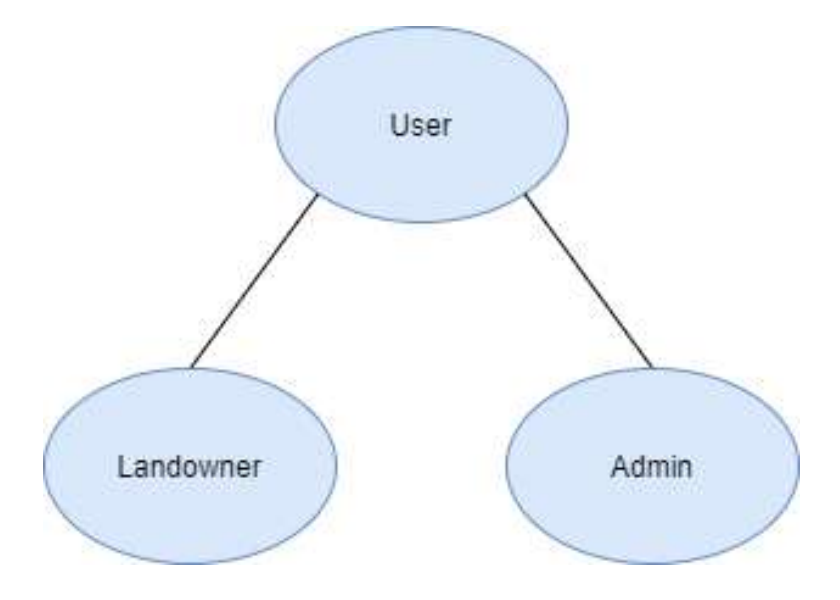

Figure 3.7: Inheritance Relationship

## 3.8.2 Class descriptions

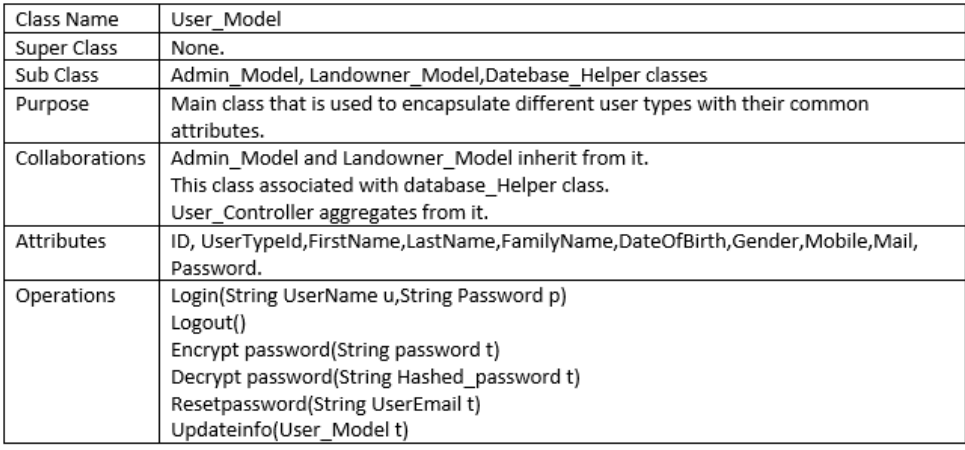

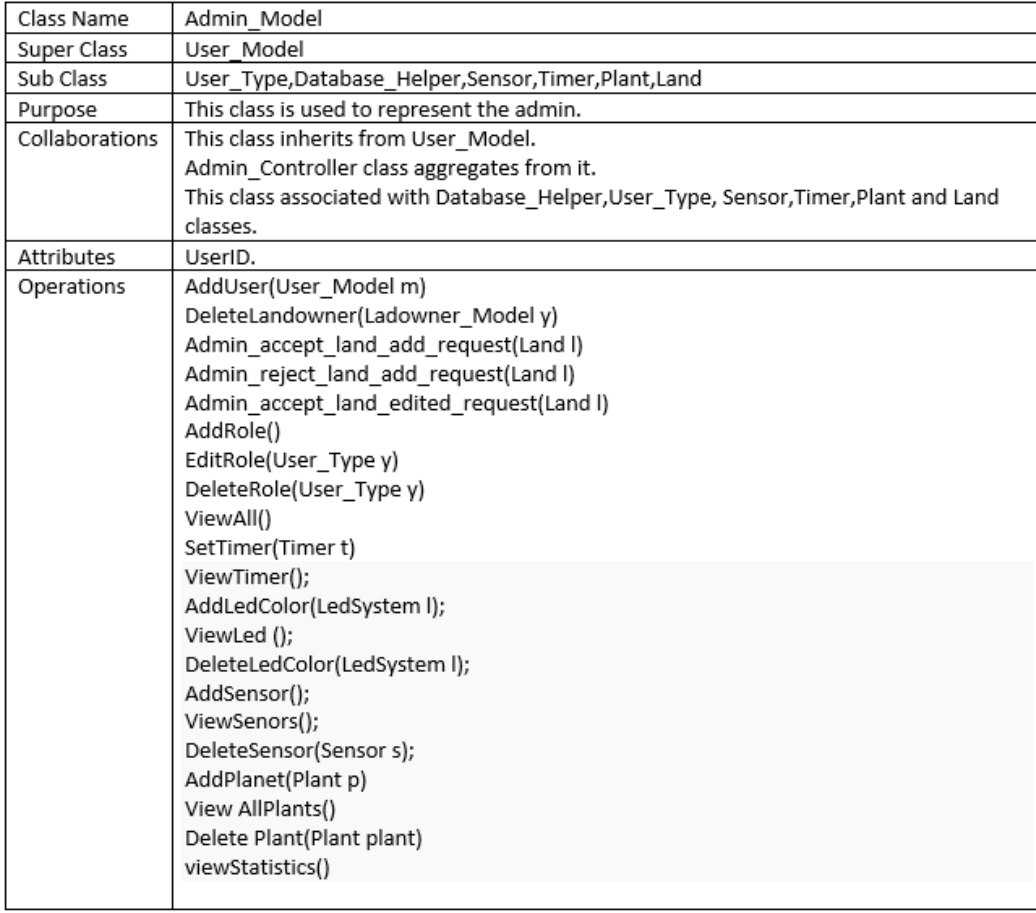

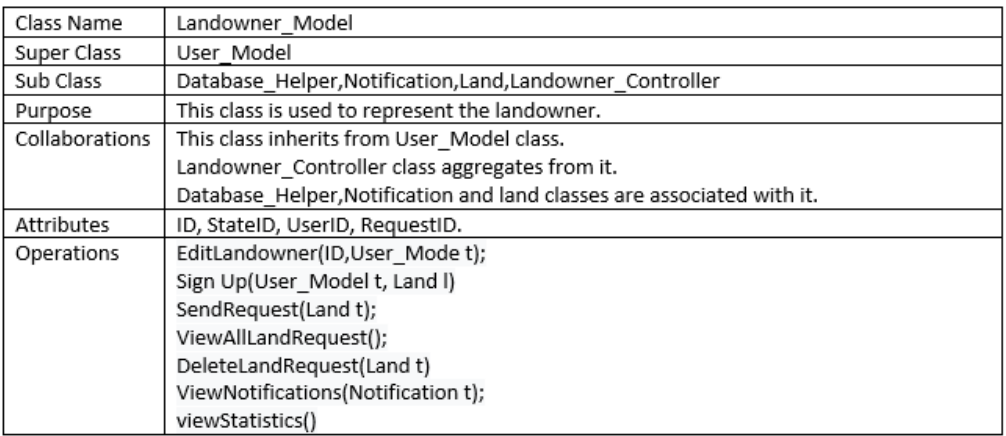

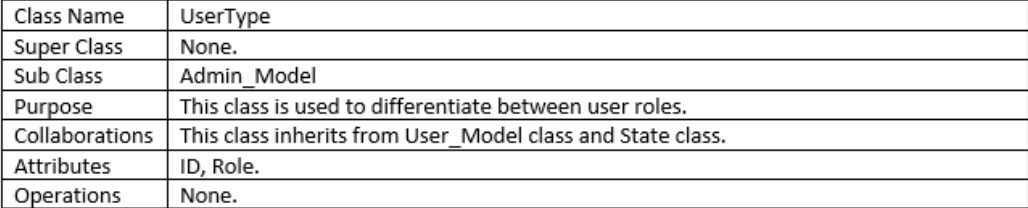

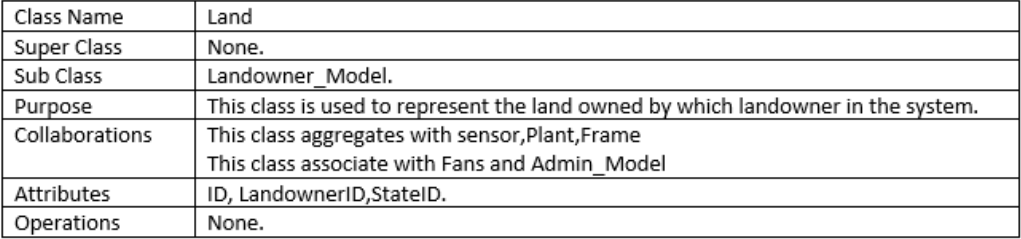

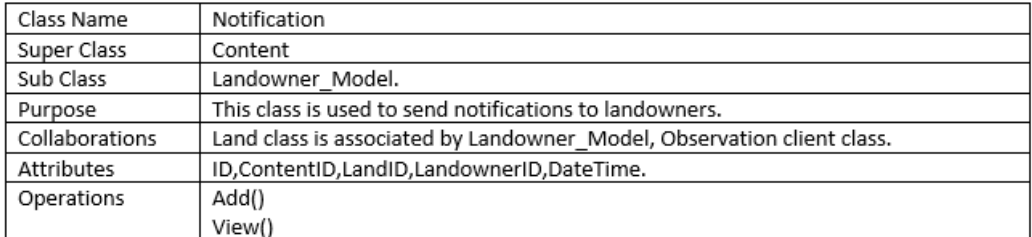

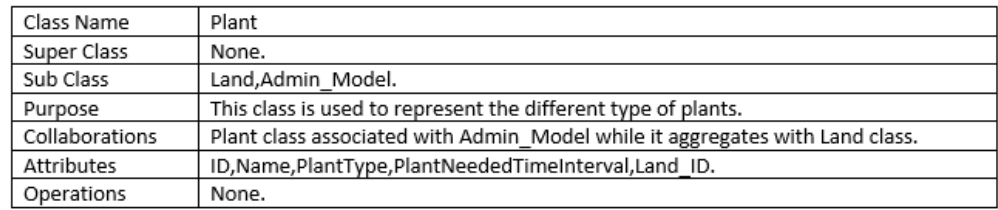

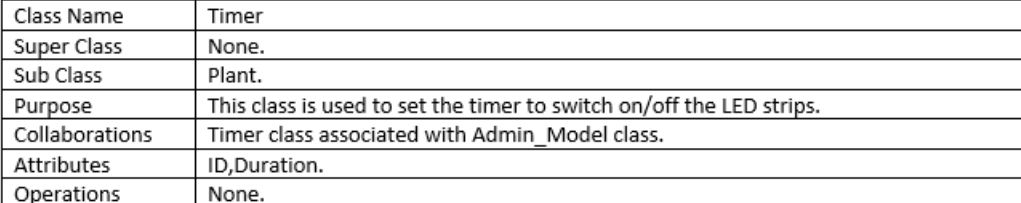

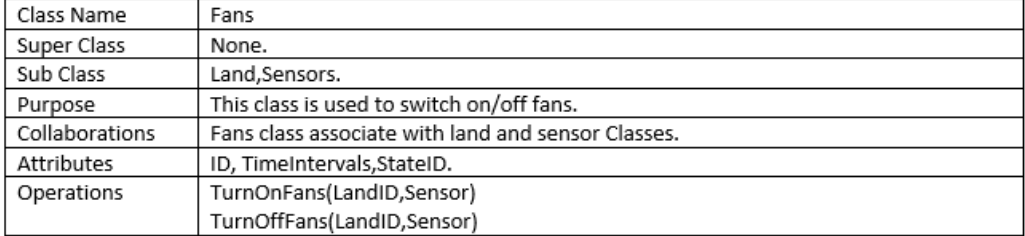

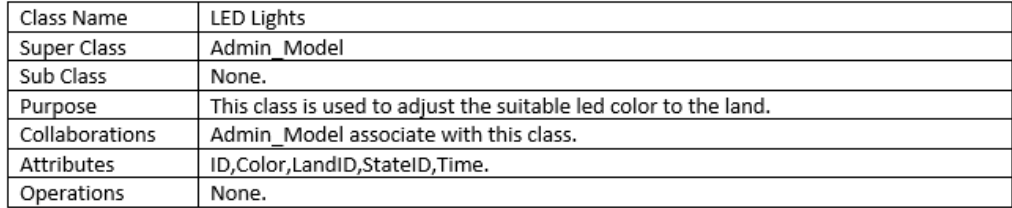

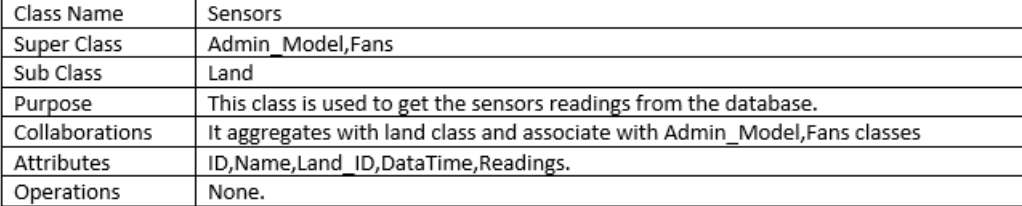

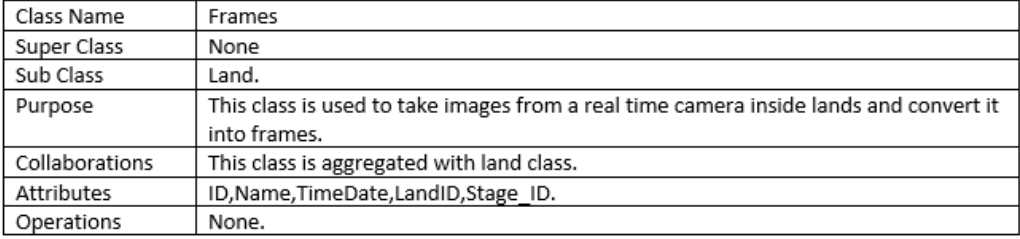

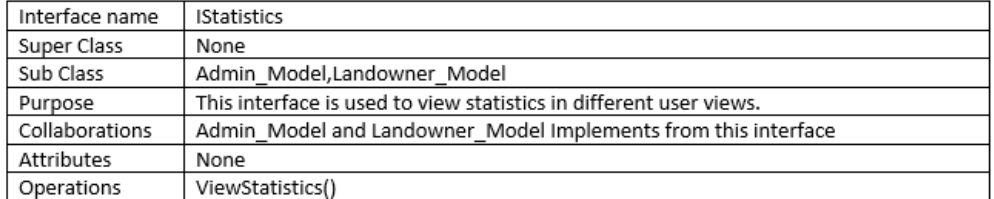

## 3.9 Operational Scenarios

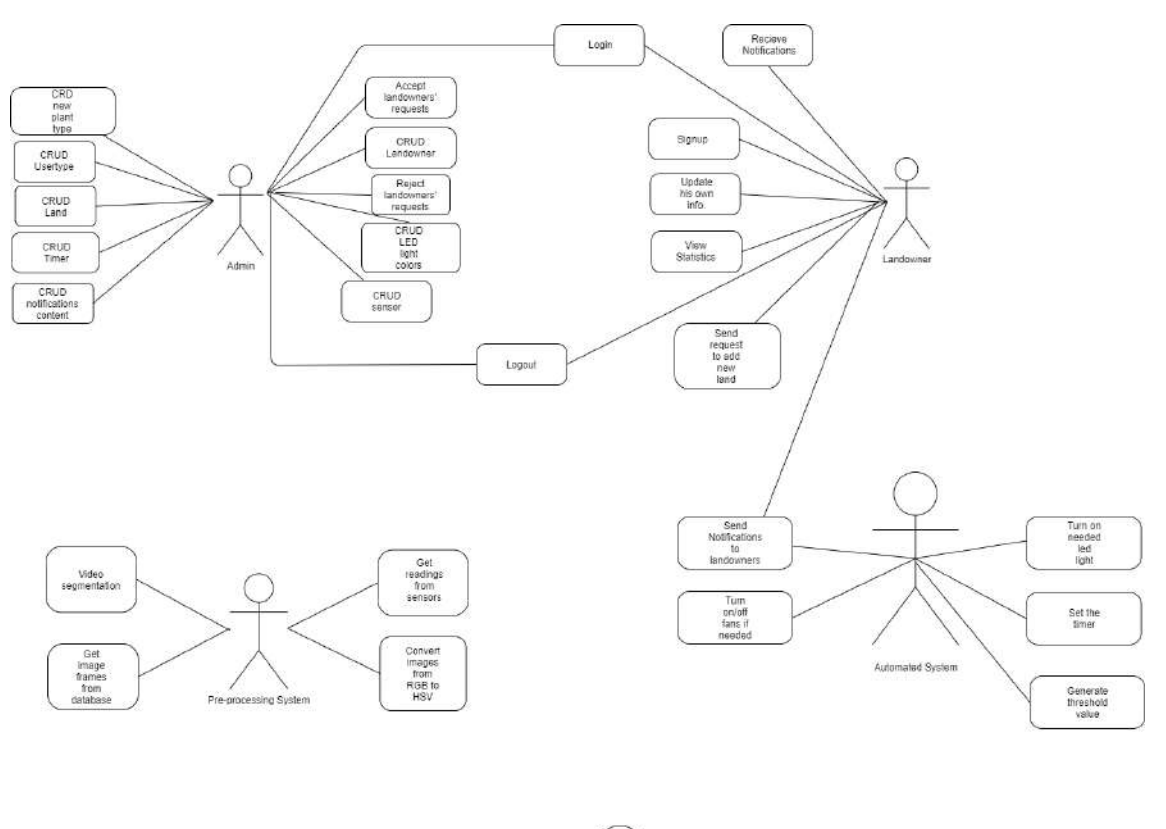

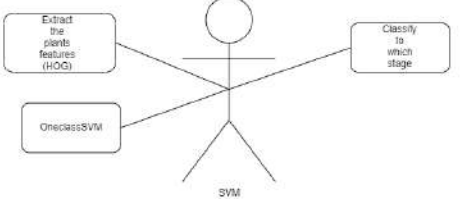

Figure 3.8: Usecase

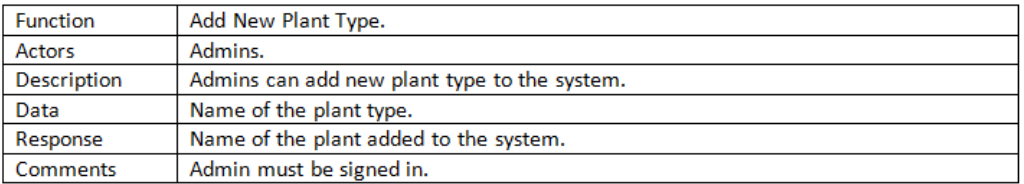

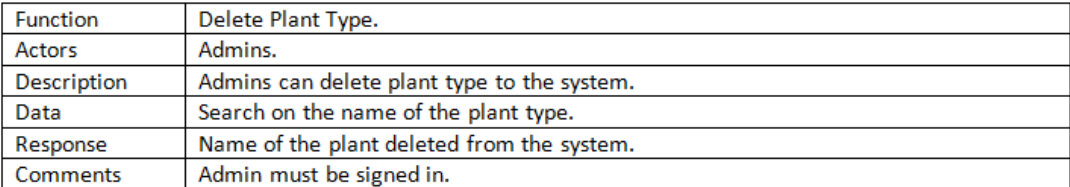

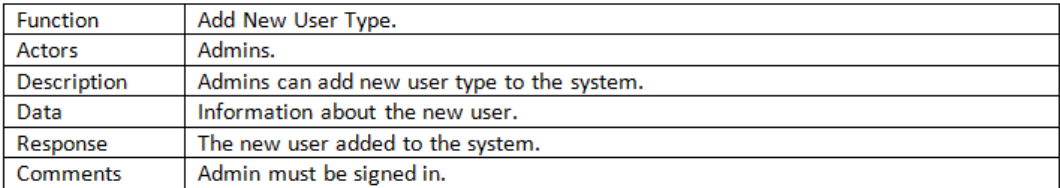

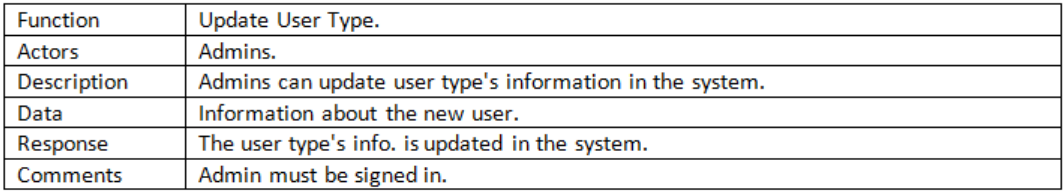

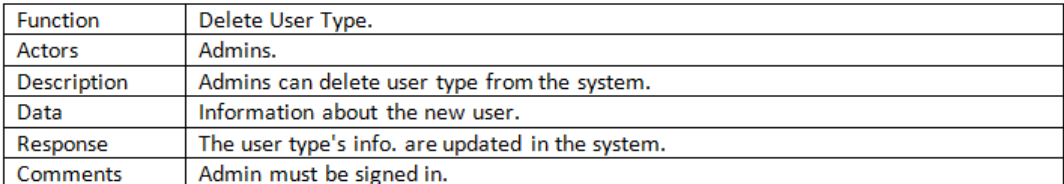

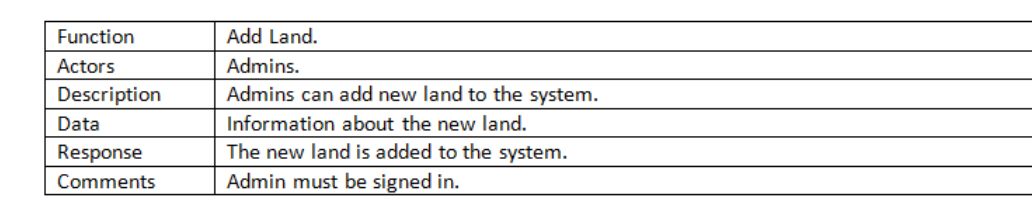

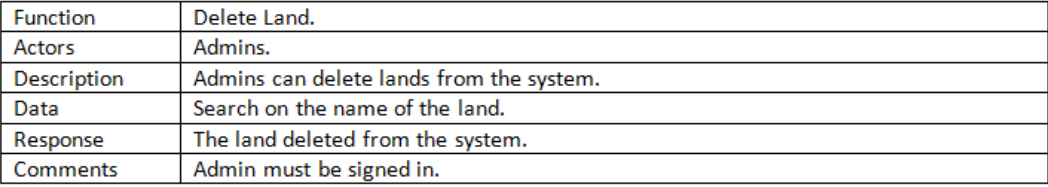

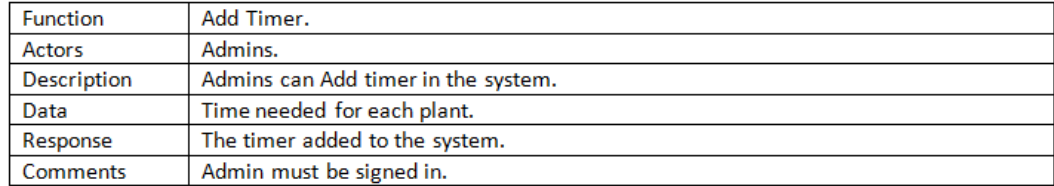

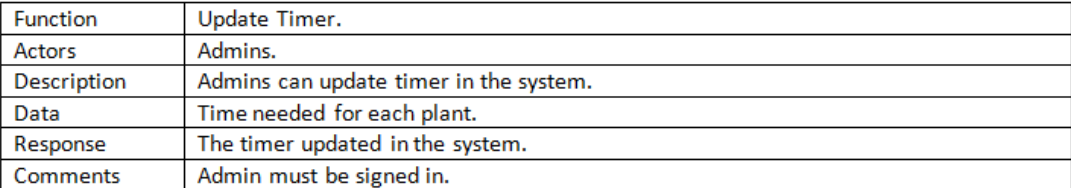

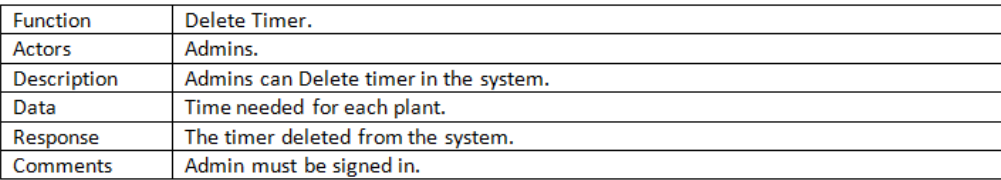

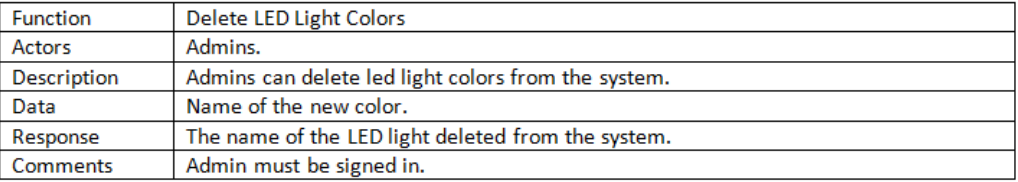

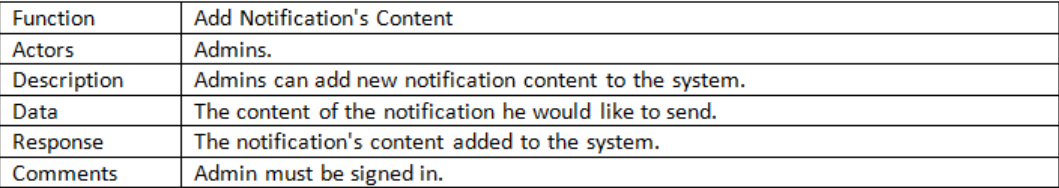

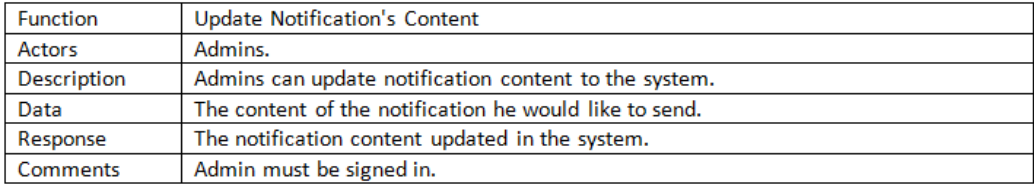

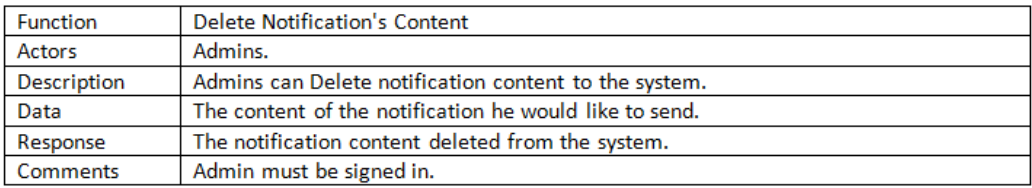

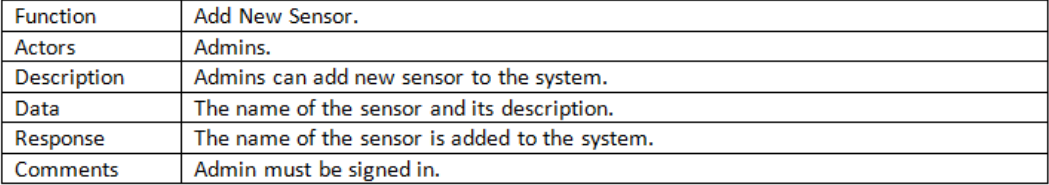

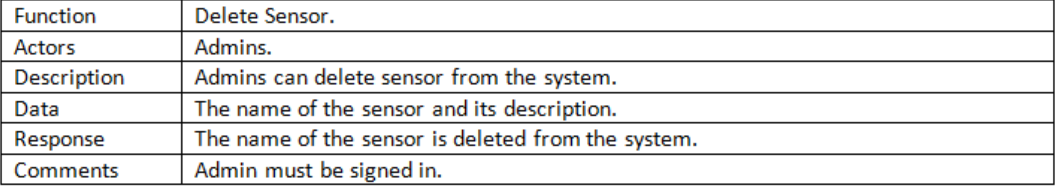

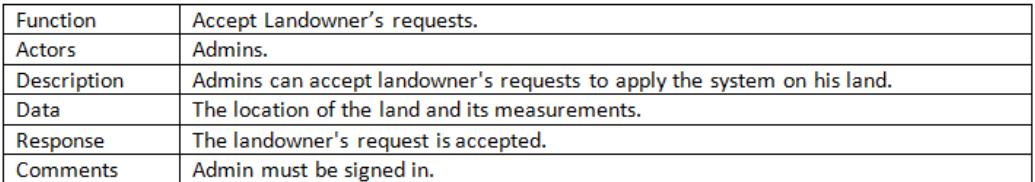

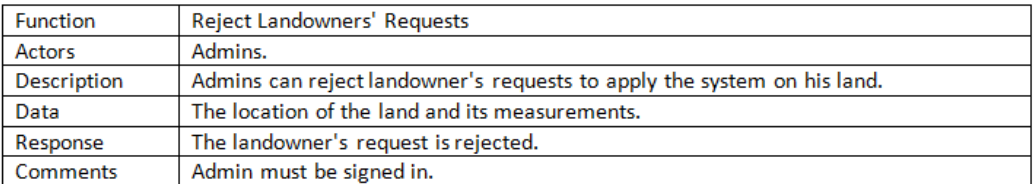

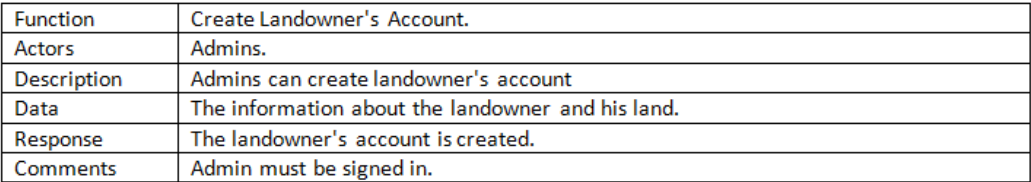

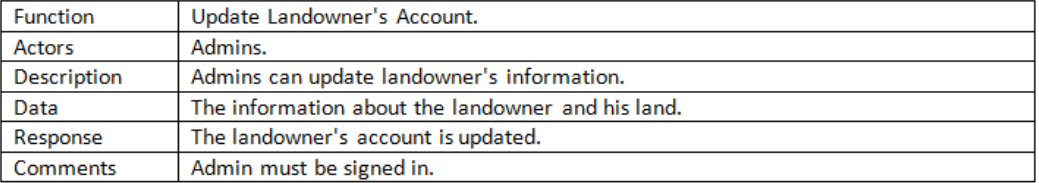

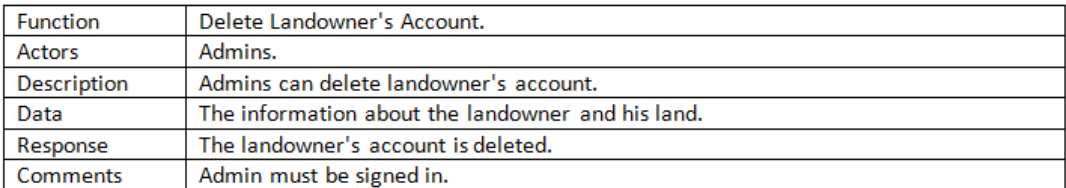

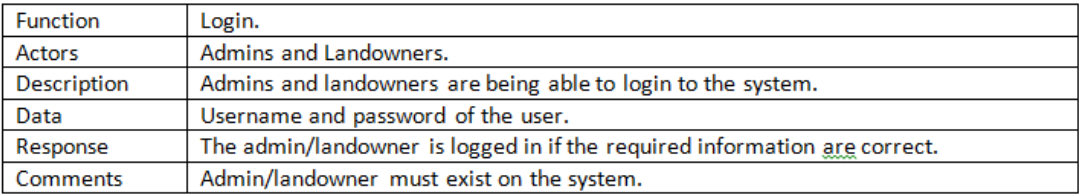

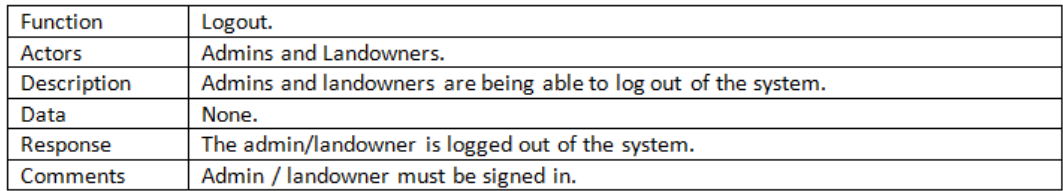

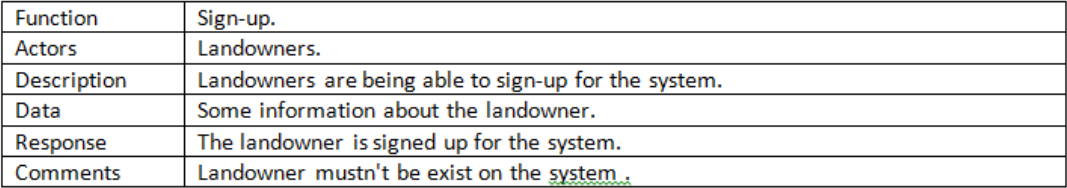

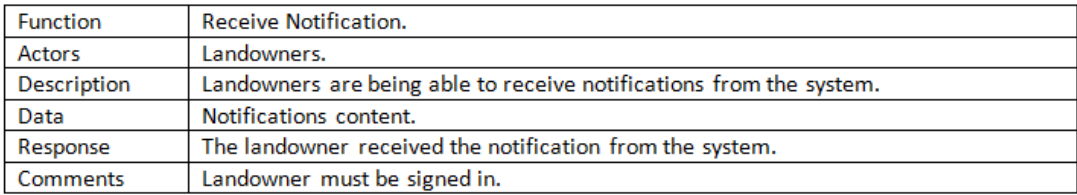

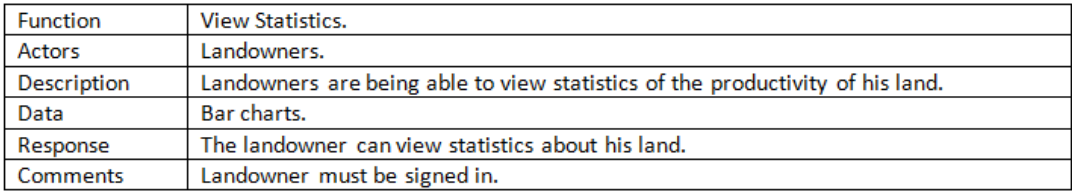

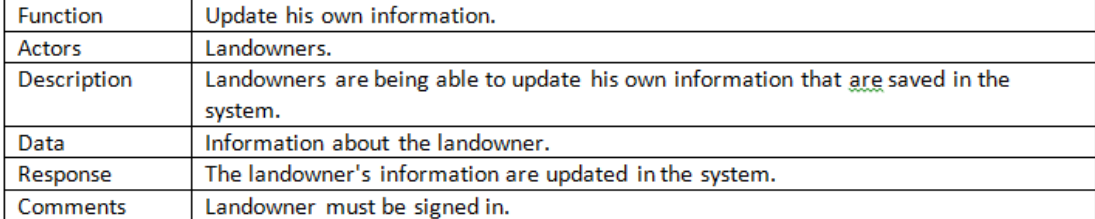

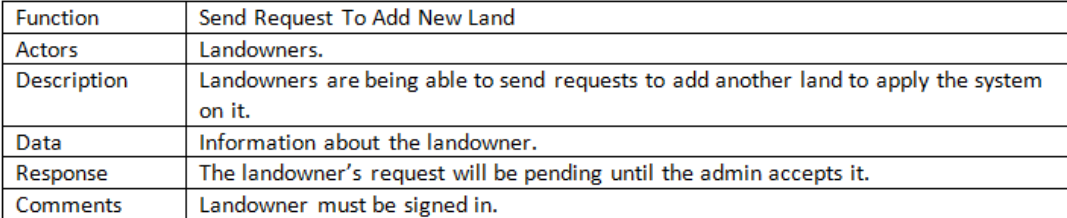

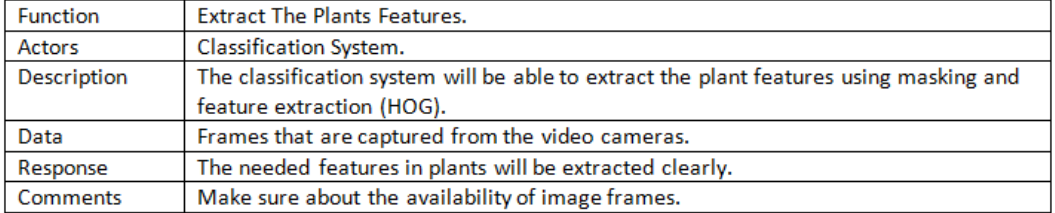

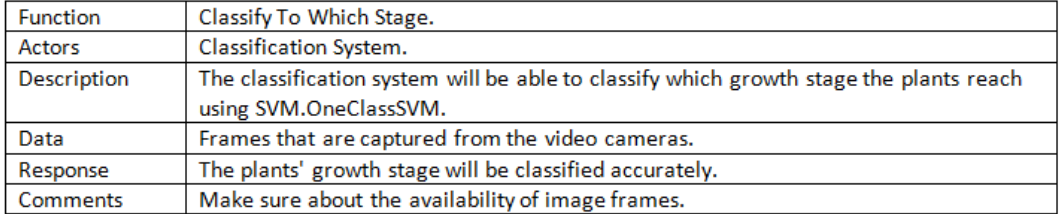

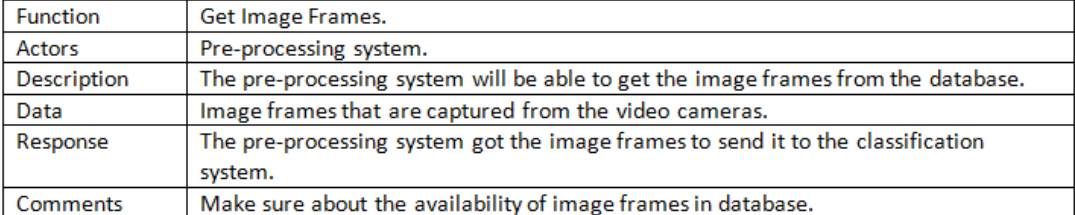

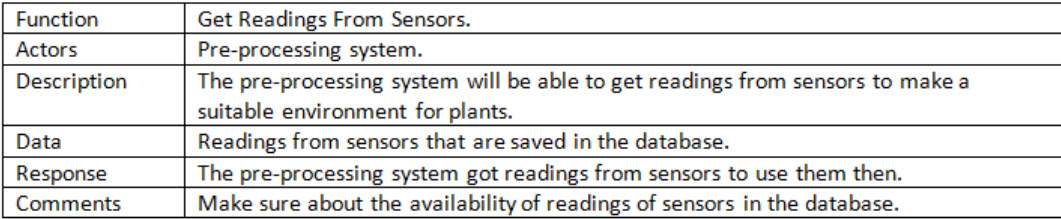

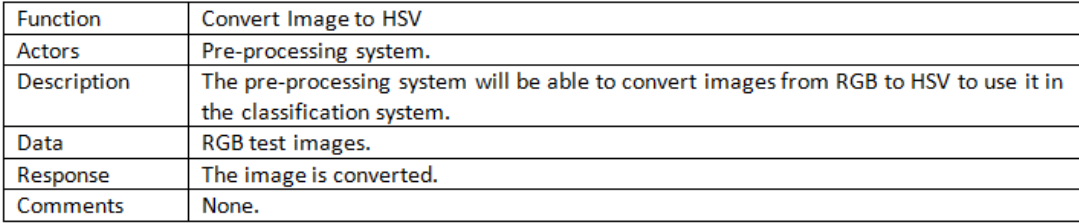

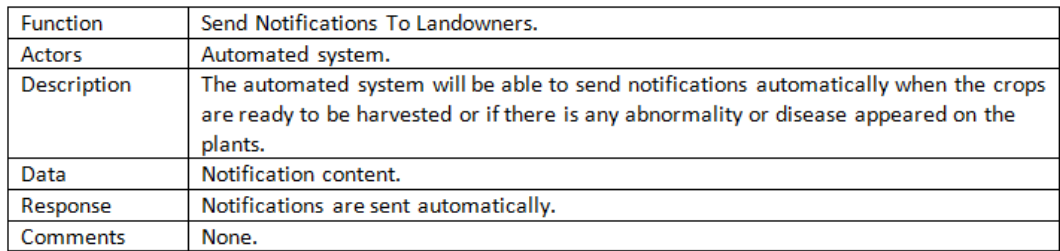

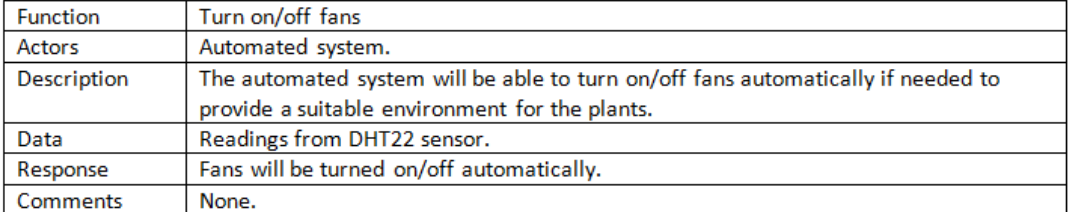

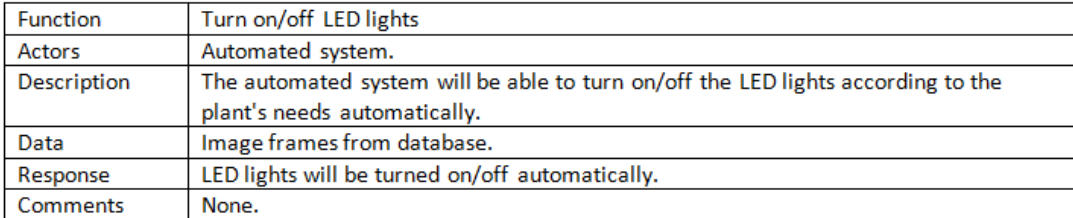

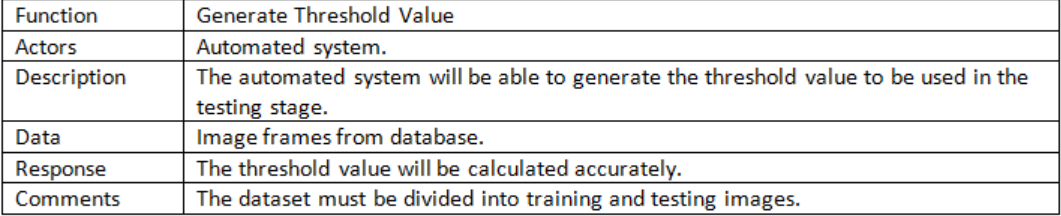

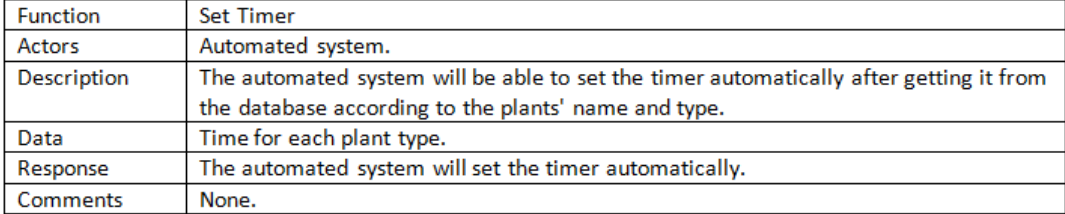

## 3.10 Appendices

## 3.10.1 Definitions, Acronyms, Abbreviations

| Term                       | Definition                                        |
|----------------------------|---------------------------------------------------|
| UI:                        | User interface is the space where                 |
|                            | interactions between humans                       |
|                            | and machines occur.                               |
| Hue-Saturation-Value (HSV) | is a color model that is used to place            |
|                            | the RGB (Red-Green-Blue) color model in graphics. |
|                            | Is used to make it easily color                   |
|                            | adjustments.                                      |

Table 3.1: Definitions, Acronyms and Abbreviations

## Chapter 4

# Software Design Document

### 4.1 Introduction

#### 4.1.1 Purpose

The main purpose of this document is to represent the architecture and the system design of our Smart Planting system. Our proposed system is an automated greenhouse system that control the LED lights and fans using real time cameras. Our system is accompanied with a web application that enables the user to monitor their plant's growth health. We also provide a fulfilled illustration about each stage inputs and outputs, along with the development process and a full illustration about the system components and their interaction together.

#### 4.1.2 Scope

This document targets farmers and landowners that would use the Smart Planting system to help them monitoring their plants' growth rate and to get notified with their land's important updates which will save much time instead of visiting their land constantly. Meanwhile, the system provides a less cost equipment for producing more plants while farmers and landowners having double of their normal income, with less percentage of plants loss during their growth. Our proposed system tends to automate the greenhouse for speeding up the plant growth using LED lights, monitoring the plant health, increasing their production and detecting some certain diseases. Frames are extracted from the real time cameras inside the greenhouse then performs Preprocessing to enhance the image, converting the image from RGB into HSV color format and providing all the needed masking, then feature extraction takes place using HOG then classification using One-Class SVM. Meanwhile, The system have the ability to learn different types of diseases to enhance the accuracy in the future.

### 4.1.3 Overview

This SDD document includes 8 main sections. The first section is an introduction to our system including our scope and purpose. The second section is the system overview illustrating our system workflow. The third section includes the architecture design of the system, activity diagram, sequence diagram, state diagram and class diagram. The fourth section illustrates the database design in details. The fifth section illustrates our component design including the used algorithms and techniques. The sixth section illustrates the human interface design and describes how the user will interact with our system. The seventh section is the requirement matrix that shows which components satisfy each of the functional requirements. The rest of the sections are appendices and references.

### 4.1.4 Definitions and Acronyms

| <b>Term</b> | Definition                                         |
|-------------|----------------------------------------------------|
| <b>LED</b>  | Light-Emitting Diode                               |
| RGB         | Red-Green-Blue color Model                         |
| <b>HSV</b>  | Hue-Saturation-Value                               |
| <b>HOG</b>  | Histogram of oriented gradients                    |
| <b>MVC</b>  | Model-View-Controller                              |
| OC-SVM      | One-Class Support Vector Machine                   |
| DHT11       | Sensor used for measuring temperature and humidity |
| LDR.        | Sensor used for measuring the light intensity      |

Table 4.1: Definitions and Acronyms

## 4.2 System Architecture

## 4.2.1 Architectural Design

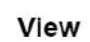

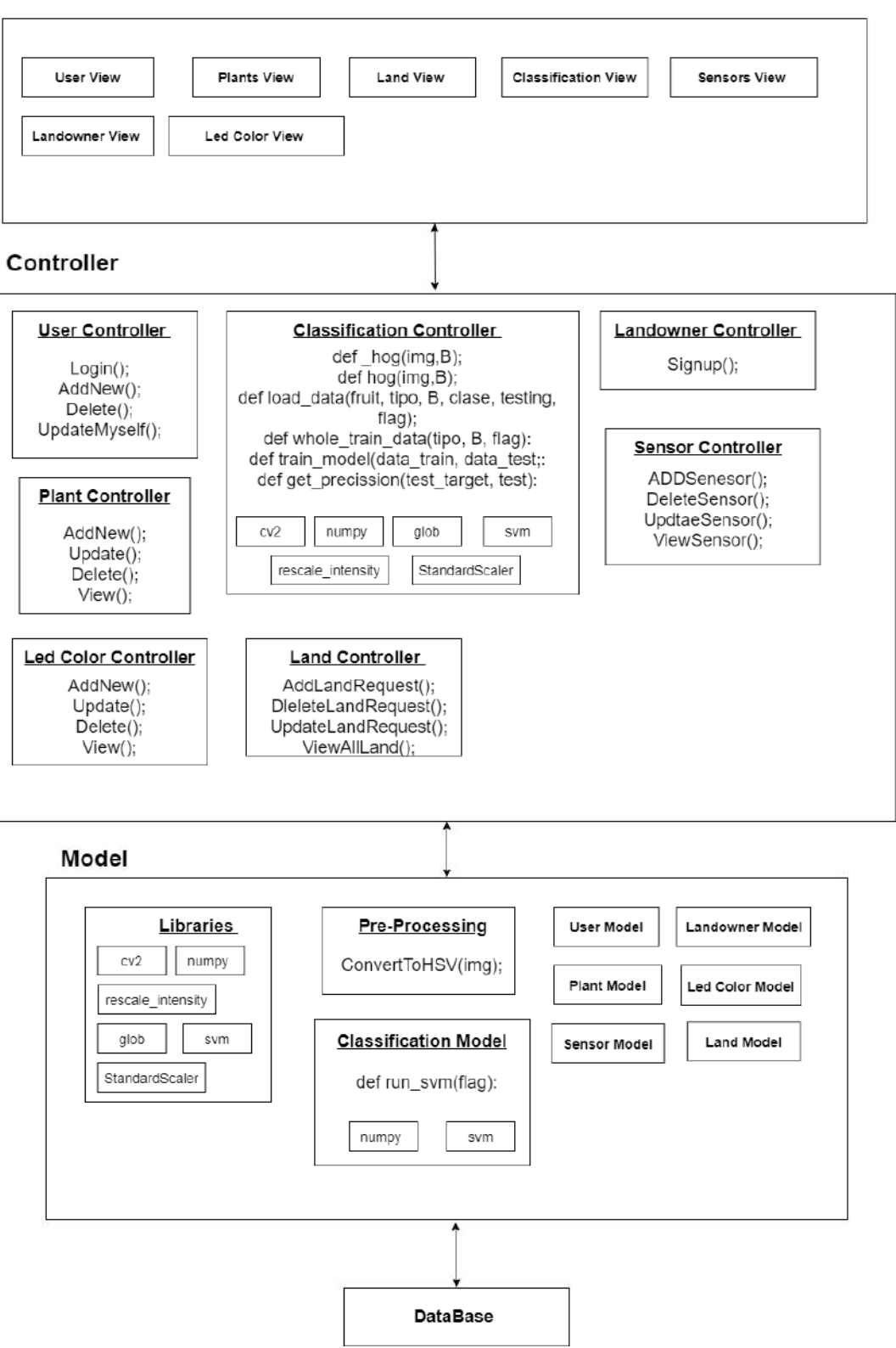

Figure 4.1: Architectural Design

#### 4.2.1.1 View

It is responsible for presenting the data for the user in a User Interface(UI), to make it easy for the user to interact with our system. We have two different interfaces with different actions, one for the admin and another one for the landowner, in order to different between both of the users, first they have to pass by User View, which is a login page through which both users log into our system, opening to a update info page which allows the user (both admin and landowner) to see all their data and update any if needed. First, we start by the main Admin pages. As an admin have got more views pages for him/her than the landowner, as the admin could go through the plant view, which gives the ability to add, delete and view all available plants in our system. As well as led color view, the admin could add, delete and view all available led colors. Land view , appears for both the admin and the landowner. first the admins, it allows them to view all lands registered in the system, view their requests, as for these requests it could be accepted or rejected according to the kind of the request, second the landowners,they could only view their lands and make some requests on them, as well as they could make a new request about adding a new land to the system. Sensor view, is for allowing the admin to add, delete and view all kind of sensors being used inside the greenhouses registered inside the system. Plant view is for the admin to add,delete plants.

### 4.2.1.2 Controller

It is responsible for connecting both the View and Model together. All user interactions and requests made in the view are sent to the database in order to be fetched, this is done by the usage of the models. If these requests require a response it will be forward to the user through the view. Some controllers like the User Controller is responsible for only the user actions such as: login, adding a new user, deleting a user and updating him/her self. Plants Controller, Led Color Controller, Sensor Controller and Land Controller all of the previous Controllers are responsible for actions related to them as adding, deleting, viewing and updating.

#### 4.2.1.3 Model

prepossessing:

A video camera is adjusted inside the greenhouse, which extracted image frames from it,

these frames requires some preprocessing to be done to it, which are converting the image to an HSV image. This is done by the usage a library called cv2, this library is used in image processing, video capturing and analysis that includes feature as feature extraction, which helped in getting the perfect data for the system by which helped to move to the next phase in the system.

Libraries:

numpy: It's a core library which stands for Numerical Python that used as an efficient multi-dimensional container for generic data.

rescale-intensity: It's a library that is used to change the intensity range of an image according to the desired range.

glob: It's a library that is used to define techniques to match a specific pattern.

StandardScaler: it's a library that will transfer the data to have a mean equal 0 and the standard deviation equal 1 Classification Model:

This model takes image frames from the database, after being preprocessed, it's main role is to classify the stage of the plant whether it's seeding, flowering or harvesting.

The rest of the models as the User, Plant, Led color, Sensor and Landowner all of these models are responsible to talk to the database and get all the needed data to be viewed for the user correctly.

## 4.2.2 Decomposition Description

### 4.2.2.1 Class Diagram

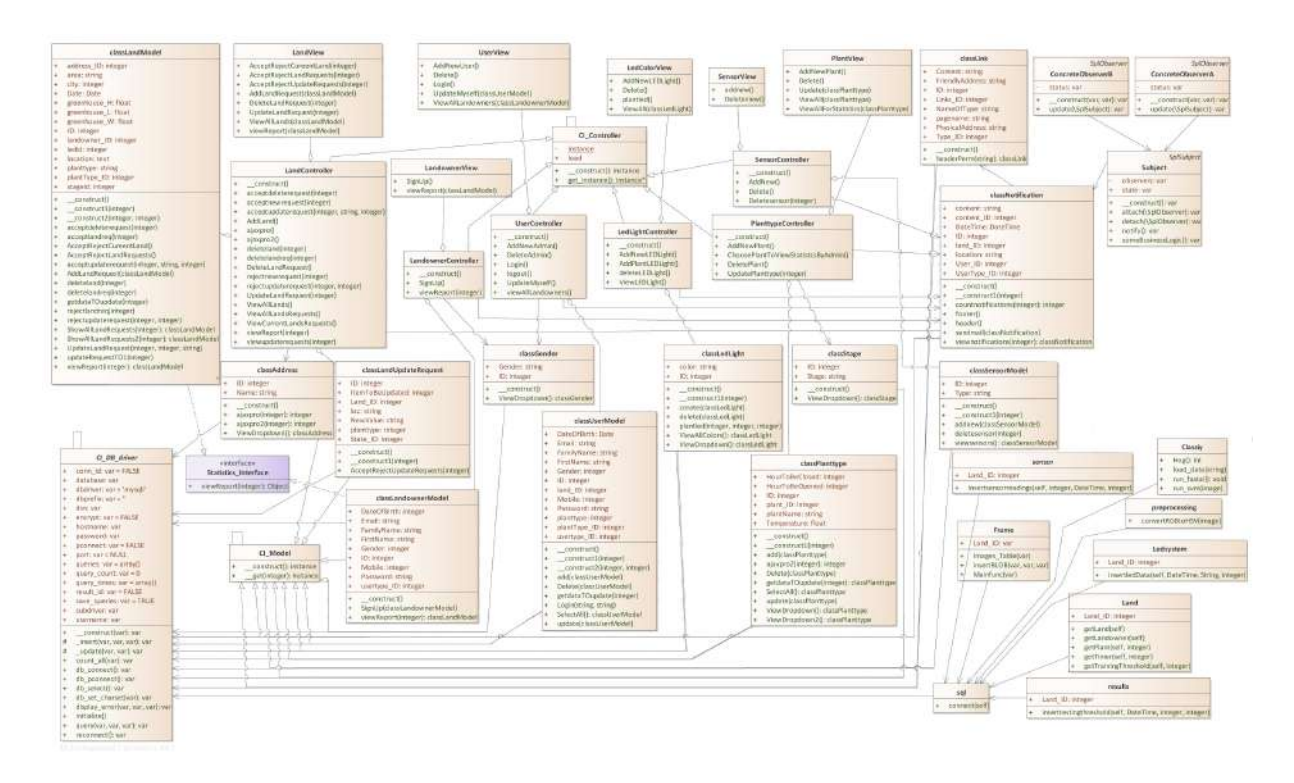

Figure 4.2: Class Diagram

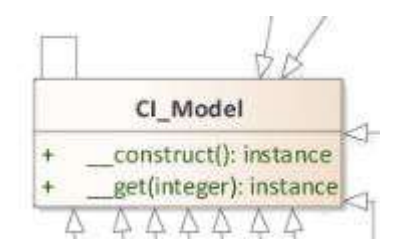

Figure 4.3: Singleton design pattern

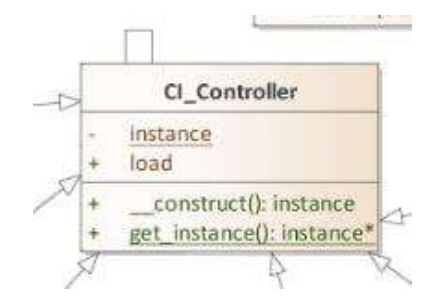

Figure 4.4: Singleton design pattern

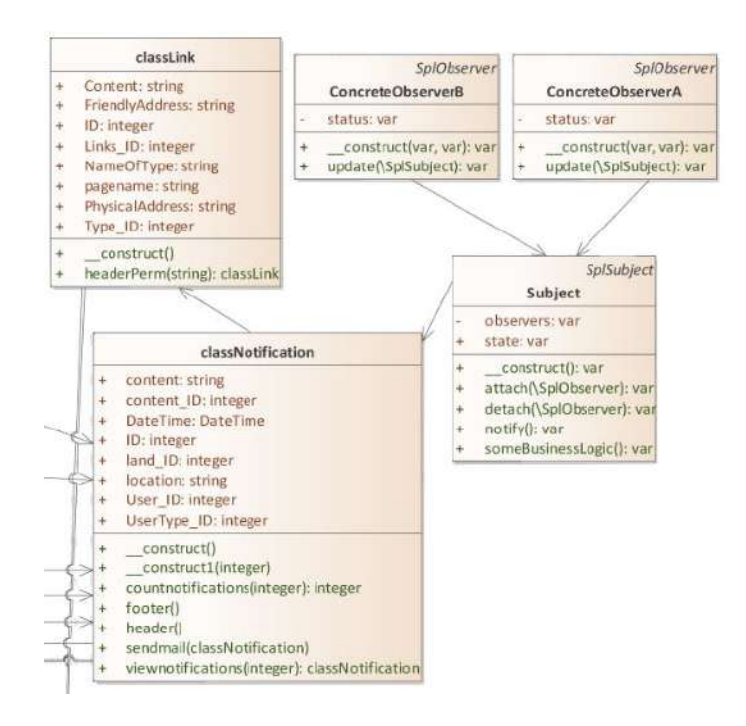

Figure 4.5: Observer design pattern

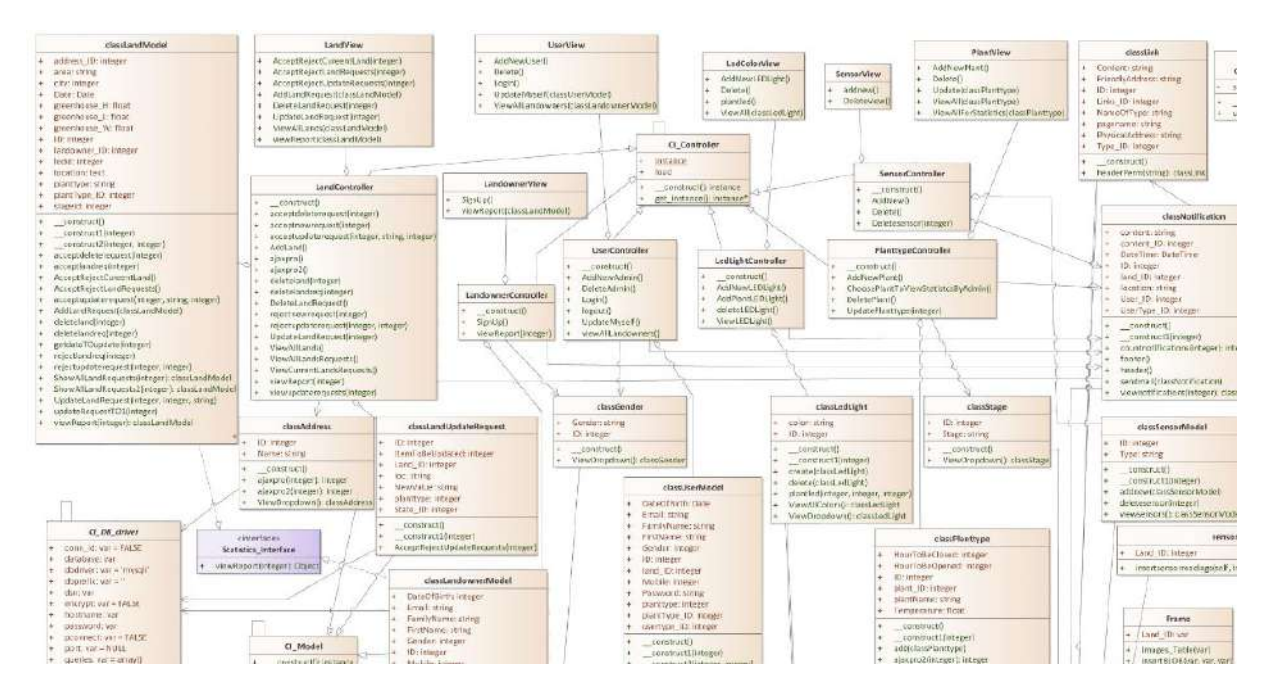

Figure 4.6: MVC design pattern

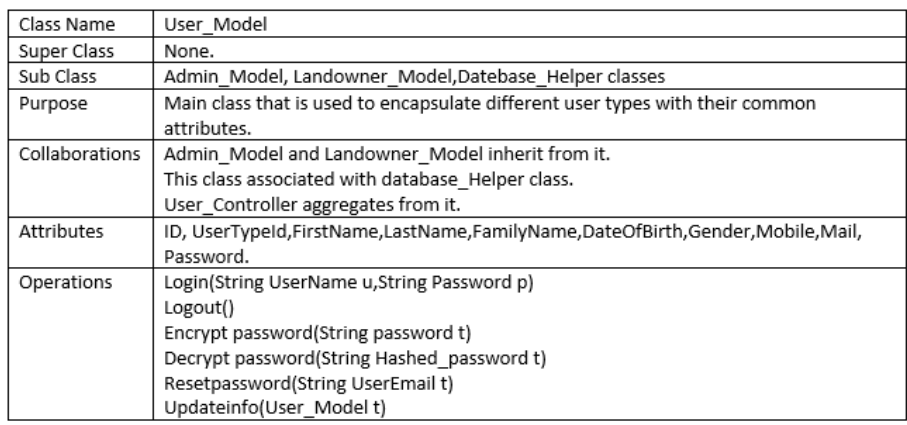

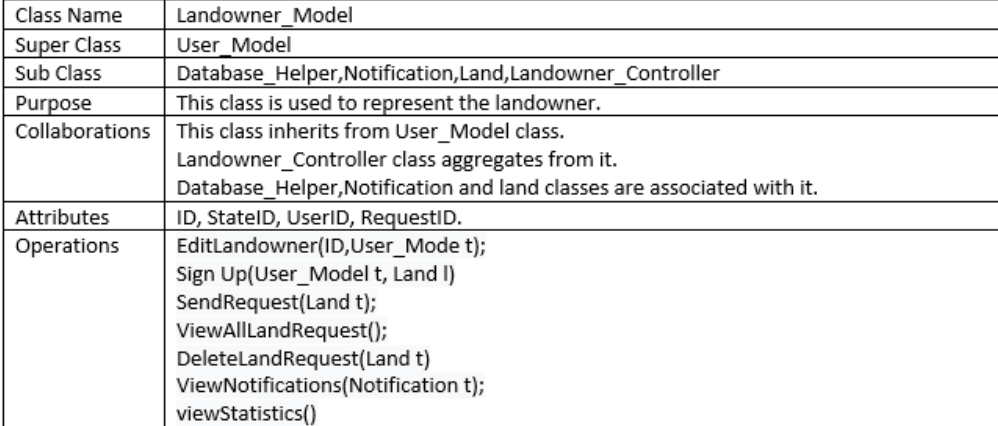

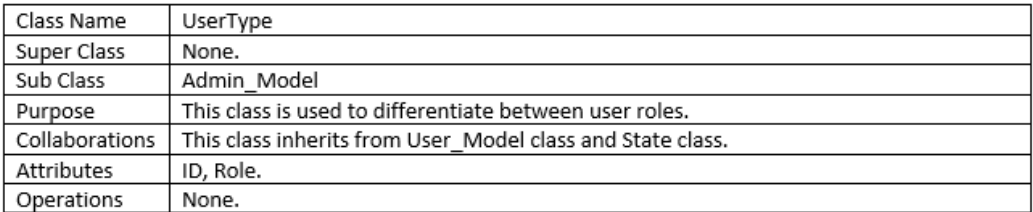

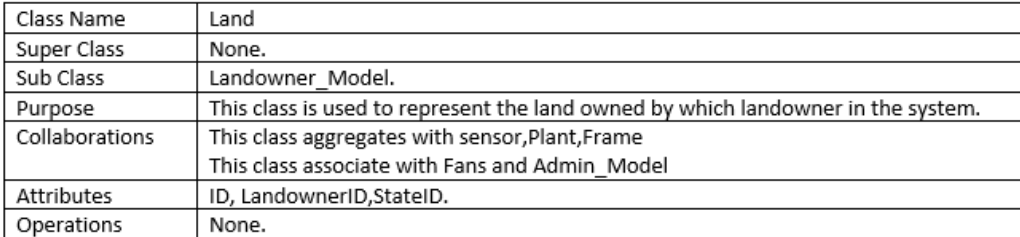
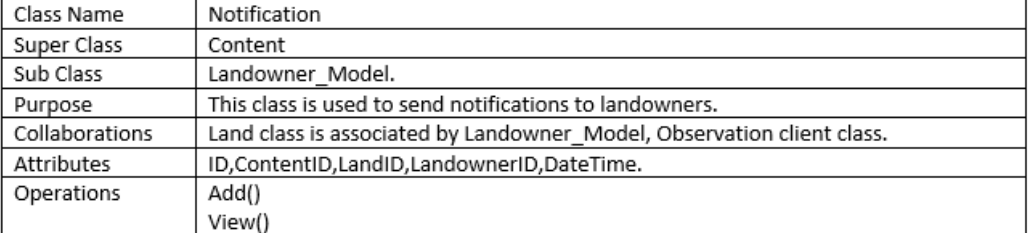

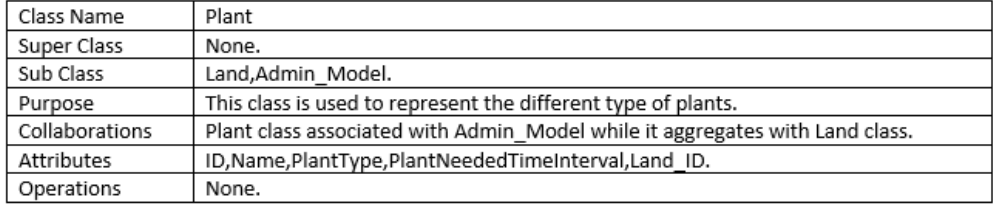

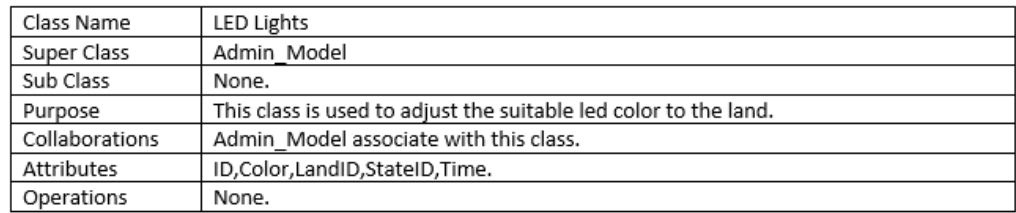

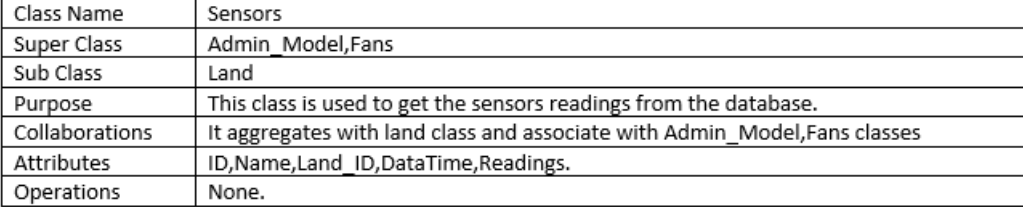

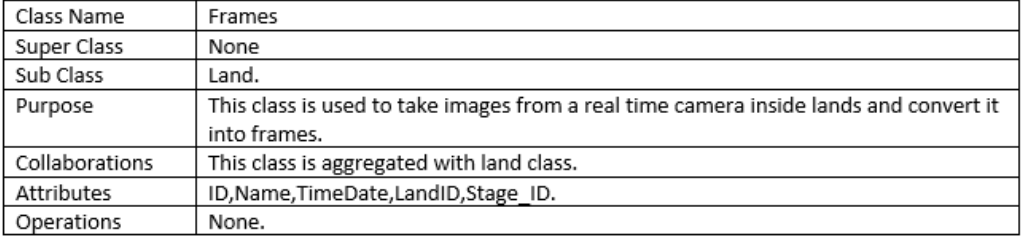

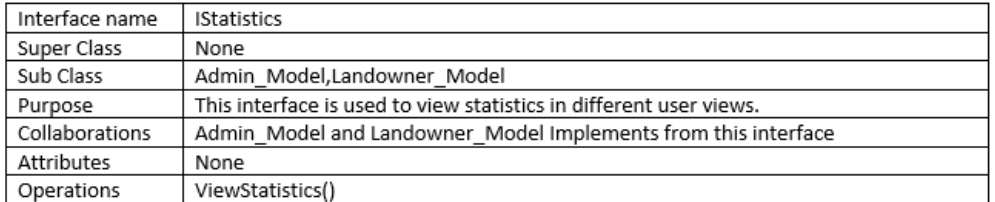

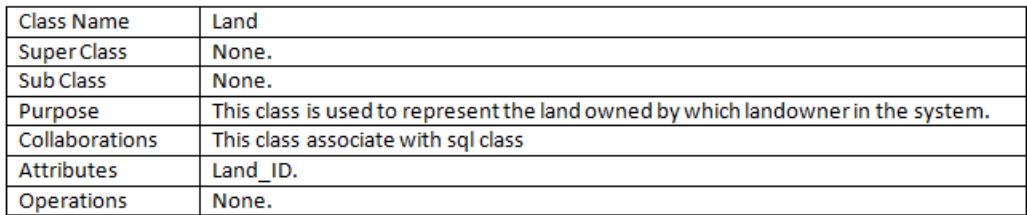

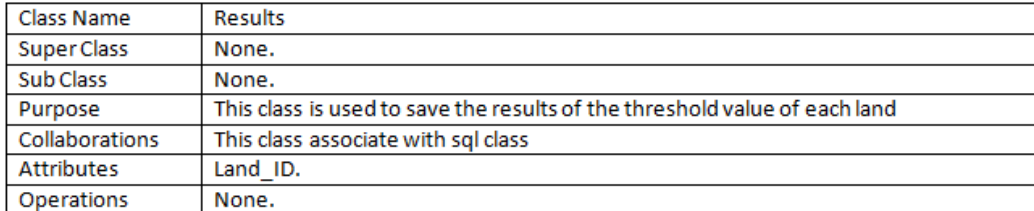

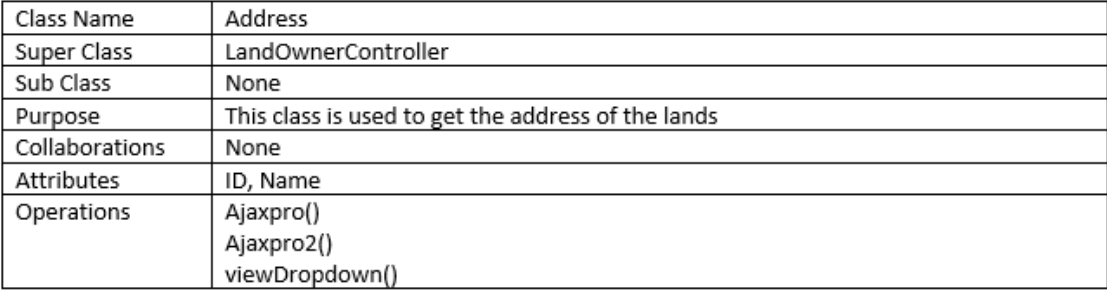

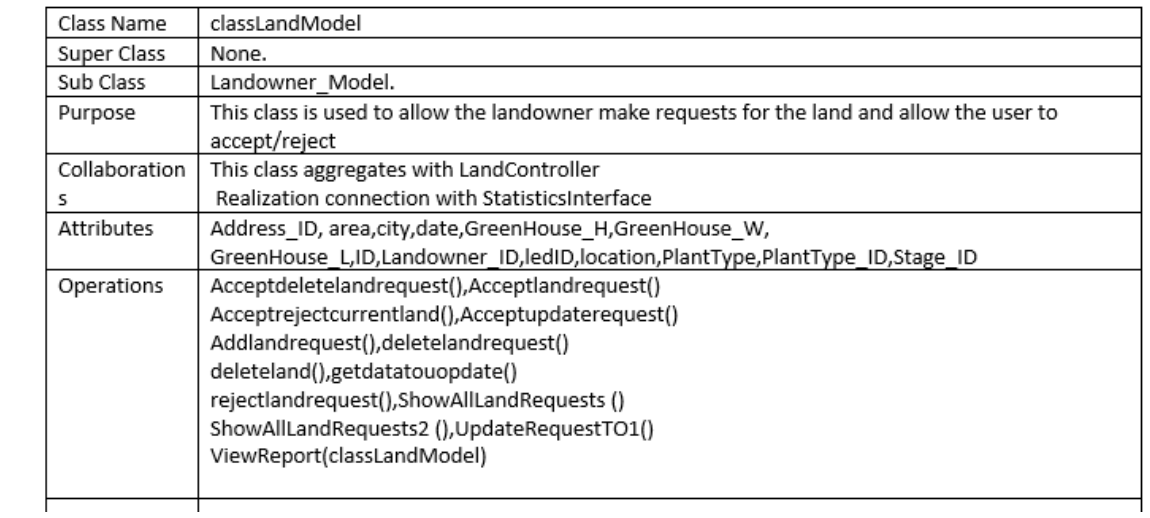

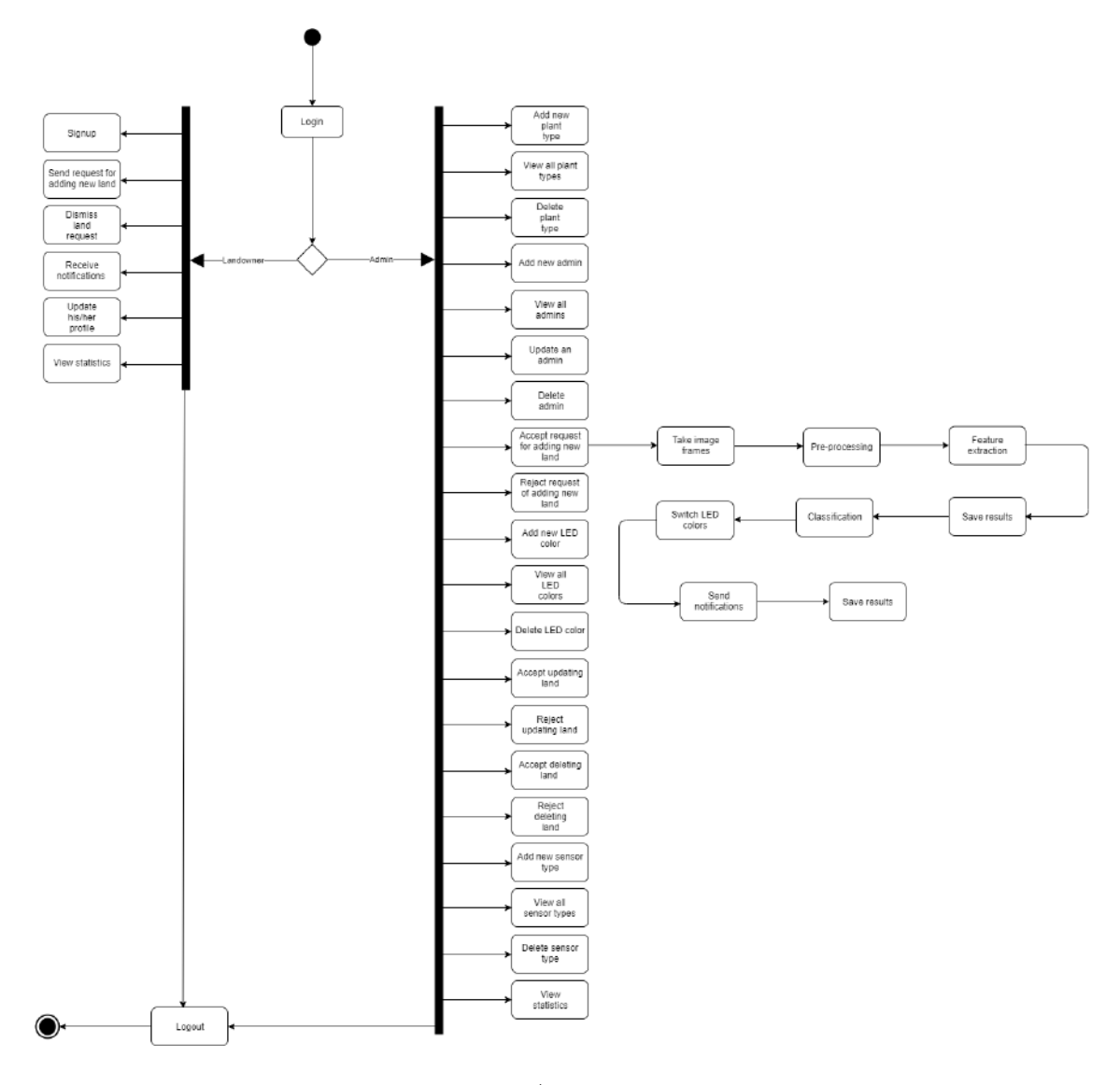

# 4.2.2.2 Activity Diagram

Figure 4.7: Activity Diagram

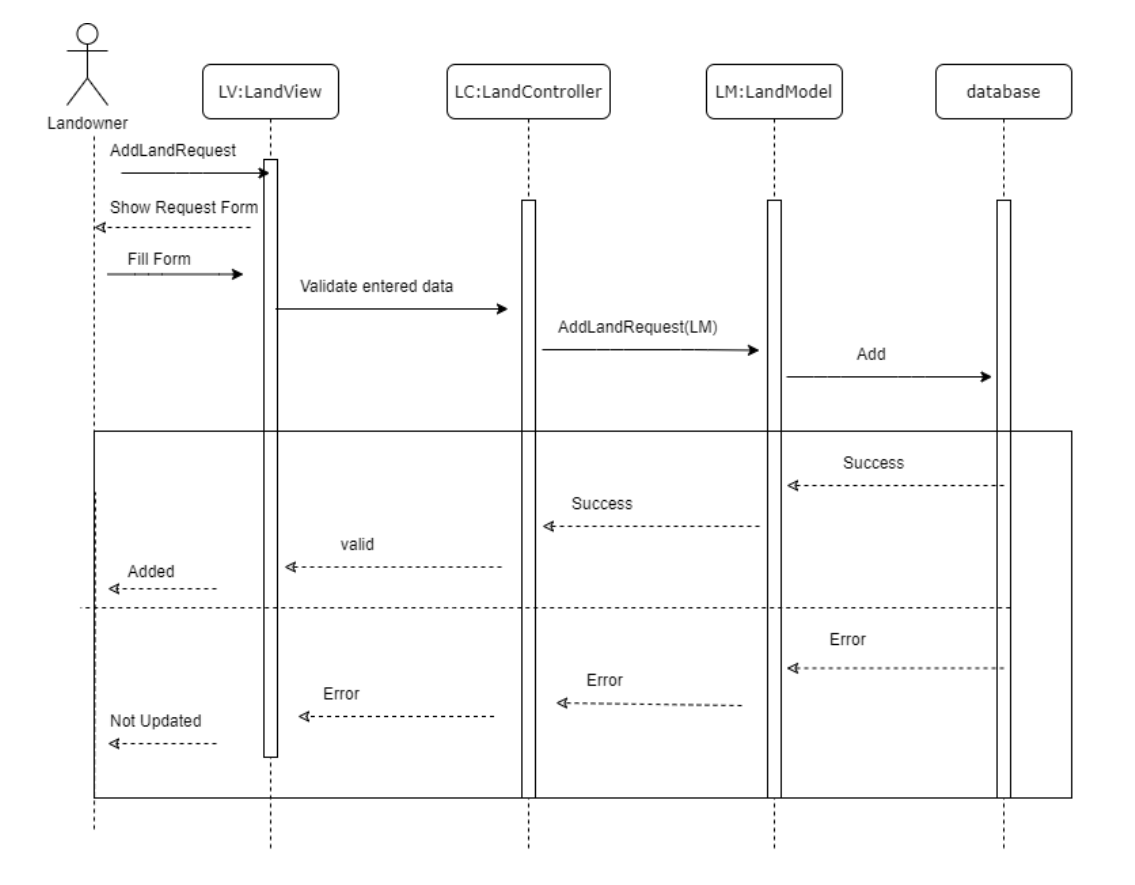

#### 4.2.2.3 Sequence Diagram

Figure 4.8: Landowner adds new request

The sequence diagram in Figure 4.8 views how a request done by the landowner to add a new greenhouse moves inside the system. First, the landowner fill the request form viewed in the landView page, the data taken from the form goes to the land Controller which is consider as a connection tube between the model and view, then to the land Model, to end up with saving the data in the database.

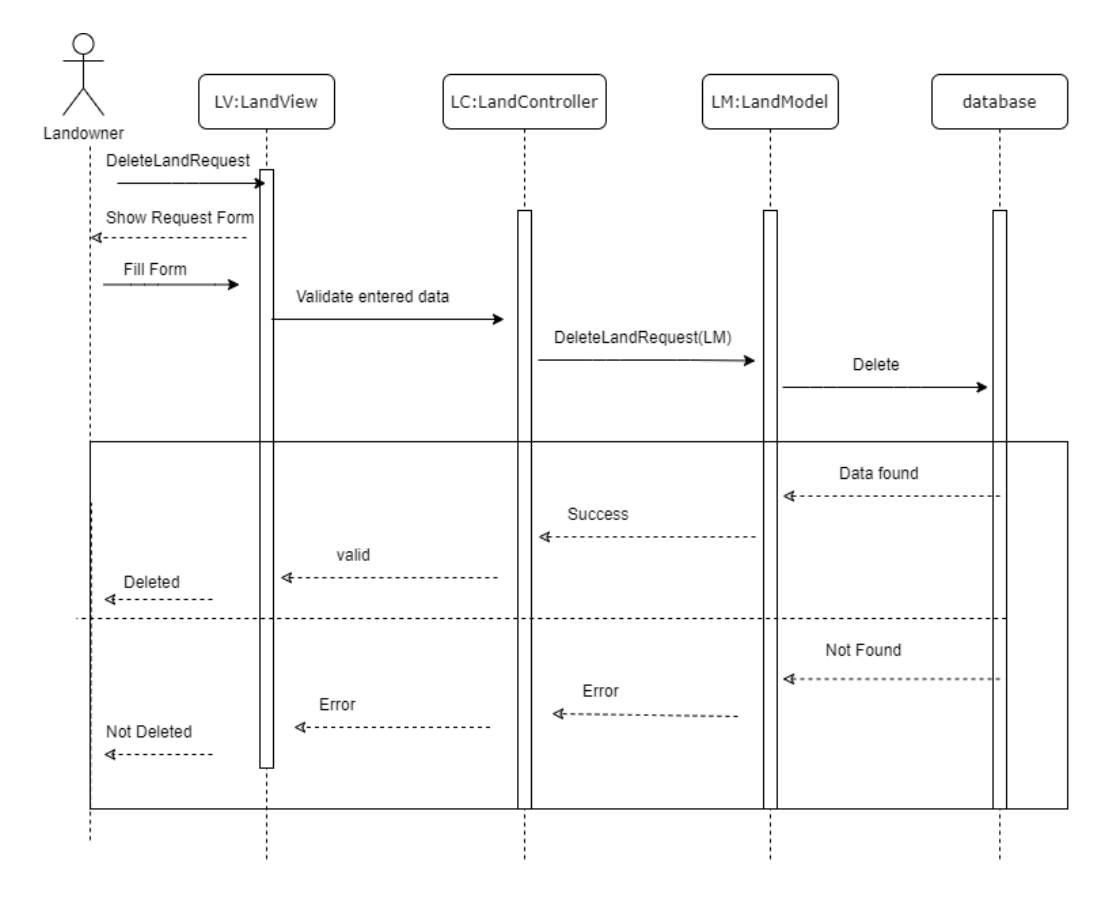

Figure 4.9: Landowner requests to delete the land

The sequence diagram in Figure 4.9 explains how the landowner can send request to delete his greenhouse from the system. First, the landowner sends a request to the admin to delete his greenhouse by filling the required form which is viewed in LandView page,validation is done on the data entered by the landowner, then this data will move to the LandController, then to LandModel ending to be saved the data in the database that his greenhouse is deleted successfully.

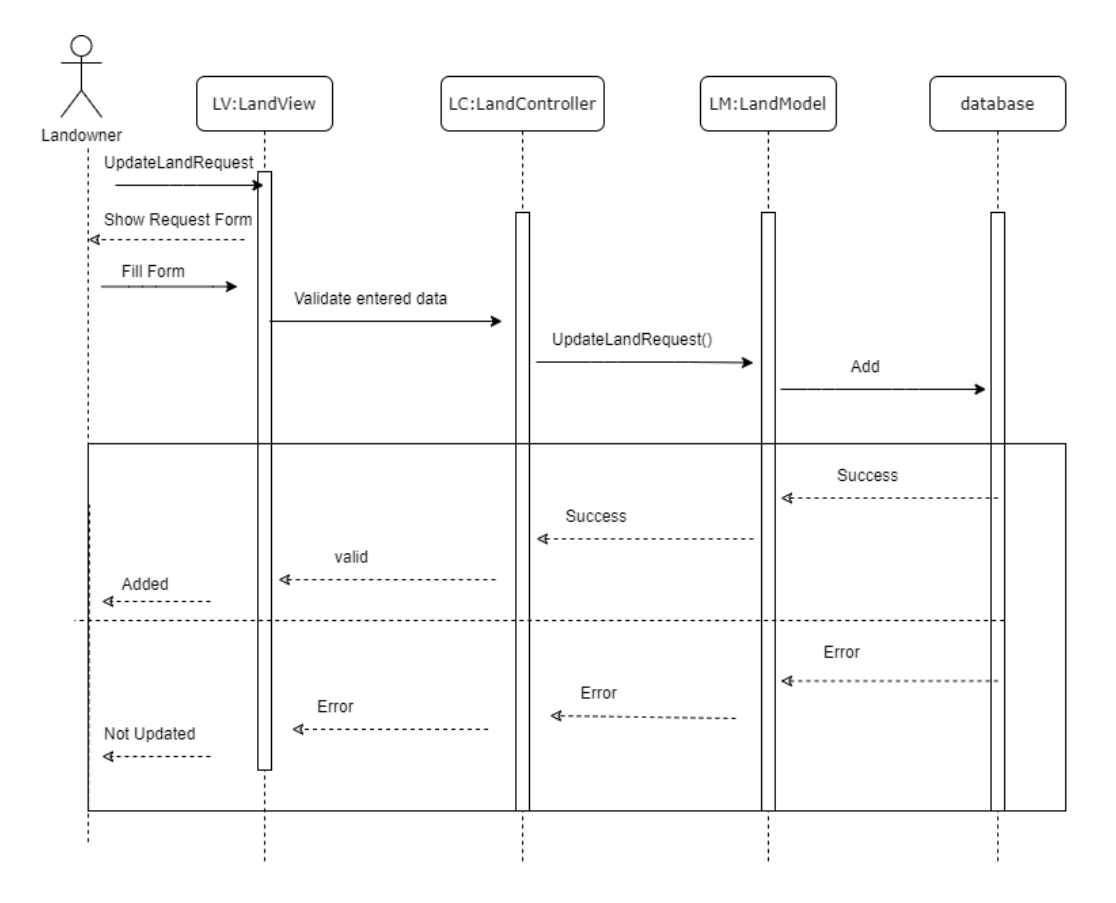

Figure 4.10: Landowner requests to update the land

The sequence diagram in Figure 4.10 explains how the landowner can send request to update his greenhouse's information in the system. First, the landowner sends a request to the admin to make some modifications to his greenhouse by filling the required form viewed in the landview page,then the system will make validation on the entered data, then the data taken from this form will move to the landController, then moves to LandModel, to end up with saving the new data in the database successfully.

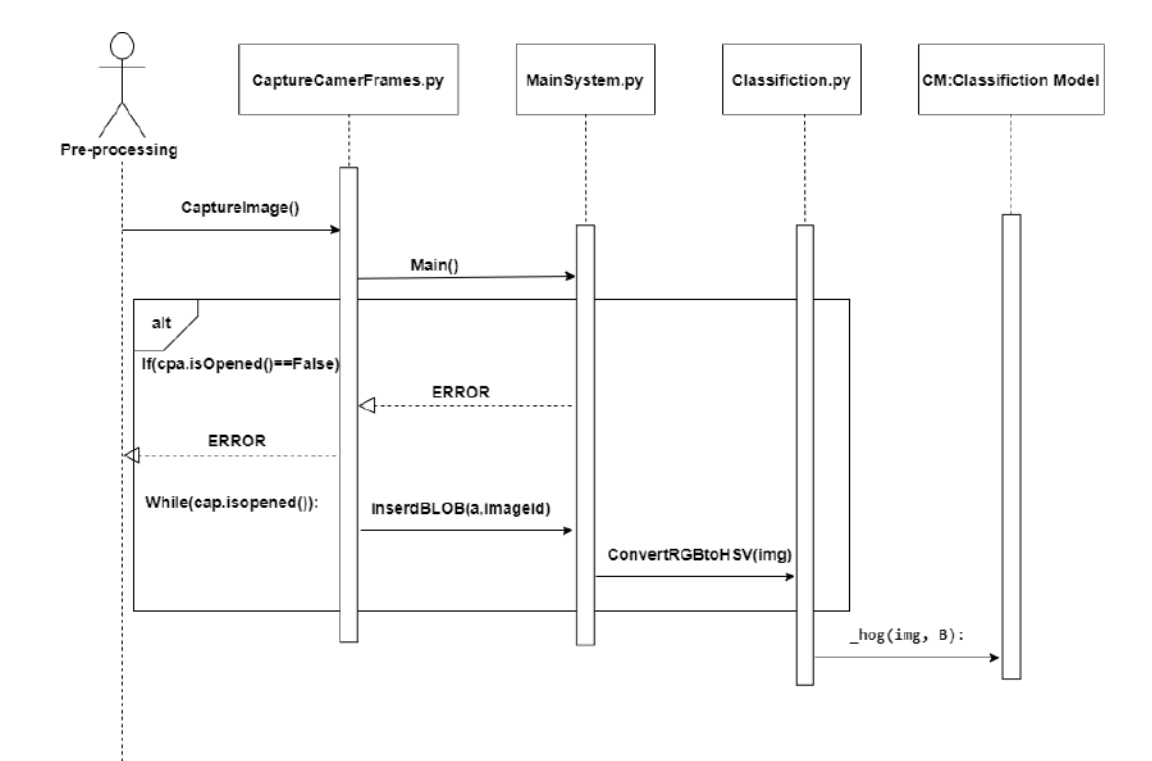

Figure 4.11: Preprocessing

The sequence diagram in Figure 4.11 explains how preprocessing is done in the system, as first images are being captured through the CaptureCameraFrames python class, moving to the MainSystem python class through the main function, while moving the images passes through some conditions which are checking that the camera is opened, if it's opened then an error message is sent, else the images passes through MainSystem python class through inserBLOB(a,imageid) that takes the image id saved in database. Moving to the Classification python class through convertRGBtoHSV(img) and this function do convert the image from RGB to HSV, ending the Classification Model through the -hog(img,B)

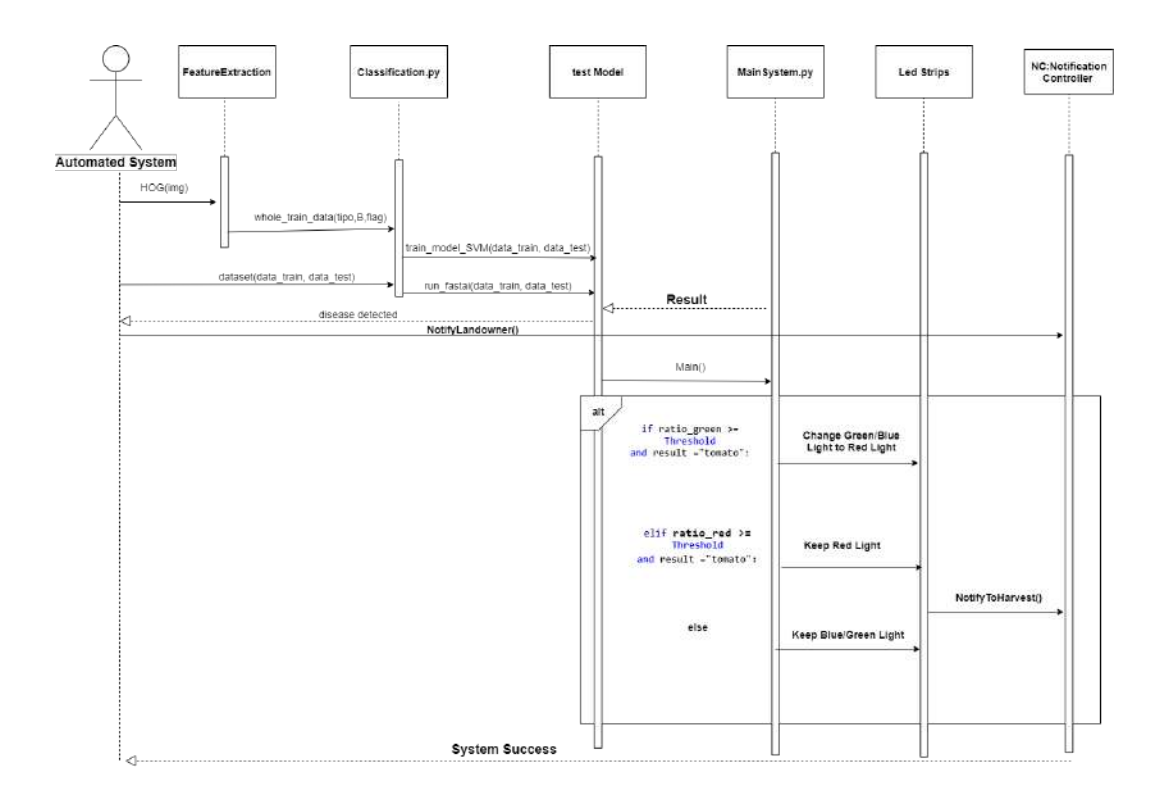

Figure 4.12: Automated and Classifier

The sequence diagram in Figure 4.12 explains how our system is fully automated syetm, it's divided into two parts. First we start by feature extraction this is done through the function -hOG(img), moving to the Classifiaction python class through the function wholetain-data(ripo,B,flag), then the test Model through the tarin-model-SVM(data-tarin,datatest), while moving to the Main System Python class a Result is being send back, this result is a string saying if there is tomatoes or not. Moving to led strips by some functions depending on some if conditions as showen in the above diagram. Ending with a system success statement. Second the fastai(data-tarin,data-test) function is passed to the classification class to detect if there is any detected diseases. If it detected a disease a notification will be sent to the landowner.

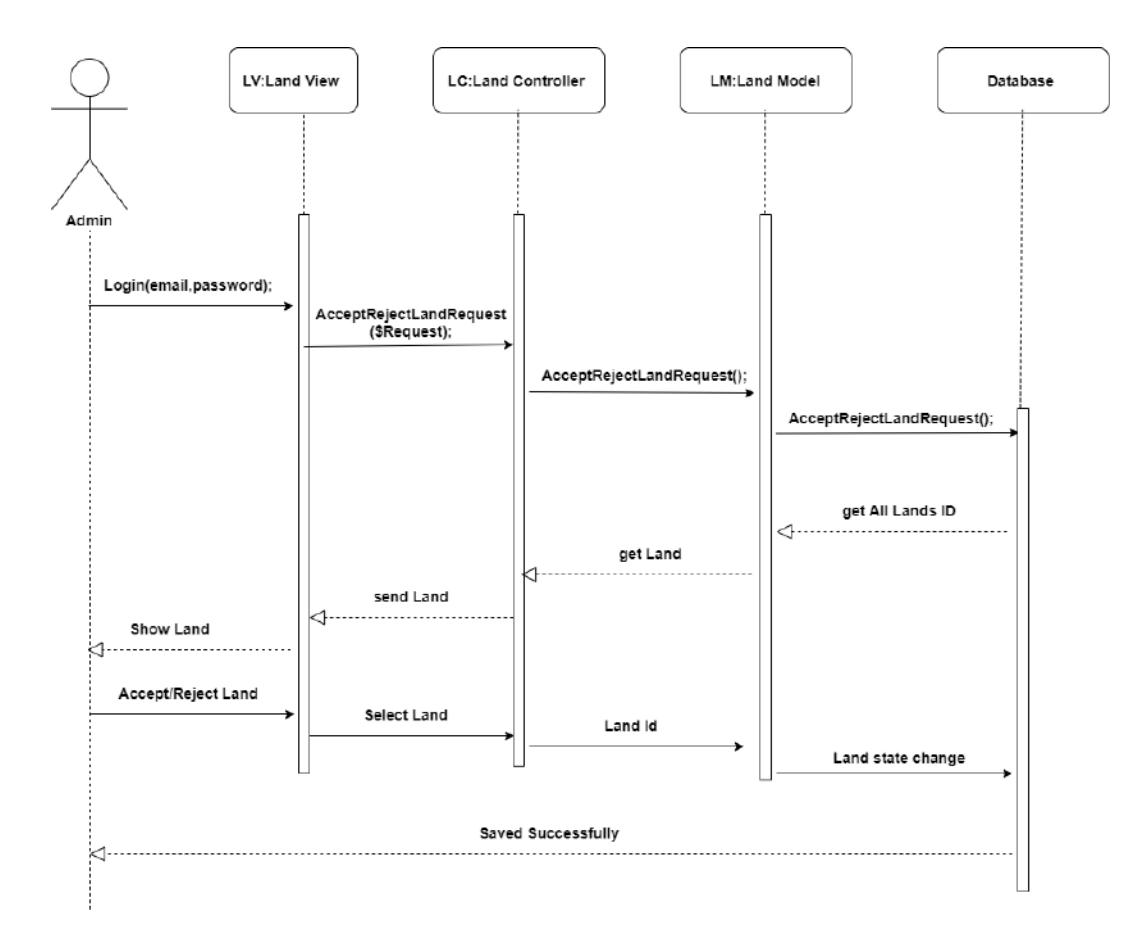

Figure 4.13: AcceptRejectLand

The sequence diagram in Figure 4.13 explains when the admin accepts or rejects a request coming from the Landowner. First the admin have to login with there mail and password, the admin chooses the view request link page to move to the Land controller, sending a request to the model to fetch all the requests from the database, and then getting all the land ids' that have requests only to be sent to the controller moving to the view, so the admin could accept or reject, when the action is done by the admin, this action is passed from the view to the controller then the model to be saved in the database.

#### 4.2.3 Design Rationale

We have some design patterns to make our system maintainable. As we used Model-View-Controller (MVC) as helped us to make modifications easily, Single-Tone design pattern for reducing the overhead while connecting to the database and observer design patter for allowing different notification content for the users as not all of our users receives the same notification message. Our system is very accurate as it takes some actions at a specific time. So, it should be developed in an efficient and reliable way. We used some algorithms to make the accurate detection, feature extraction and classification of fruits/vegetables. Those algorithms are HSV, HOG and OC-SVM.

# 4.3 Data Design

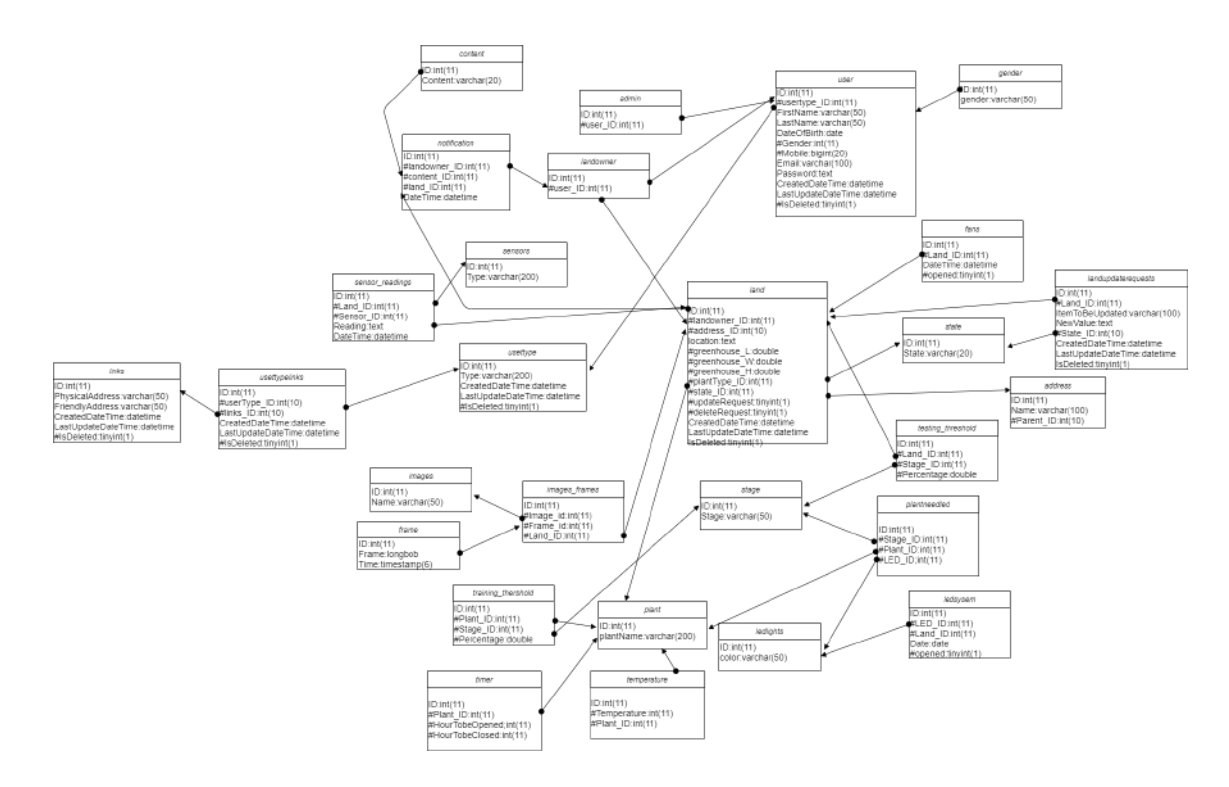

#### 4.3.1 Data Description

Figure 4.14: Database Schema

user: This table contains:id, userType-ID as we have two users in our system they are Admin and Landowner, FirstName, LastName, DateOfBirth, Gender, Mobile, Email, Password, CreateDateTime,LastUpdateDateTime andIsDeleted.

userType: This table contains: ID, Type, CreateDateTime,LastUpdateDateTime and Is-Deleted.

landowner:This table contains: ID and user-ID.

admin: This table contains: ID and user-ID.

land: This table contains: ID, landowenr-ID, address-ID, location,greenhouse-L, greenhouse-W, greenhouse-H and they represent the greenhouse size, plantType-ID as this system is trained to have different types of plants, state-ID, updateRequest, deleteRequest as a landowner they have the ability to make a request about the greenhouse if there is a new one to be added to the system or a new update of an already existing greenhouse in the system, CreateDateTime,LastUpdateDateTime and IsDeleted.

state: This table contains: ID and State.

content:This table contains:ID and content.

address:This table contains: ID, Name and Parent-ID.

frame: This table contains: id, Frame and Time.

ledsystem: This table contains: ID, LED-ID, land-ID,Date, opened.

plantneededled: This table contains: ID, Stage-ID and Plant-ID, LED-ID.

image-frames: This table contains: Id,Image-Id,Frame-Id and Land-ID.

landupdaterequests: This table contains: ID, Land-ID as every land have got it's own request, ItemToBeUpdated and that represent the item inside the greenhouse that will be updated, NewValue, State-ID, CreateDateTime,LastUpdateDateTime and IsDeleted.

timer: This table contains: ID, pant-ID, HourTobeOpened and HourTobeClosed.

fans: This table contains: ID, Land-ID, DateTime and opened.

ledlights: This table contains: ID and color of the led lights that will be used in he system.

usertypelinks: This table contains: ID, userType-ID,links-ID, CreateDateTime,LastUpdateDateTime and IsDeleted. This table is done to separate between the links that the Landowner and Admin will be able to view in the web applicationn.

stages: This table contains: ID and Stage.

plant: This table contains: ID and plantName.

temperature: This table contains: ID, temperature and plantID. This table is used to save the suitable temperature of each plant.

links: This table contains: ID, PhysicalAddress, FriendlyAddress, CreateDateTime,LastUpdateDate and IsDeleted. This table is done to save the links that will be used in our web application. The PhysicalAddress is the real ink address while the FriendlyAddress is the address that the user will see, it's written in a way the user would understand.

gender: This table contains: ID and gender.

images: This table contains: Id and Name.

notification: This table contains: ID, landowner-ID, content-ID, land-id and DateTime.

#### 4.3.2 Data Dictionary

Security is achieved through our web application, as the user which is the Landowner should first register in the system, so both of the Admin and Landowner have their own account and no one could access it, only if they have the password, so passwords are being encrypted and decrypted in the system.

Reliability is achieved through our greenhouse, as any greenhouse in our system is supplied by an Electric generators to insure that if the power goes off, generators will support with the needed electricity.

Maintainability is achieved through our web application as it is programmed using MVC to apply any changes by the developer easily, Single-Tone as to insure that there is only one connection to the database and that helps in avoiding any over head on the system, Observer so the user could be notified with any notification inside the system and design patterns.

Portability is achieved as our web application could be viewed on different platforms. Usability is achieved through our web application as it's easy for the user to learn and interact with it.

# 4.4 Component Design

#### 4.4.1 Data Input

In this phase, there are two types of data inputs. First, the data coming from the sensors by the usage of an Arduino are passed and saved in the database. First we check on the temperature by the DH11 sensor, the readings of the sensor is compared with an adjusted threshold value. This Threshold value is changeable according to the plant type inside the greenhouse. Since our experiment is done on tomato so, the threshold value of the temperature will be 21–29.5°C during the day and 18.3–21.1°C during the night. According to the readings, the user will be notified to turn the fan ON/OFF to make a suitable temperature in the greenhouse. The second data input, is a collection of image frames coming from a real time camera settled in our greenhouse. Preprocessing and processing are operated on these frames as Enhancements, Masking and Feature extraction.

#### 4.4.2 Preprocessing

In this phase, Enhancements could be applied to image frames if needed, and that in order to remove any added noise in the frame to make it prepared for the processing stage in the system.

#### 4.4.3 Processing

In this phase, both Masking and feature extraction are done on the input frames. First, we start by the masking, since all the input frames are RGB we start by converting them

into HSV, as HSV separates image luminance from color information. Which makes it easier to deal with all image frames,as shown in figure 4.15.

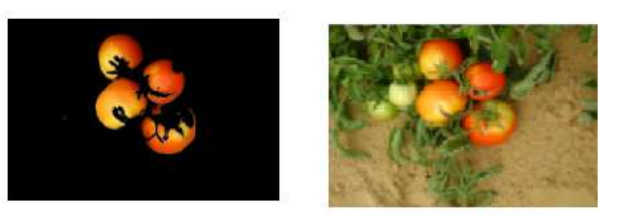

Figure 4.15: Before and after the HSV masking effect on tomatoes' testing image

Second, Feature extraction. Feature extraction is done by the usage of HOG.

$$
gx = ones((8,8)) * cos(pi/4)
$$
  
\n
$$
gy = ones((8,8)) * sin(pi/4)
$$
  
\n
$$
h = HOG8x8(gx, gy)
$$
\n(4.1)

First, the Image will be converted into grey value image. Then get the HOG value (h) in 8x8 cell using equation (4.1), where the  $gx$  is the x-directional derivative, gy the y-directional derivative.

#### 4.4.4 Classification

In this phase, it is divided into two parts. First detecting the tomato where the model starts by detecting stages of the plants growth. We used One-class Support Vector Machine (OC-SVM) classifier as it shows great accuracy [15]. It is a statistical machine learning algorithm applied on data that has only one class, which is the "normal" class. OC-SVM basically separates all the data point from the origin, then maximizes the distance from this hyper plane to the origin. The function returns 1 if there is any fruits/vegetables appeared while it returns  $-1$  elsewhere. This phase classify the stages of the plant, whether it's still in the seeding stage, or the flowering stage, or it's ready to be harvested. When the plants reach the harvest stage, the system automatically notifies the user, and the system goes down.

$$
f(x) = sgn\left(\sum_{i=1}^{n} \alpha_i K(x, x_i) - p\right)
$$
\n(4.2)

This method in equation  $(4.2)$  creates a hyper plane characterized by p which separates all the data points from the origin, αi is the Lagrange multipliers computed for each distance and  $K(x,xi)$  is the Kernel.

Second detecting 9 different types of plant diseases which are: Bacterial spot, Early blight, Late blight, Leaf mold, Septoria leaf spot, Spider mites, Target spot, Yellow curl virus and Mosaic virus. Fastai deep learning library is used. Flow chart for the proposed system is shown in Fig.4

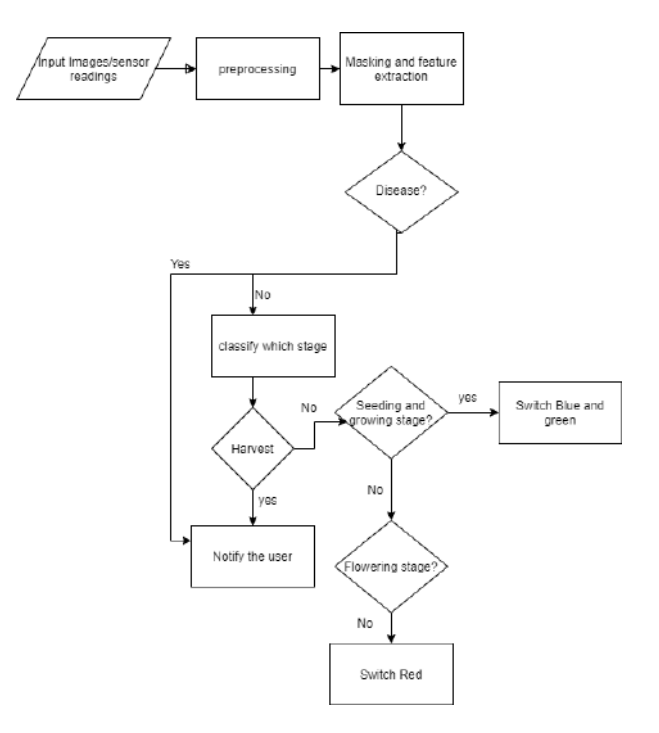

Figure 4.16: flow chart

Deep learning methods automatically select the suitable features and extract them to be used which any instructions given by the user. Since deep learning is one of the machine learning techniques, it is used frequently in computer vision field [16]. Fastai is a deep learning model which is on the top of pytorch, it is recommended because of its simplicity ,ease of use for its implemented functions and faster than other models ,also giving higher accuracy. The main methods used to classify the disease are:

> 1. "databunch" identifies the needed batch size which is no. of training samples from the training dataset utilized in one iteration to make prediction then calculate error.

- 2. "Cnn-learner" method is used to train the model on a very large dataset already identified before and then adapt it to the given dataset.
- 3. "lr find" is used to get the suitable range of learning rates for the model
- 4. "recorder.plot"is used to get the exact learning rate which give the least loss.
- 5. "fit one cylcle" to specify the number of epochs which is passing through the training dataset.
- 6. "get preds" to get predictions on the validation dataset

# 4.5 Human Interface Design

#### 4.5.1 Overview of User Interface

Our system Smart Planting user interface is easy to be used and implemented using Codeigniter php framework. You can login whether you're a Landowner or an admin. The system leads you to different screens depends on your role. Admins will be able to CRUD on most of the system such as, accepting/rejecting landowners' requests to add new greenhouses. While landowners are responsible for dealing with their greenhouses. In fact, representation for the whole system will be shown in the upcoming subsection.

## 4.5.2 Screen Images

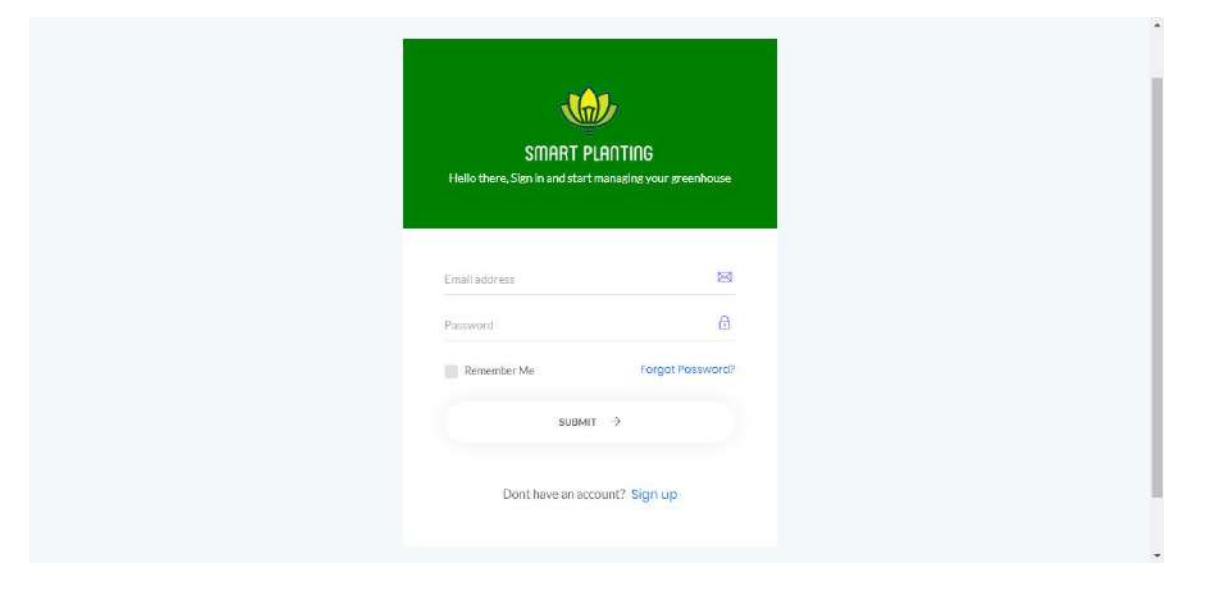

Figure 4.17: Login-Page

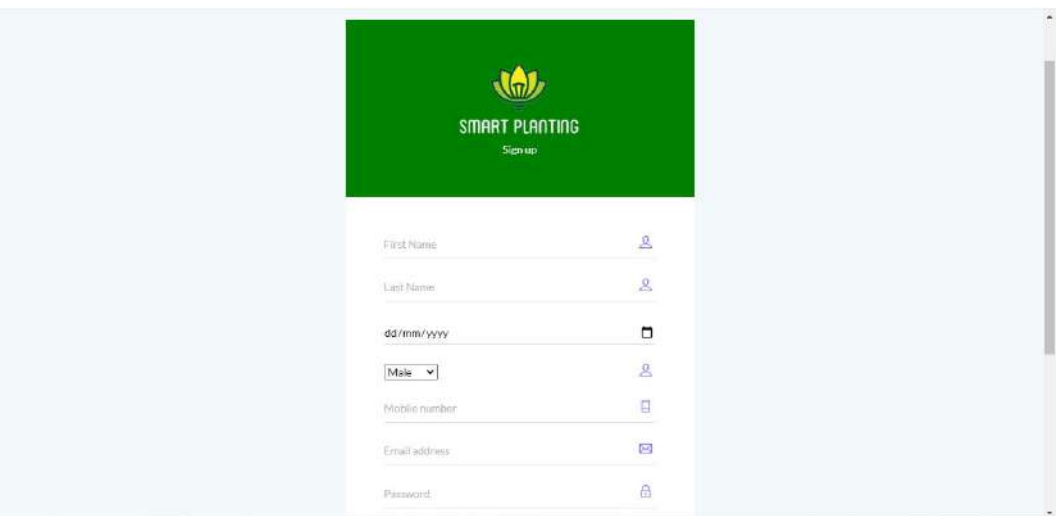

Figure 4.18: SignUp

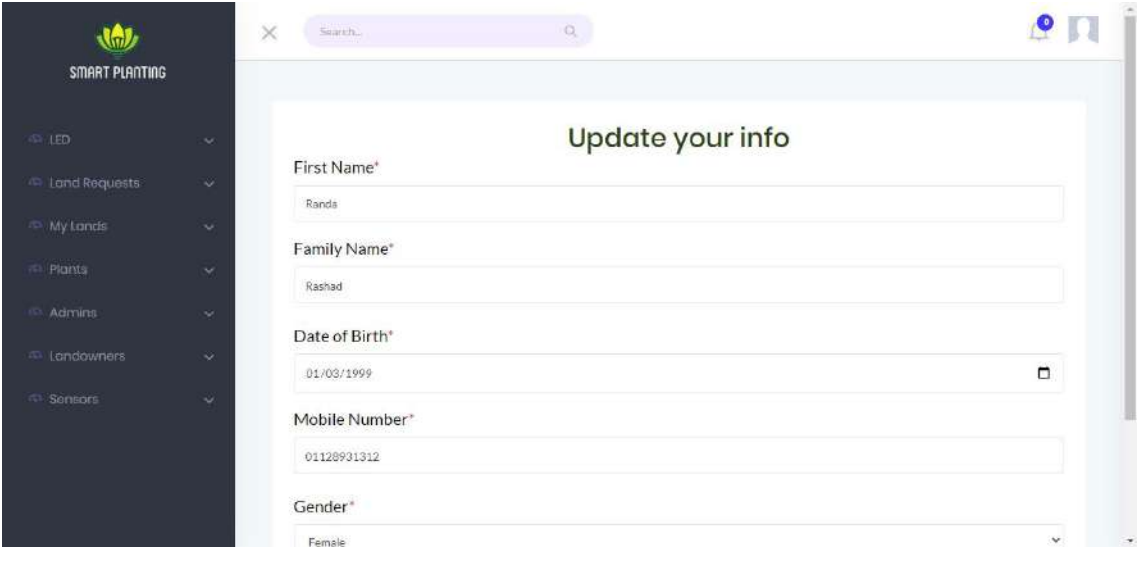

Figure 4.19: Admin Updating his/her INFO

| SMART PLANTING        |        | ×                           | Seinth.              |                                                                       | $\Omega$                                                 |    |                |         |                    |      |
|-----------------------|--------|-----------------------------|----------------------|-----------------------------------------------------------------------|----------------------------------------------------------|----|----------------|---------|--------------------|------|
| <b>GLUED</b>          | ×      |                             |                      |                                                                       | View Your Land Requests & Withdraw A Request If You Want |    |                |         |                    |      |
| $4$ Land Requests     | $\sim$ | Show<br>10                  | ٠                    | antries.                                                              |                                                          |    |                | Search: |                    |      |
| My Lands              | $\sim$ | ID                          |                      | $\uparrow\stackrel{\scriptscriptstyle\wedge}{\scriptscriptstyle\sim}$ | Email                                                    | TÈ | Land ID        | Tè      | Plant Type         | 16   |
|                       |        |                             | $\mathbf{1}$         |                                                                       | randaosama1999@gmail.com                                 |    | $\mathbf{I}$   |         | Tornato            |      |
| <b>Plants</b>         | $\sim$ |                             | $\ddot{z}$           |                                                                       | randaosama1999@gmail.com                                 |    | $\overline{2}$ |         | Bell Pepper        |      |
| 4 Admins              | $\sim$ |                             | 3                    |                                                                       | m_a_shadi@hotmail.com                                    |    | $\mathbb{S}$   |         | <b>Bell Pepper</b> |      |
|                       |        |                             | $\ddot{\phantom{1}}$ |                                                                       | randaosama1999@gmail.com                                 |    | 4              |         | Bell Pepper        |      |
| 4 Landowners          | $\sim$ | Showing 1 to 4 of 4 entries |                      |                                                                       |                                                          |    |                |         |                    |      |
| View All Landowners   |        |                             |                      |                                                                       |                                                          |    |                |         | Previous           | Next |
| <sup>55</sup> Sonsors | v.     |                             |                      |                                                                       |                                                          |    |                |         |                    |      |
|                       |        |                             |                      |                                                                       |                                                          |    |                |         |                    |      |
|                       |        |                             |                      |                                                                       |                                                          |    |                |         |                    |      |
|                       |        |                             |                      |                                                                       |                                                          |    |                |         |                    |      |

Figure 4.20: Admin Viewing All Landowners

| SMART PLANTING            |               | $\times$  | Sounds. |                                          | $\Omega_{\rm c}$ |                       |    |                  |                 | $\mathbf{e}$ |
|---------------------------|---------------|-----------|---------|------------------------------------------|------------------|-----------------------|----|------------------|-----------------|--------------|
| 450                       | $\sim$        | Show      | 10<br>٠ | Accept Or Reject Land Request<br>entries |                  |                       |    |                  | Search:         |              |
| $\Phi$ Land Requests      | ×             | $ID = 1*$ |         | Location                                 | 19               | Greenhouse Dimensions | 76 | Plant Type<br>76 | $+14$<br>Accept | Reject       |
| View New Land<br>Requests |               | s         |         | 8th Block 100, Cairo, Nasr City          |                  | 200 x 100 x 300       |    | Cucumber         | J.              | ×            |
| My Lands                  | $\mathcal{A}$ |           |         | Showing 1 to 1 of 1 entries              |                  |                       |    |                  |                 |              |
| <sup>20</sup> Plants      | v             |           |         |                                          |                  |                       |    |                  | Previous        | 4<br>Next    |
| 20 Activities             | $\omega$      |           |         |                                          |                  |                       |    |                  |                 |              |
| <b>D</b> Landowners       | $\checkmark$  |           |         |                                          |                  |                       |    |                  |                 |              |
| Sensors                   | $\sim$        |           |         |                                          |                  |                       |    |                  |                 |              |
|                           |               |           |         |                                          |                  |                       |    |                  |                 |              |

Figure 4.21: Admin Viewing All landowner's requests for adding new greenhouse

|                                      | $\times$<br>$\alpha$<br>Search. |                     |
|--------------------------------------|---------------------------------|---------------------|
| SMART PLANTING                       |                                 |                     |
| TO LED.<br>$\sim$                    |                                 | <b>Update Plant</b> |
| C Land Requests<br>$\sim$            | Hours to be opened <sup>®</sup> |                     |
| Ally Lands<br>$\mathbf{v}_i$         | 14:00:00<br>Hours to be closed" |                     |
| <b>S</b> Plants<br>$\sim$            | 23:30:00                        |                     |
| Add New Plant                        | The suitable temperature*       |                     |
| Delete Plant                         | 34                              |                     |
| Add Plant Needed LED<br>Light Color  | Add                             |                     |
| <b>CD</b> Admins<br>×                |                                 |                     |
| <b>E Landowners</b><br>$\mathcal{Q}$ |                                 |                     |
| da Sensors<br>$\checkmark$           |                                 |                     |

Figure 4.22: Admin update Plants

| SMART PLANTING                                   | $\times$                 | Search.                                                                                          |                    | O.                               |                                  |                                       |                                       |
|--------------------------------------------------|--------------------------|--------------------------------------------------------------------------------------------------|--------------------|----------------------------------|----------------------------------|---------------------------------------|---------------------------------------|
| $=$ 1ED<br><b>Cond Requests</b>                  | $\sim$<br>Show<br>$\sim$ | <b>View Plants Statistics</b><br>$\div$ entries<br>10                                            |                    |                                  |                                  | Search:                               |                                       |
| 40 My Lands                                      | $\sim$                   | ID TA<br>Plant Type                                                                              | Temperature        | Hour LED To Be Opened            | Hour LED To Be Closed<br>16      | Update                                | View Statistics                       |
| View Current Land<br>Update/Delete<br>Requests   |                          | Tomato<br>$\mathbf{1}$<br>$\overline{2}$<br>Bell Pepper<br>$\ensuremath{\mathsf{3}}$<br>Cucumber | 34<br>35<br>$36\,$ | 14:00:00<br>20:00:01<br>20:00:01 | 23:30:00<br>25:00:17<br>25:00:17 | Eh<br>a,<br>$\overline{\mathbf{Q}}_1$ | $\sigma^2$<br>$\mathcal{A}$<br>$\leq$ |
| <b>View Lands Statistics</b><br><b>2D Plants</b> | $\sim$                   | Showing 1 to 3 of 3 entries                                                                      |                    |                                  |                                  |                                       | Previous<br>Next                      |
| Admins                                           | $\sqrt{ }$               |                                                                                                  |                    |                                  |                                  |                                       |                                       |
| A Landowners                                     | $\mathcal{A}$            |                                                                                                  |                    |                                  |                                  |                                       |                                       |
| Sensors                                          | $\sim$                   |                                                                                                  |                    |                                  |                                  |                                       |                                       |

Figure 4.23: Admin View All Plant

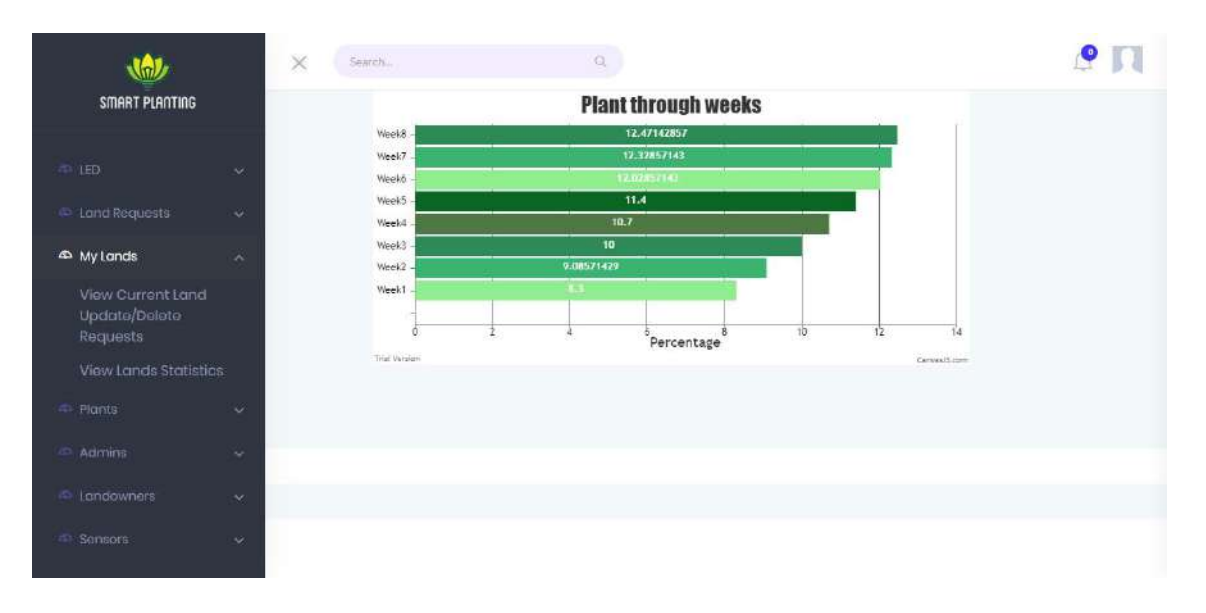

Figure 4.24: Admin view statistics

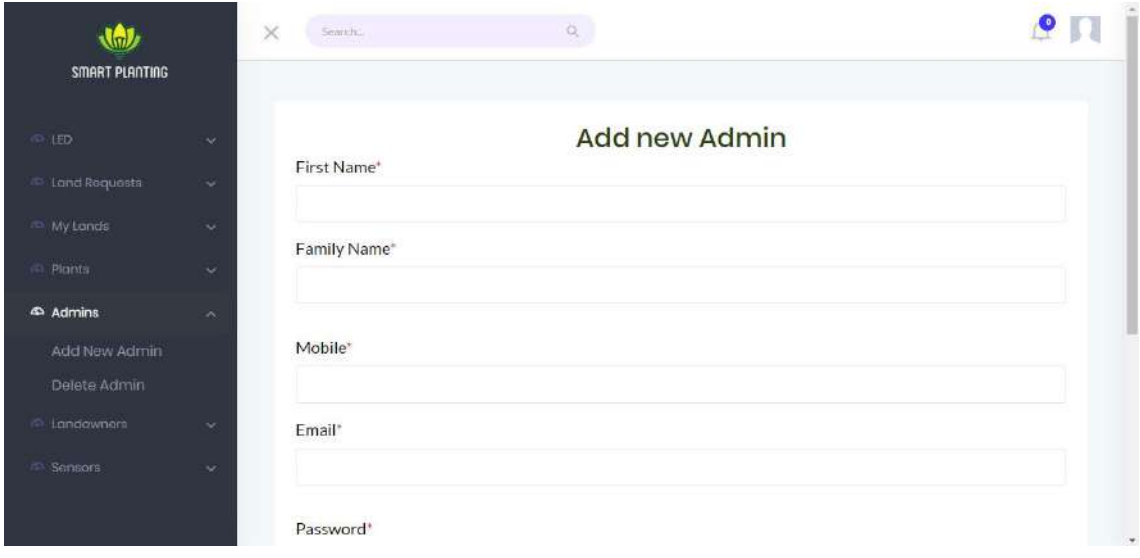

Figure 4.25: Admin adding a new admin

| SMART PLANTING         | $\times$<br>Search.                     |                   | O.         |         | $\bullet$<br>s   |  |  |  |
|------------------------|-----------------------------------------|-------------------|------------|---------|------------------|--|--|--|
| $\Phi$ LED             | <b>View LED Colors</b><br>$\sim$        |                   |            |         |                  |  |  |  |
| Add New LED Light      | Show<br>$10-$                           | $\bullet$ entries |            | Search: |                  |  |  |  |
| Color                  |                                         | ID                | $\gamma$ & | Color   | Τĕ               |  |  |  |
| Delete LED Light Color |                                         | $\,$ 1 $\,$       |            | Red     |                  |  |  |  |
| View All LED Light     |                                         | $\mathbf{2}$      |            | Blue    |                  |  |  |  |
| Colors                 |                                         | 3                 |            | Green   |                  |  |  |  |
| <b>C</b> Land Requests | $\omega$<br>Showing 1 to 3 of 3 entries |                   |            |         |                  |  |  |  |
| <b>My Lands</b>        | $\sim$                                  |                   |            |         | Previous<br>Nort |  |  |  |
| <b>D</b> Pigints       | $\ddot{}$                               |                   |            |         |                  |  |  |  |
| Admins                 | $\propto$                               |                   |            |         |                  |  |  |  |
| <b>AL Landowners</b>   | $\sim$                                  |                   |            |         |                  |  |  |  |
| <b>Sensors</b>         | $\sim$                                  |                   |            |         |                  |  |  |  |

Figure 4.26: Led light colors

|                                     | ×<br>Search.       | $\mathbb{Q}$                      |              |
|-------------------------------------|--------------------|-----------------------------------|--------------|
| SMART PLANTING                      |                    |                                   |              |
| <b>SALLED</b><br>v.                 |                    | <b>Add Plant needed LED Color</b> |              |
| <b>C Land Requests</b><br>$\sim$    | Plant*<br>Tomato.  |                                   | ۷            |
| an My Lands<br>$\sim$               | LED color*         |                                   |              |
| <sup>4</sup> Plants<br>×            | Red                |                                   | $\checkmark$ |
| Add New Plant                       | Stage <sup>®</sup> |                                   |              |
| Delete Plant                        | Seeding            |                                   | $\checkmark$ |
| Add Plant Needed LED<br>Light Color | Add                |                                   |              |
| & Admins<br>$\mathbf{v}_i$          |                    |                                   |              |
| 4 Inndowners<br>$\sim$              |                    |                                   |              |
| <sup>40</sup> Sensors<br>$\sim$     |                    |                                   |              |

Figure 4.27: Admin assign led light color to each plant is each stage

| SMART PLANTING                   |                         | $\times$<br>Search.                                              | $\overline{\mathcal{Q}}_c$ |   |                         | <b>P</b> |
|----------------------------------|-------------------------|------------------------------------------------------------------|----------------------------|---|-------------------------|----------|
| $+150$<br><b>C</b> Land Requests | $\mathcal{L}$<br>$\sim$ | <b>View And Delete Sensors</b><br>entries<br>Show<br>$10 -$<br>٠ |                            |   | Search:                 |          |
| My Lands                         | w                       | $\ddagger$<br>ID<br>$\mathbf{1}$                                 | Type<br>DHT11              | 诗 | Delete Sensor Type<br>a | 話        |
| <b>Plants</b>                    | $\checkmark$            | $\overline{3}$                                                   | Soil Moisture              |   | Ū                       |          |
| Admins<br><b>IN Landowners</b>   | $\sim$<br>$\omega$      | Showing 1 to 2 of 2 entries                                      |                            |   | Previous                | Next     |
| <b>ED Sensors</b>                | $\sim$                  |                                                                  |                            |   |                         |          |
| Add New Sensor                   |                         |                                                                  |                            |   |                         |          |
| Delete Sensor                    |                         |                                                                  |                            |   |                         |          |

Figure 4.28: Sensors

| W<br>SMART PLANTING                                                            |                          | $\times$       | Search                      |                                                |   | $\alpha$                 |    |                      |                        |         |                                                |      |
|--------------------------------------------------------------------------------|--------------------------|----------------|-----------------------------|------------------------------------------------|---|--------------------------|----|----------------------|------------------------|---------|------------------------------------------------|------|
| <b>CO LED</b><br><b>ID</b> Land Requests                                       | $\mathcal{L}$<br>v.      | Show           | ٠<br>10                     | View Land Update Or Delete Requests<br>entries |   |                          |    |                      |                        | Search: |                                                |      |
| <b>So My Lands</b>                                                             | $\hat{\phantom{a}}$      | $ID +$         |                             | Location                                       | Ĥ | Greenhouse<br>Dimensions | 78 | Plant<br>Type<br>-17 | View Update<br>Request | d.      | Accept Delete<br>Request                       | đ    |
| View Current Land<br>Update/Delete<br>Requests<br><b>View Lands Statistics</b> |                          | $\overline{2}$ | Showing 1 to 1 of 1 entries | block 503, Alexandría, Sidi<br>beshr           |   | 550 x 320 x 400          |    | Bell Pepper          | $\frac{1}{2}$          |         | Ÿ,<br>Previous<br>$\langle \mathbf{1} \rangle$ | Next |
| Plants<br>m                                                                    | $\overline{\phantom{a}}$ |                |                             |                                                |   |                          |    |                      |                        |         |                                                |      |
| <b>Admins</b>                                                                  | $\Delta\mu$              |                |                             |                                                |   |                          |    |                      |                        |         |                                                |      |
| <b>Exploration Engineers</b>                                                   | $\sim$                   |                |                             |                                                |   |                          |    |                      |                        |         |                                                |      |
| Sensors                                                                        | $\mathcal{Q}$            |                |                             |                                                |   |                          |    |                      |                        |         |                                                |      |

Figure 4.29: Admin view update/delete requests of the greenhouse

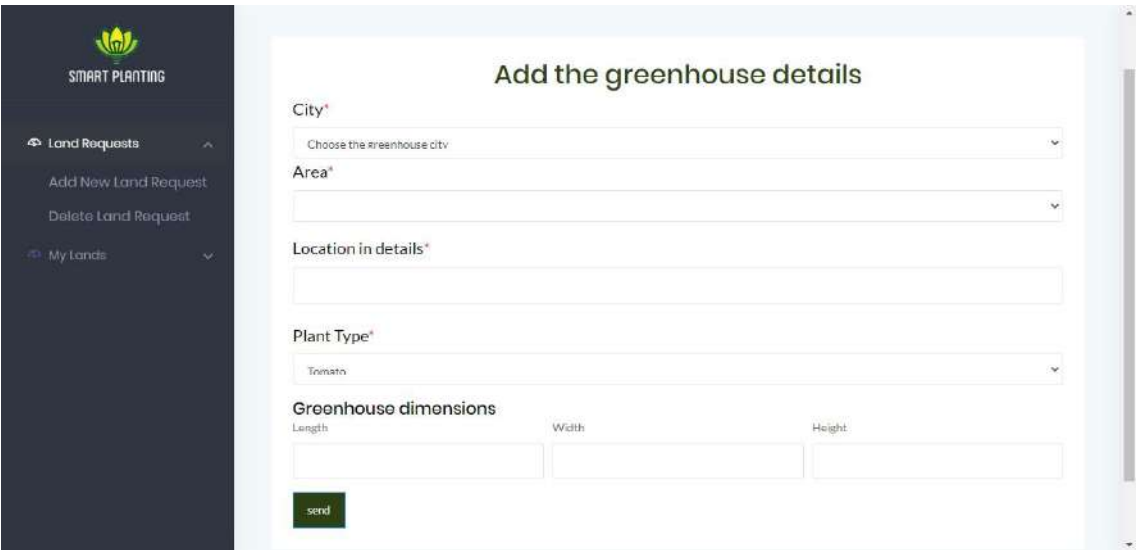

Figure 4.30: Landowner making a new request with a new greenhouse

| $\left(\frac{1}{2}\right)$<br>SMART PLANTING             | Search.<br>$\times$                                         | $\mathbb{Q}$ |                                    |                              | ို<br>В               |
|----------------------------------------------------------|-------------------------------------------------------------|--------------|------------------------------------|------------------------------|-----------------------|
| <b>4</b> Land Requests<br>$\sim$<br>Add New Land Request | View And Delete Land Requests<br>Show<br>entries<br>10<br>٠ |              |                                    | Search:                      |                       |
| Delete Land Request                                      | iD<br>$7*$<br>Location                                      | 15           | <b>Greenhouse Dimensions</b><br>74 | Withdraw<br>Plant Type<br>76 | Ħ                     |
| <sup>15%</sup> My Lands<br>$\sim$                        | 5<br>8th Block 100, Cairo, Nasr City                        |              | 200x100x300                        | Ĥ<br>Cucumber                |                       |
|                                                          | Showing 1 to 1 of 1 entries                                 |              |                                    | Previous                     | Next<br>$\rightarrow$ |

Figure 4.31: Landowner viewing all his/her land requests in the system

| <b>GLA</b><br>SMART PLANTING                                                                    | $\times$   | Search         |                                                        | $\mathbb{Q}$             |                |                                   |    |                                         |         |                   | $\bullet$         |
|-------------------------------------------------------------------------------------------------|------------|----------------|--------------------------------------------------------|--------------------------|----------------|-----------------------------------|----|-----------------------------------------|---------|-------------------|-------------------|
| <b>The Land Requests:</b><br>$\mathcal{L}_{\mathcal{C}}$<br><b>EL My Lands</b><br>$\mathcal{L}$ | Show       | 10             | View, Update Or Delete Your Greenhouse<br>entries<br>٠ |                          |                |                                   |    |                                         | Search: |                   |                   |
|                                                                                                 | ID         | <b>A</b><br>T. | Location                                               | Greenhouse<br>Dimensions | Plant<br>Type  | View Your<br>Greenhouse<br>Images | 14 | View<br>Greenhouse<br><b>Statistics</b> |         | Update<br>Request | Delete<br>Request |
|                                                                                                 | $\ddagger$ |                | First settlement, block 5,<br>Cairo, New Cairo         | $120\times70\times110$   | Tomato         | Ō.                                |    | $\overline{\mathcal{L}}$                |         | a                 | ü                 |
|                                                                                                 | $\sim$     |                | block 306, Alexandría,<br>Sidi beshr                   | 120×70×110               | Bell<br>Pepper | ø                                 |    | 迷                                       |         | Đ                 | Ĥ                 |
|                                                                                                 |            |                | Showing 1 to 2 of 2 entries                            |                          |                |                                   |    |                                         |         | Previous          | Next              |
|                                                                                                 |            |                |                                                        |                          |                |                                   |    |                                         |         |                   |                   |

Figure 4.32: Landowner viewing all his/her lands in the system

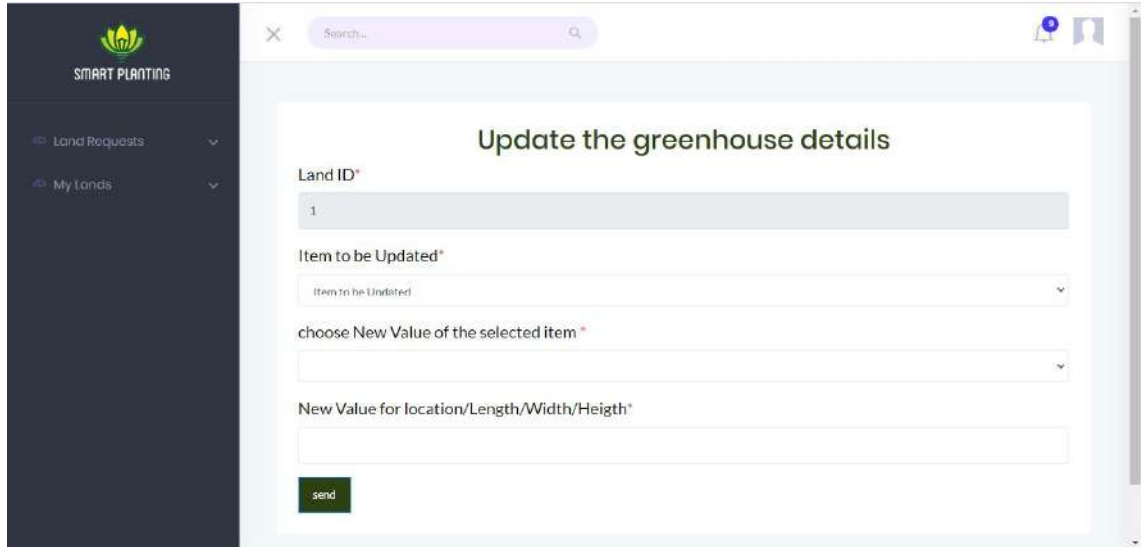

Figure 4.33: Landowner update his/her lands request

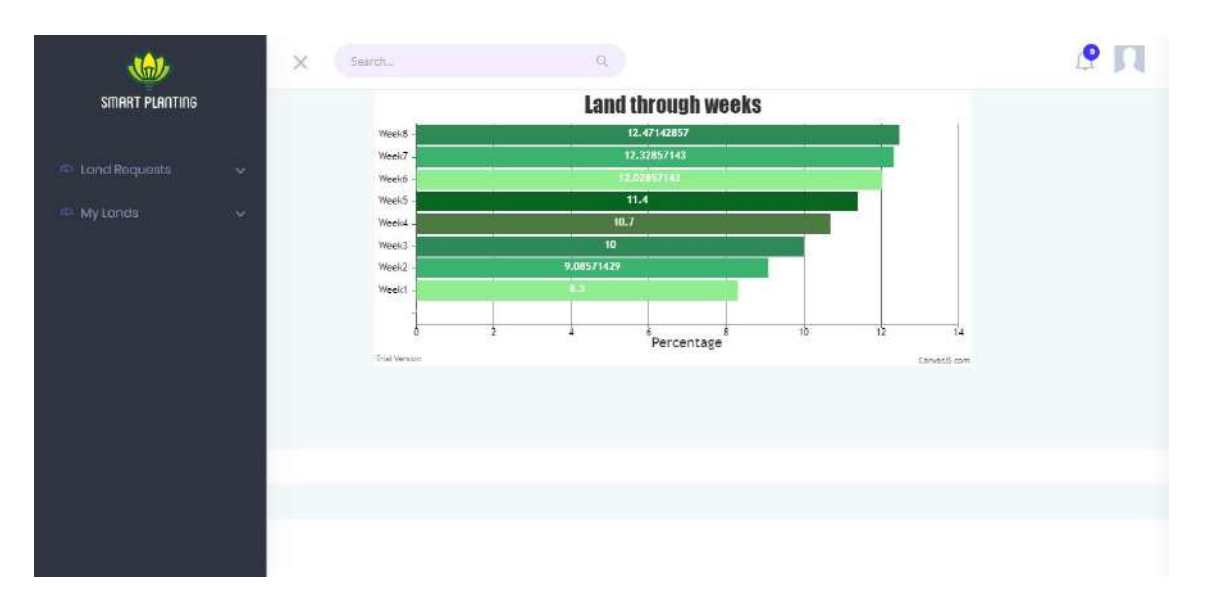

Figure 4.34: Landowner view statistics

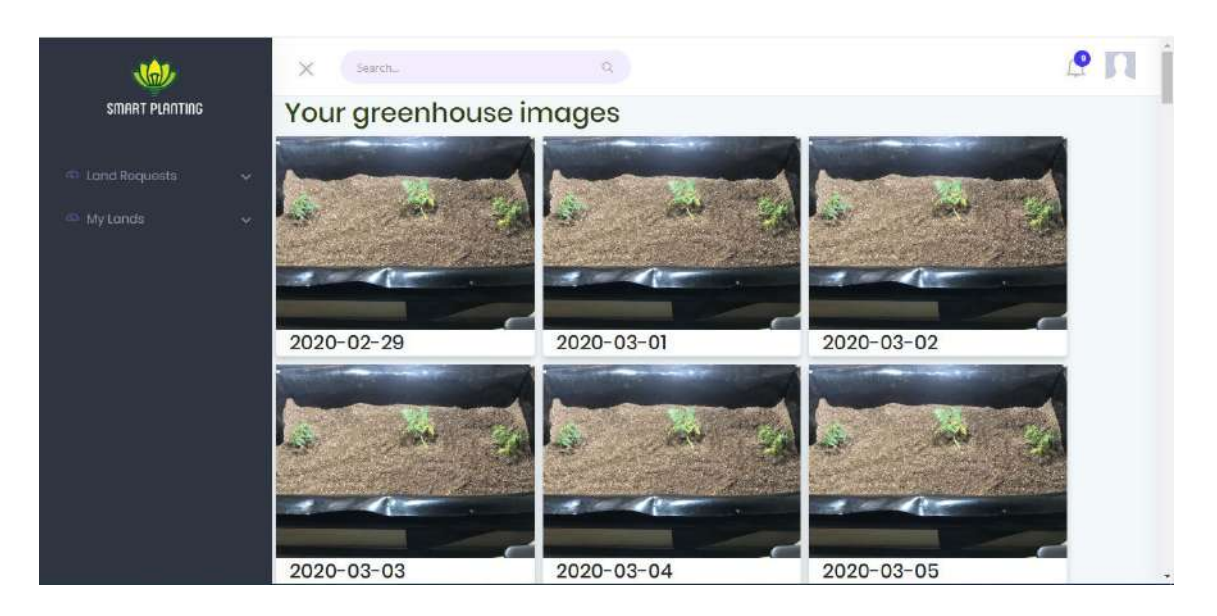

Figure 4.35: Landowner view greenhouse images

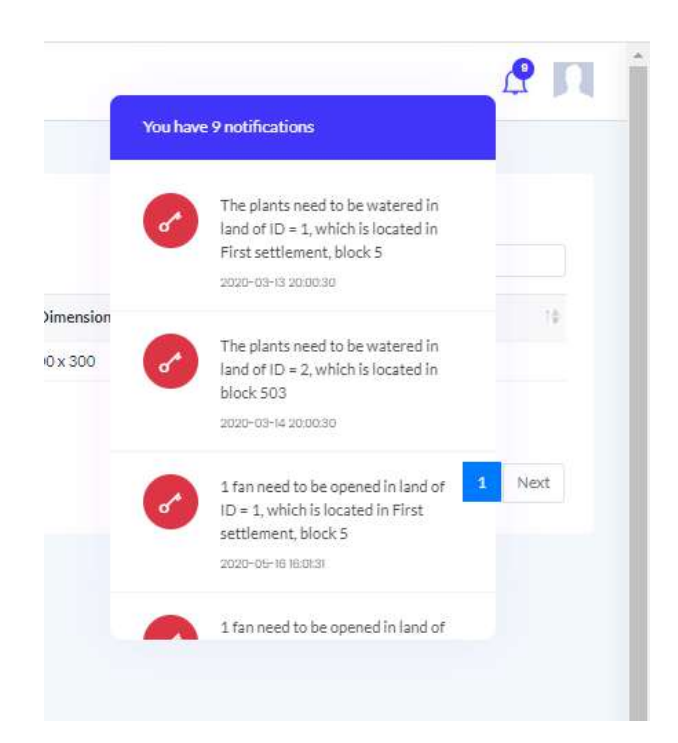

Figure 4.36: Landowner view notifications

Fig. 4.17 shows the login page, it has two boxes. The first box is for entering the email address and the second box is for the password. If you logged in as an admin you will access the screens in Fig. 4.19, 4.20, 4.21,4.22, 4.23, 4.24, 4.25, 4.26, 4.27, 4.28, 4.29 and if you logged in as a landowner you will access the screens in Fig. 4.30, 4.31,4.32,4.33,4.35, 4.36. 4.18 shows sign-up page to let landowners register to the system. Fig. 4.19 shows how the admin will be able to edit his/her personal information such as (Username, password, mobile number, ..). Fig. 4.20 show all landowners with their lands. Fig. 4.21 shows that the admin can view all requests that the landowner sends to add new greenhouse. Fig. 4.22 shows that the admin can add new plant type by typing it's name. Fig. 4.23 shows that the admin will be able to view all the plant types and it's id. Fig. 4.24 show admin the plant statistics in all lands. Fig. 4.25 shows that the admin can add new admins. Fig. 4.26 shows the admin all the led light colors. Fig. 4.27 shows that the admin can assign led light color for each plant in each stage. Fig. 4.28 shows the admin all system sensors. Fig. 4.29 shows that the admin can view update/delete land requests. Fig. 4.30 shows that the landowner can send request to the admin to add new greenhouse by sending the greenhouse's address, which plant type he/she wants to plant and the greenhouse's dimensions. Fig. 4.31 shows

that the landowner will be able to view all his land requests. Fig. 4.32 shows that the landowner will be able to view all information about his greenhouses. Fig. 4.33 shows the landowner his land statistics. Fig. 4.35 shows the landowner his greenhouse images. Fig. 4.36 shows the landowner his greenhouse notifications.

# 4.6 Requirements Matrix

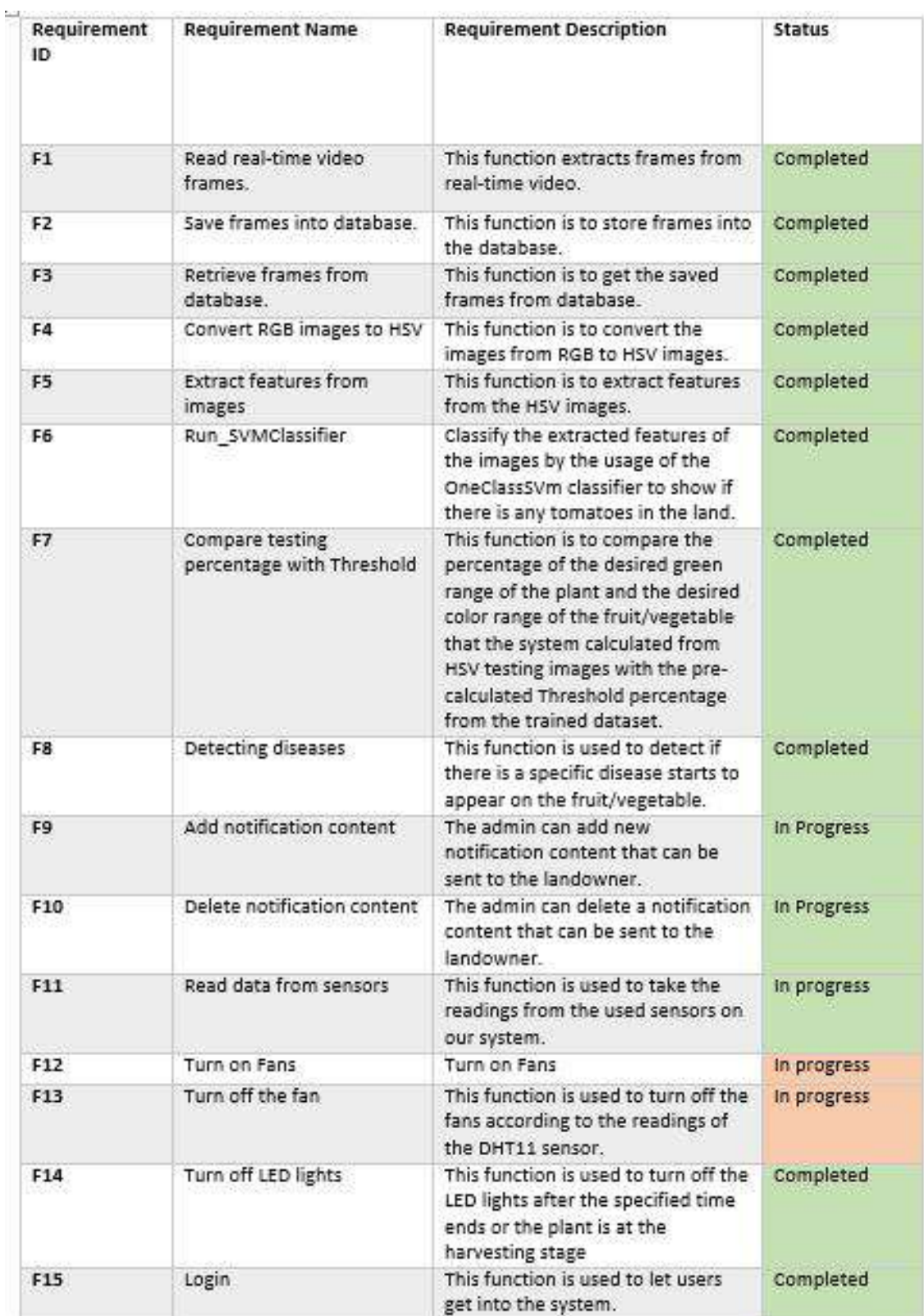

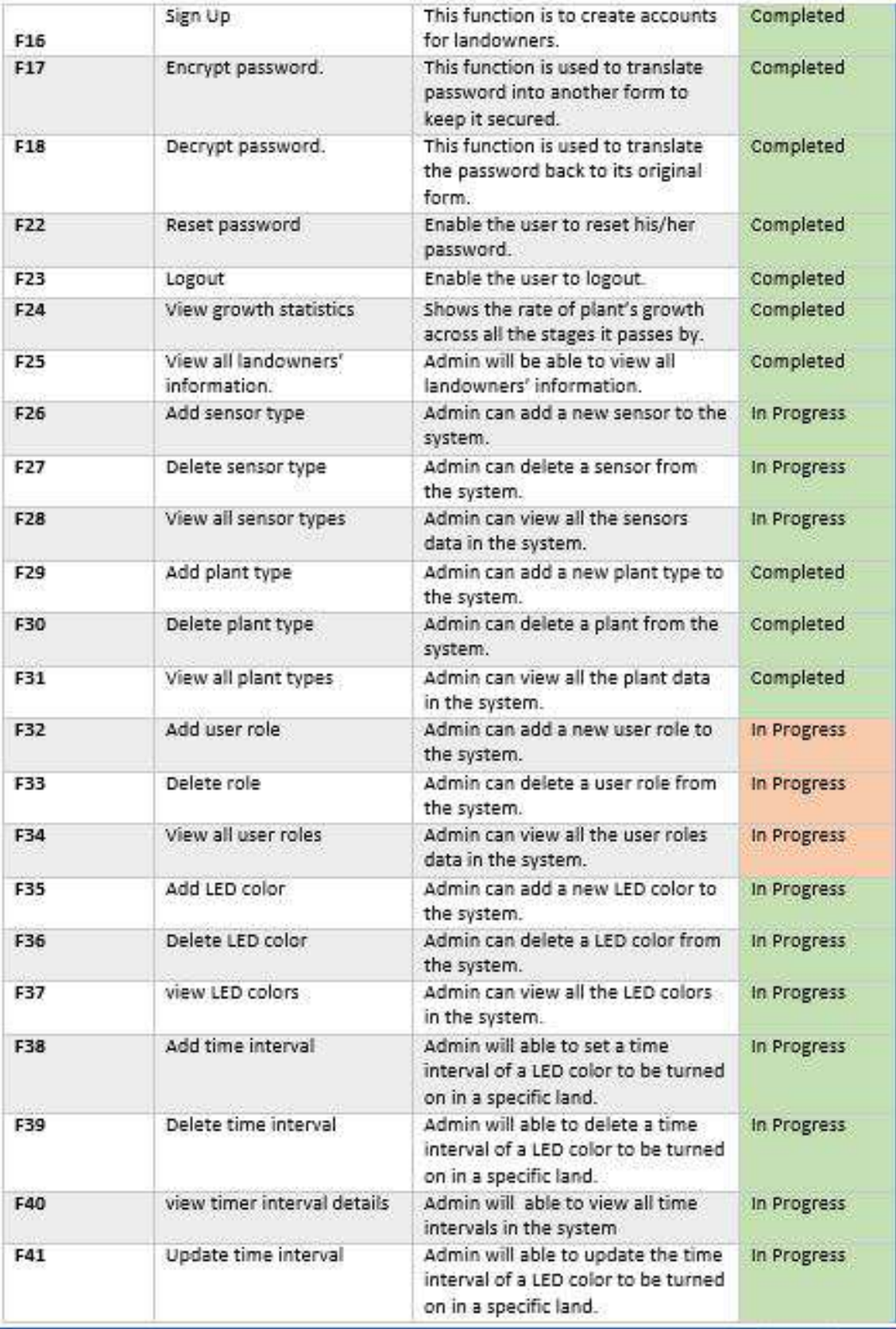

| F42                                        | Add new Admin                     | The admin has the ability to add<br>another admin who will have all<br>the authority of admins              | Completed   |
|--------------------------------------------|-----------------------------------|----------------------------------------------------------------------------------------------------|-------------|
| F43                                        | Add land request                  | The land owner can add new land<br>request by filling the required form                                     | Completed   |
| F44                                        | <b>Update Land Request</b>        | The land owner can send a request<br>if he/she wants to update anything<br>related to his/her existing land | Completed   |
| F45                                        | Land delete request               | The landowner will send a request<br>to delete a certain land that he<br>owns.                              | Completed   |
| F46                                        | View all lands                    | The landowner views all his lands<br>registered in the system.                                              | Completed   |
| F47                                        | Admin accept land add<br>request  | The Admin will accept the request<br>of the landowner to add a new<br>land.                                 | Completed   |
| F48                                        | Admin reject land add<br>request  | The Admin will reject the request<br>of the landowner to add a new<br>land.                                 | Completed   |
| F49                                        | Admin accept land edit<br>request | The Admin will accept the request<br>of the landowner to update an<br>information in his land.              | In progress |
| <b>F50</b>                                 | Admin reject land edit<br>request | The Admin will reject the request<br>of the landowner to update an<br>information in his land.              | In progress |
| F51<br>Admin accept land delete<br>request |                                   | The Admin will accept the request<br>of the landowner to delete his<br>registered land.                     | Completed   |

Figure 4.39: Required Matrix 3

# Chapter 5

# Evaluation

After the implementation process of the system functionalities, the system is tested by four different experiments.

The first experiment is the masking phase of the frame.

The second experiment is for the plant classification.

The third experiment is for plant diseases classification.

The fourth experiment is the users' feedback about our system interface that is used to track their greenhouse statistics and notifications.

Our experiments were made on tomato plants.

# 5.1 Experiment 1 - Pre-Experiment

#### 5.1.1 Setup

Greenhouses filled with tomato plant in different stages images were obtained from the internet.

## 5.1.2 Goal

This experiment aims to detect the current plant's stage by obtaining a fixed threshold percentage value of the tomato plant from the dataset images. The frame is originally in the RGB color space; which is converted to HSV color space to separate the needed colors from the image. The lower and upper boundaries are adjusted according to the fruit color and the plant's green color.

#### 5.1.3 Task

The image with HSV color format of both the plant green color and the tomato color is compared to the resulted threshold percentage value. If the green color percentage was less than the resulted threshold percentage value then the plants are on the seeding stage which need blue and green LED lights to be turned on which helps getting the roots to be stronger. Else if the red or the green color percentage was greater than the resulted threshold percentage value then the plants are on the flowering stage which need red LED lights to be turned on to help making the tomato to grow faster.

#### 5.1.4 Results

After testing this experiment several times, we achieved an accurate range of tomatoes colors in it's all stages(yellow-yellowish red-red). Also we got a threshold percentage value equal 40%.

#### 5.1.5 Discussion

By comparing the the resulted threshold percentage value(40%) with the HSV color format of both the plant green color and the tomato color we get the current stage of the plant whether it's seeding, flowering or harvesting stage.

# 5.2 Experiment 2 - Detecting the tomato

#### 5.2.1 Setup

We used Fruit360 [17] dataset, as it contains a mixture of tomatoes images in different stages.

#### 5.2.2 Goal

This experiment aims to detect the tomato from the testing image frame.

#### 5.2.3 Task

The testing image is passed to extract features from using HOG then pass it to the One Class SVM classifier to detect if there is any tomatoes or not.

## 5.2.4 Results

After applying different feature extractors and classifiers, Histogram of oriented gradients(HOG) with One Class SVM achieved the highest accuracy which is 81.8% as shown in Table 5.1.

| algorithm      | Accuracy |
|----------------|----------|
| OC-SVM And HOG | 81.8 \%  |
| KNN and ORB    | 60.3%    |

Table 5.1: Experiments algorithms accuracy

#### 5.2.5 Discussion

This experiment helps in turning on the needed LED light with the first experiment. As when the tomatoes starts to appear this means that we're in the flowering stage which needs the red led light to be turned on.

# 5.3 Experiment 3 - Detecting the plant disease

#### 5.3.1 Setup

We used PlantVillage[18] dataset, as it has 9 types of tomato diseases and a healthy class. The dataset was divided into training and testing subsets with a ratio of 3:1 respectively.

#### 5.3.2 Goal

This experiment help us in detecting our plant diseases.

#### 5.3.3 Task

Fastai is used to detect if there is an infected tomato with one of our 9 trained diseases or not. Our 9 trained diseases are: Bacterial spot, Early blight, Late blight, Leaf mold, Septoria leaf spot, Spider mites, Target spot, Yellow curl virus and Mosaic virus.

#### 5.3.4 Results

After applying different classifiers, Fastai achieved the highest accuracy which is 94.8% as shown in Table 5.2. Fastai confusion matrix and plotting are shown in images 5.1 5.2.

| algorithm             |                |       | Accuracy |          |                  |                         |
|-----------------------|----------------|-------|----------|----------|------------------|-------------------------|
| Fastai                |                |       | 94.8%    |          |                  |                         |
| Keras                 |                |       | $86.3\%$ |          |                  |                         |
|                       |                |       |          |          |                  |                         |
|                       |                |       |          |          |                  |                         |
|                       |                |       |          |          | Confusion matrix |                         |
| Tomato Bacterial spot | 420            | $4 -$ | T.       | $\Omega$ | 00               | $\overline{\mathbf{3}}$ |
| Tomato Early blight   | $\overline{2}$ | 192   | $15\,$   |          | 2 0              | 6                       |

Table 5.2: Experiments algorithms accuracy

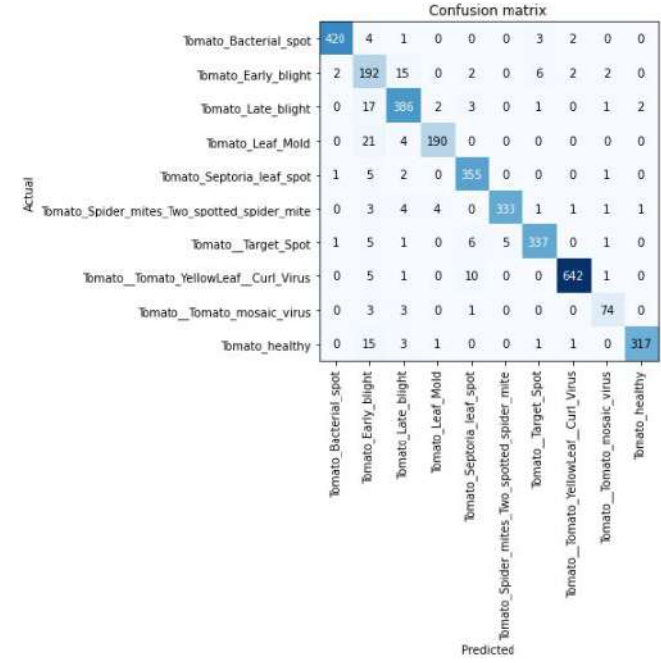

Figure 5.1: Confusion matrix
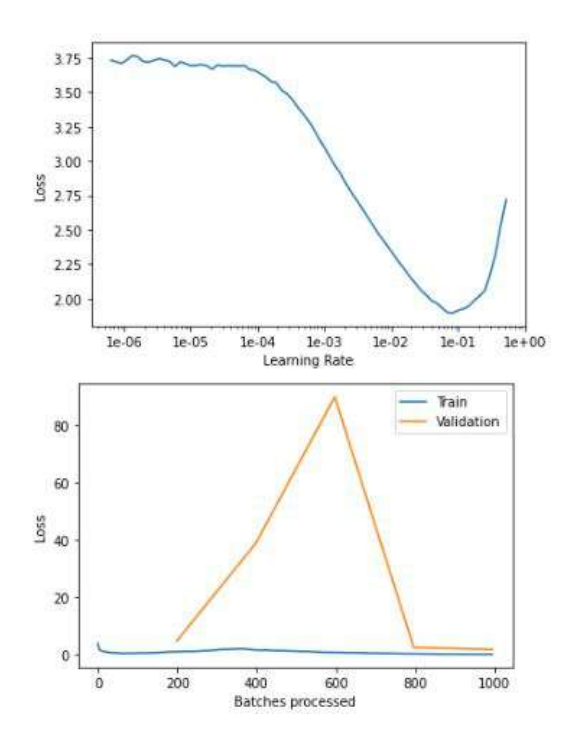

Figure 5.2: Plotting

### 5.3.5 Discussion

This experiment helps in an early and easily prediction of the diseases. By the early detection, our automated system will notify the landowner to maintain the disease before spreading throughout the whole greenhouse, by this way we ensure that our plants are growing in a good environment.

## 5.4 Experiment 4 - User feedback

This experiment was made to evaluate the system and to take the user feedback.

### 5.4.1 Setup

We explained our idea and send our website to 2 experts in the agriculture field. Table 5.3 shows the feedback of those experts on the system.

| Name                     | Title                |                      | Useful   Easy to use $\frac{1}{2}$ | Applicable           |
|--------------------------|----------------------|----------------------|------------------------------------|----------------------|
| Eng. Ahmed Mohamed Saeed | Owner of Oasis       | $\operatorname{Yes}$ | Yes                                | $\operatorname{Yes}$ |
|                          | company              |                      |                                    |                      |
| Eng. Youssef El-Shawekh  | Free lancer engineer |                      |                                    |                      |
|                          | and owner of         | ${\rm Yes}$          | Yes                                | $\operatorname{Yes}$ |
|                          | El-Shawekh company   |                      |                                    |                      |

Table 5.3: User study

### 5.4.2 Results

We get a positive feedback from both engineers and they assured that our system should be applied in Egypt.

## Chapter 6

# Conclusion

In this document, we have presented the design, development, and evaluation of an automated greenhouse system that helps the plants in all of its' types having a healthy lifecycle. That was achieved by detecting and classifying both plants' stages and diseases. The system mainly capture frames using a real-time camera that is installed inside the greenhouse model. Then the system starts to proceed into pre-processing, segmentation, feature extraction and finally the classification. It classifies plant stages to Seeding, Flowering, and Harvesting. Upon these stages, the system makes its decision to turn on the needed led light (Red, Blue, Green). During the classification process of the plant growth's stage, it can detect if there's any disease appeared on the plants. The system detects and classifies Tomatoes' diseases into early blight, late blight, leaf mold, spider mites, target spot, mosaic virus, bacterial spot, septoria and yellow curl virus. To get the highest accuracy in classifying both stages and diseases, we had used two different algorithms, as for classifying growth's stages we had used HOG and One-class SVM, that had recorded an accuracy of 81.8%, while in detecting diseases we used Fastai deep learning library that achieved an accuracy of 94.8%.

## 6.1 Future work

In the near future, we aim to accomplish a fully automated greenhouse system, that doesn't only classify, detect stages and diseases but also to control water pumps, fans and heaters. As that would provide every plant type the suitable atmosphere for growing in a healthy life-cycle. Also we aim to increase our classification model accuracy.

# Bibliography

- [1] J. Shijie, J. Peiyi, H. Siping et al., "Automatic detection of tomato diseases and pests based on leaf images," in 2017 Chinese Automation Congress (CAC). IEEE, 2017, pp. 2537–2510.
- [2] J. Lu, M. Zhou, Y. Gao, and H. Jiang, "Using hyperspectral imaging to discriminate yellow leaf curl disease in tomato leaves," Precision agriculture, vol. 19, no. 3, pp. 379–394, 2018.
- [3] U. Drakulić and E. Mujčić, "Remote monitoring and control system for greenhouse based on iot," in International Symposium on Innovative and Interdisciplinary Applications of Advanced Technologies. Springer, 2019, pp. 481–495.
- [4] R.-a. Li, X. Sha, and K. Lin, "Smart greenhouse: A real-time mobile intelligent monitoring system based on wsn," in 2014 International Wireless Communications and Mobile Computing Conference (IWCMC). IEEE, 2014, pp. 1152–1156.
- [5] M. F. Siddiqui, N. Kanwal, H. Mehdi, A. Noor, M. A. Khan et al., "Automation and monitoring of greenhouse," in 2017 International Conference on Information and Communication Technologies (ICICT). IEEE, 2017, pp. 197–201.
- [6] E. Dănilă and D. D. Lucache, "Efficient lighting system for greenhouses," in  $2016$ International Conference and Exposition on Electrical and Power Engineering (EPE). IEEE, 2016, pp. 439–444.
- [7] Z. Tang, J. Yu, J. Xie, J. Lyu, Z. Feng, M. M. Dawuda, W. Liao, Y. Wu, and L. Hu, "Physiological and growth response of pepper (capsicum annum l.) seedlings to supplementary red/blue light revealed through transcriptomic analysis," Agronomy, vol. 9, no. 3, p. 139, 2019.
- [8] [Online]. Available: http://www.fao.org/3/v9978e/v9978e0e.htmtargetText=Tomatoes are grown in three,and late blight, and nematodes
- [9] E. Duffin, "Impact of the coronavirus pandemic on the global economy-statistics & facts," Statistica Report, April, vol. 3, p. 2020, 2020.
- [10] M. N. Khamis, N. F. Ismail, N. A. M. Yunus, and D. Ahmad, "Led lighting with remote monitoring and controlling system for indoor greenhouse," in 2017 IEEE Asia Pacific Conference on Postgraduate Research in Microelectronics and Electronics (PrimeAsia). IEEE, 2017, pp. 81–84.
- [11] R. T. Watson, M.-C. Boudreau, and M. W. van Iersel, "Simulation of greenhouse energy use: An application of energy informatics," *Energy Informatics*, vol. 1, no. 1, p. 1, 2018.
- [12] H. Sabrol and K. Satish, "Tomato plant disease classification in digital images using classification tree," in 2016 International Conference on Communication and Signal Processing (ICCSP). IEEE, 2016, pp. 1242–1246.
- [13] C. S. Hlaing and S. M. M. Zaw, "Model-based statistical features for mobile phone image of tomato plant disease classification," in 2017 18th International Conference on Parallel and Distributed Computing, Applications and Technologies (PDCAT). IEEE, 2017, pp. 223–229.
- [14] R. Ghaffari, F. Zhang, D. Iliescu, E. Hines, M. Leeson, R. Napier, and J. Clarkson, "Early detection of diseases in tomato crops: An electronic nose and intelligent systems approach," in The 2010 International Joint Conference on Neural Networks (IJCNN). IEEE, 2010, pp. 1–6.
- [15] X. E. Pantazi, D. Moshou, and A. A. Tamouridou, "Automated leaf disease detection in different crop species through image features analysis and one class classifiers," Computers and electronics in agriculture, vol. 156, pp. 96–104, 2019.
- [16] A. Adedoja, P. A. Owolawi, and T. Mapayi, "Deep learning based on nasnet for plant disease recognition using leave images," in 2019 International Conference on Advances in Big Data, Computing and Data Communication Systems (icABCD). IEEE, 2019, pp. 1–5.
- [17] H. Mureşan and M. Oltean, "Fruit recognition from images using deep learning," Acta Universitatis Sapientiae, Informatica, vol. 10, no. 1, pp. 26–42, 2018.
- [18] spMohanty, "spmohanty/plantvillage-dataset," Sep 2018. [Online]. Available: https://github.com/spMohanty/PlantVillage-Dataset